# SISTEM PAKAR PENENTUAN PENYAKIT PADA TANAMAN BUAH TROPIS DENGAN METODE DEMPSTER-SHAFER

#### TUGAS AKHIR

Diajukan sebagai Salah Satu Syarat Untilk Mcmperoleh Gelar Sarjana Jurusan Teknik Informatika

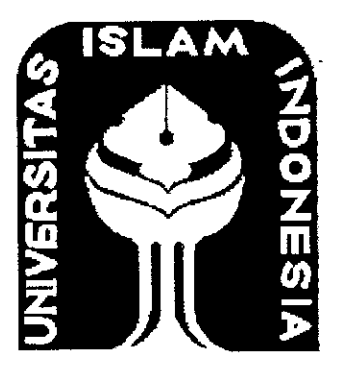

oleh:

Nama No. Mahasiswa : Alifia Flamy Erinda : 04 523 155

JURUSAN TEKNIK INFORMATIKA FAKULTAS TEKNOLOGI INDUSTRI UNIVERSITAS ISLAM INDONESIA YOGYAKARTA

2008

 $\mathcal{L}^{\mathcal{L}}$ 

# *LEMBAR PERNYATAAN KEASLIAN HASIL TUGAS AKHIR*

Saya yang bertandatangan di bawah ini,

Nama : Alifia Flamy Erinda No. Mahasiswa : 04 523 155

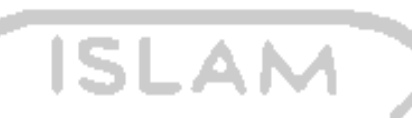

Menyatakan bahwa seluruh komponen dan isi daiam Laporan Tugas Akhir ini adalah hasil karya saya sendiri. Apabila di kemudian hari terbukti bahwa ada beberapa bagian dari karya ini adalah bukan hasil karya saya sendiri, maka saya siap menanggung resiko dan konsekuensi apapun.

Demikian pernyataan ini saya buat, semoga dapat dipergunakan sebagaimana mestinya.

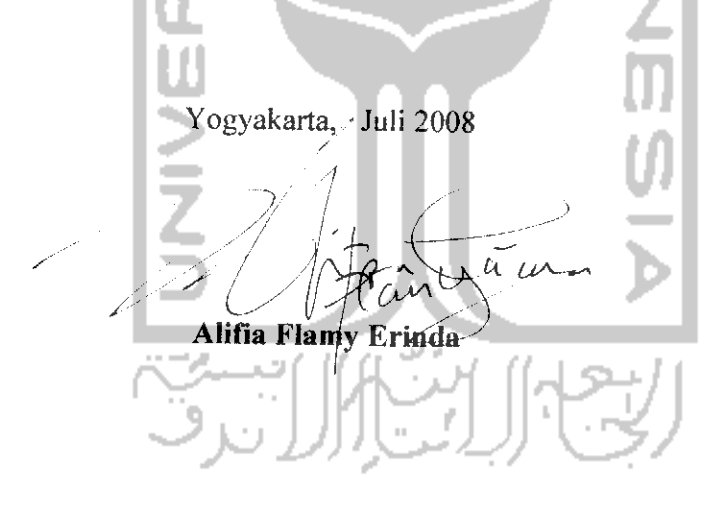

#### LEMBAR PENGESAHAN PENGUJI

### SISTEM PAKAR PENENTUAN PENYAKIT PADA TANAMAN BUAH TROPIS DENGAN METODE DHEMPSTER-SHAFER

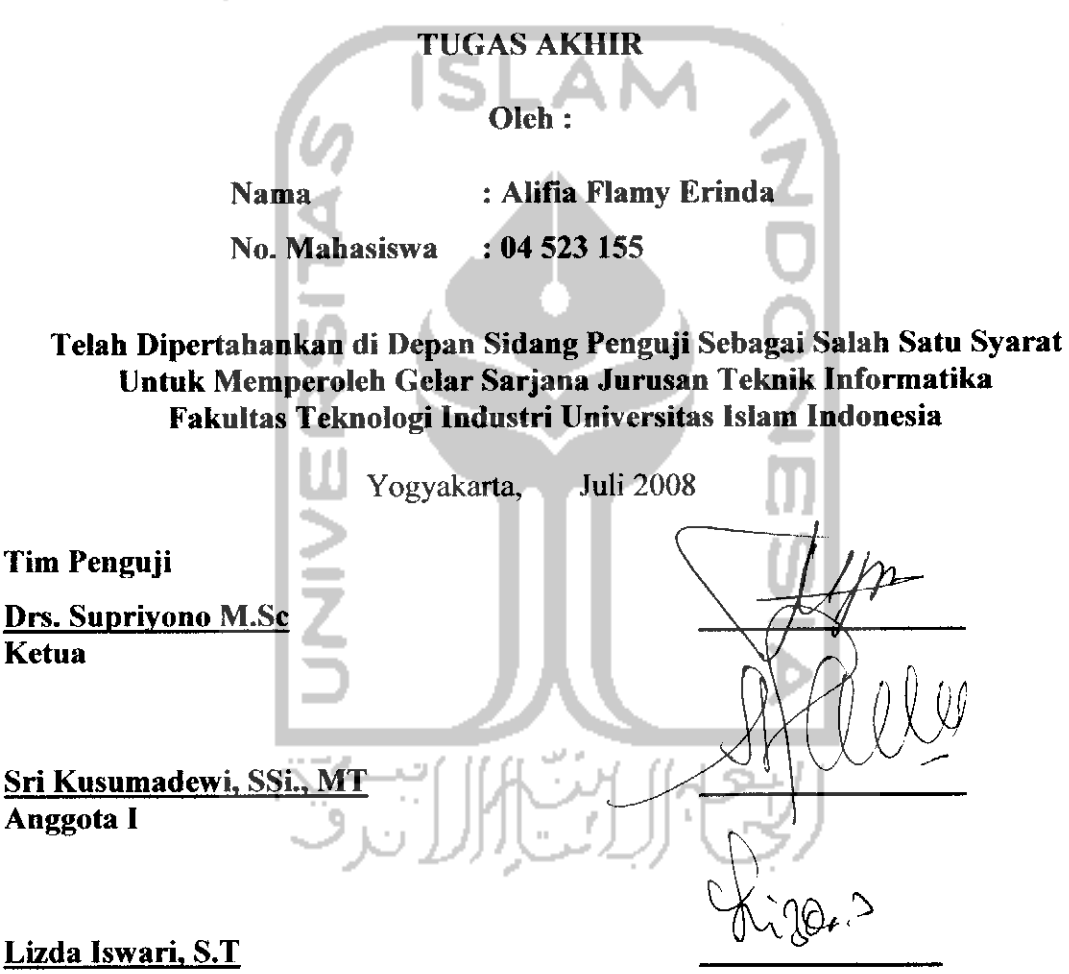

Anggota II

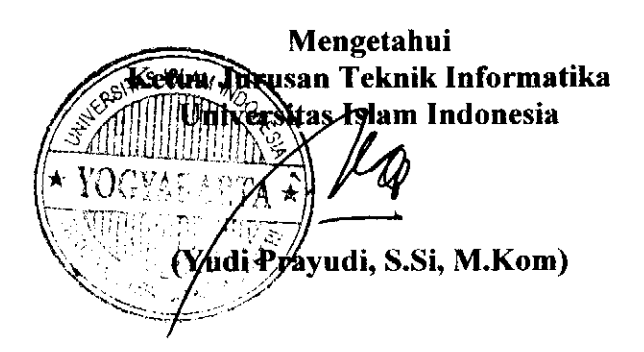

# **ffafaman persem6altan**

**KjipersemSad^an %arya ^eciCku ini untuf^orang - orangyang sangat berarti**  $d$ alam *hidupku*...... **ISLAN** 

# $K$ edua orang tuaku,

**Jlyafi "Ir. <E%o (Rjsmartanto, MSi" dan (Bunda ti^fani^JDunJim6arwatifS.pdn yang tercinta, terima^asih atas bimbingan, motivasi, dorongan dan semangat serta do'a setiap saat dafam hufup^u serta daiam menempuh dan menyetesai^an studl**

1四<br>2<br>1<br>2<br>2

# **Jide^u sayang,**

**(Bernaz Sondi T.rmanda Trim's** buat bantuan nyelesaiin TA c. Fe **Jangan banya^^egiatan, ade hams tebih dari c.^e, OK]**

#### **beserta**

 $self.$ **sefuruh keluarga** besar "Soemarso". **'Terima %asih atassegafa %asih~ sayang, do 'a dan ((esabaran %aGan memenufiisemua permintaan Cfi**

### **Mcrvro**

**"%pna(iCadJlttad saat senang,**

**niscaya cDia akan 6atas mengenaCi anda saat susad "**

**"Sdofat £>apat CMenjernid^an tfiferan (Dan Kanya SdofktCad Yang (Dapat 9Aeninggi\$an (Derajatmu (Didaddpan - Nya "**

**"SesunggudnyajMIadS.tW.fTa%an membantu orang-orang yang berusada, se^adpun ia tida^memiR^i ^e^uatan dan ftemampuan, meCain^an fcemanan**  $\gamma$ ang kuat serta niat yang tulus dan *ikhlas* "

**"ffidup adatad keindadan yang di6eri%an ofed-Nya fyrena dengan bedidupan fyta dapat meni^matisaat - saatperjuanganyang menya%it%an diawaCnya namun manis diafidirnya...."**

**ll<Hai orang-orang yang beriman, mintafkd pertotongan dari^fldd dengan ^esabaran dan safdt, SunggudJlGhd bersama orang-orang yang sabar" (Q.SM®aqarad :153)**

**"Jlttad tida^a^an membebaniseseorang k§cua& sepadan dengan**

**^emampuannya" (Q^Mftaqarad :286)**

**"Sesunggudnya sesudad ftesu&tan itu ada ftemudadan; Ma^a apabita %amu teCad seCesai (darisuatu urusan), %erjafyntad dengan sunggud-sunggud (urusan)yang tain**

**(QS-AsySyard ayat 6 dan 7)**

#### KATA PENGANTAR

#### **Assalammualaikum Wr. Wb**

Alhamdulillaahirabbil'aalamin, segala puji bagi Allah SWT, Rabb alam semesta yang telah memberikan kekuatan sehingga penyusunan tugas akhir dengan judul "Sistem Pakar Penentuan Penyakit pada Tanaman Buah Tropis dengan Metode Dhempster-shafer" dapat terselesaikan dengan baik. Shalawat dan salam semoga tercurah kepada Rasulullah SAW., keluarganya, sahabatnya, dan orang-orang yang memberikan loyalitas kepadanya.

Sehubungan dengan terselesaikannya penyusunan tugas akhir ini, penyusun mengucapkan banyak terima kasih kepada pihak-pihak yang telah memberikan dukungannya baik secara langsung maupun tidak. Dengan penuh rasa syukur penulis ucapkan terima kasih kepada :

- 1. Bapak Prof. Dr. Edy Suandi Hamid, M. Sc, selaku Rektor Universitas Islam Indonesia.
- 2. Bapak Fathul Wahid, ST., M.Sc., selaku Dekan Fakultas Teknologi Industri Universitas Islam Indonesia.
- 3. Bapak Yudi Prayudi S.Si., M.Kom., selaku Ketua Jurusan Teknik Informatika.
- 4. Bapak Supriono M.Sc. selaku Dosen Pembimbing, yang telah banyak memberikan masukan, bimbingan, bantuan dan petunjuk daiam penyelesaian tugas akhir ini.
- 5. Keluarga tercinta, Ayah, Bunda dan adik Bernaz yang telah memberikan kasih sayang, dukungan, dan doa sehingga terselesaikannya tugas akhir ini dengan baik.
- 6. Liens dan Karin, jangan sampai putus komunikasi.
- 7. Nyanya, terimakasih untuk dukungan, waktu, dan semuanya..
- 8. Aprillia, Dimas & Mustofa, terimakasih atas ilmunya.
- 9. Puella dulcis (kak Nia, kak Mila, Linda, kak Dini, kak Eno), terimakasih atas dukungannya.
- 10. Teman-teman T. Informatika UN seluruhnya, yang telah memberikan masukan dan motivasi.
- 11. Semua pihak yang tidak dapat saya sebutkan satu per satu.

Penyusun menyadari akan banyaknya kekurangan daiam penyusunan tugas akhir ini. Untuk itu kritik dan saran senantiasa saya harapkan.

Harapan saya semoga karya ini dapat menjadi sumbangan yang berarti bagi kampus tercinta Fakultas Teknologi Industri Universitas Islam Indonesia Yogyakarta.

**Wassalaamu 'alaikum Wr. Wb.**

Yogyakarta, Juli 2008

Penyusun

**Sistem pakar adalah sistem berbasis komputer yang menggunakan pengetahuan, fakta, dan tehnik penalaran daiam memecahkan masalah yang biasanya hanya dapat dipecahkan oleh seorang pakar daiam bidang tertentu. Sistem pakar memberikan nilai tambah pada teknologi untuk membantu daiam menangani era informasi yang semakin canggih.**

**Aplikasi Sistem Pakar Penentuan Penyakit pada Tanaman Buah Tropis Dengan Metode Dempster-Shafer ini dibangun dengan menggunakan bahasa pemrograman PHP dan menggunakan MySQL sebagai databasenya. Aplikasi Sistem Pakar ini menghasilkan keluaran berupa kemungkinan penyakit yang menyerang tanaman buah berdasarkan gejala yang diinputkan oleh user. Sistem ini juga manampilkan besarnya kepercayaan gejala tersebut terhadap kemungkinan penyakityang menyerang tanaman buah. Besarnya nilaikepercyaan tersebut merupakan hasil perhitungan dengan menggunakan metode Dempster-Shafer.**

**Sehingga dapat diambil kesimpulan bahwa aplikasi sistem pakar ini dapat digunakan untuk menentukan penyakit pada tanaman buah apel, jeruk dan strawberry dengan hasil berupa nilai densitas penyakit yang menyerang daiam bentuk persentase beserta penjelasan mengenai deskripsi dan cara mengatasi penyakit.**

**Kata kunci: Buah, Sistem Pakar, metode Dempster-Shafer**

#### SARI

#### *DAFTAR ISI*

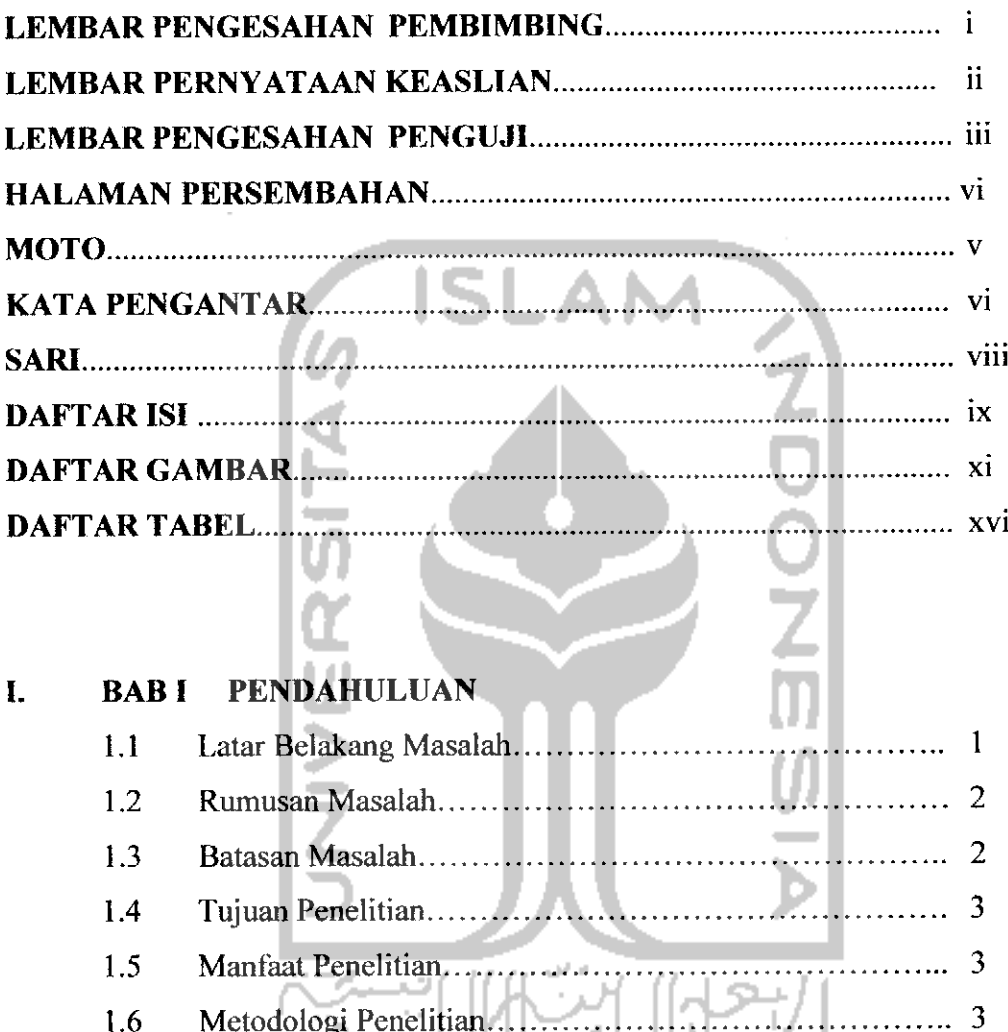

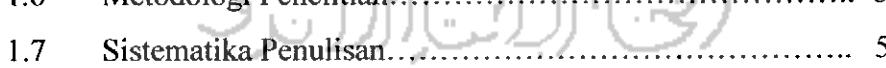

#### *II. BAB II LANDASAN TEOR1*

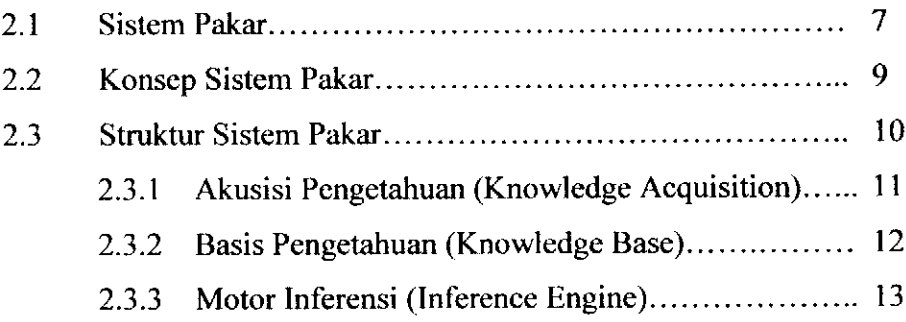

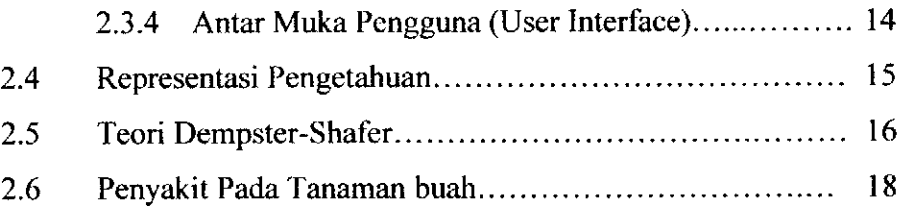

#### *III. BAB HI METODOLOGI*

 $\mathcal{L}^{\text{max}}_{\text{max}}$ 

 $\mathbf{I}$ 

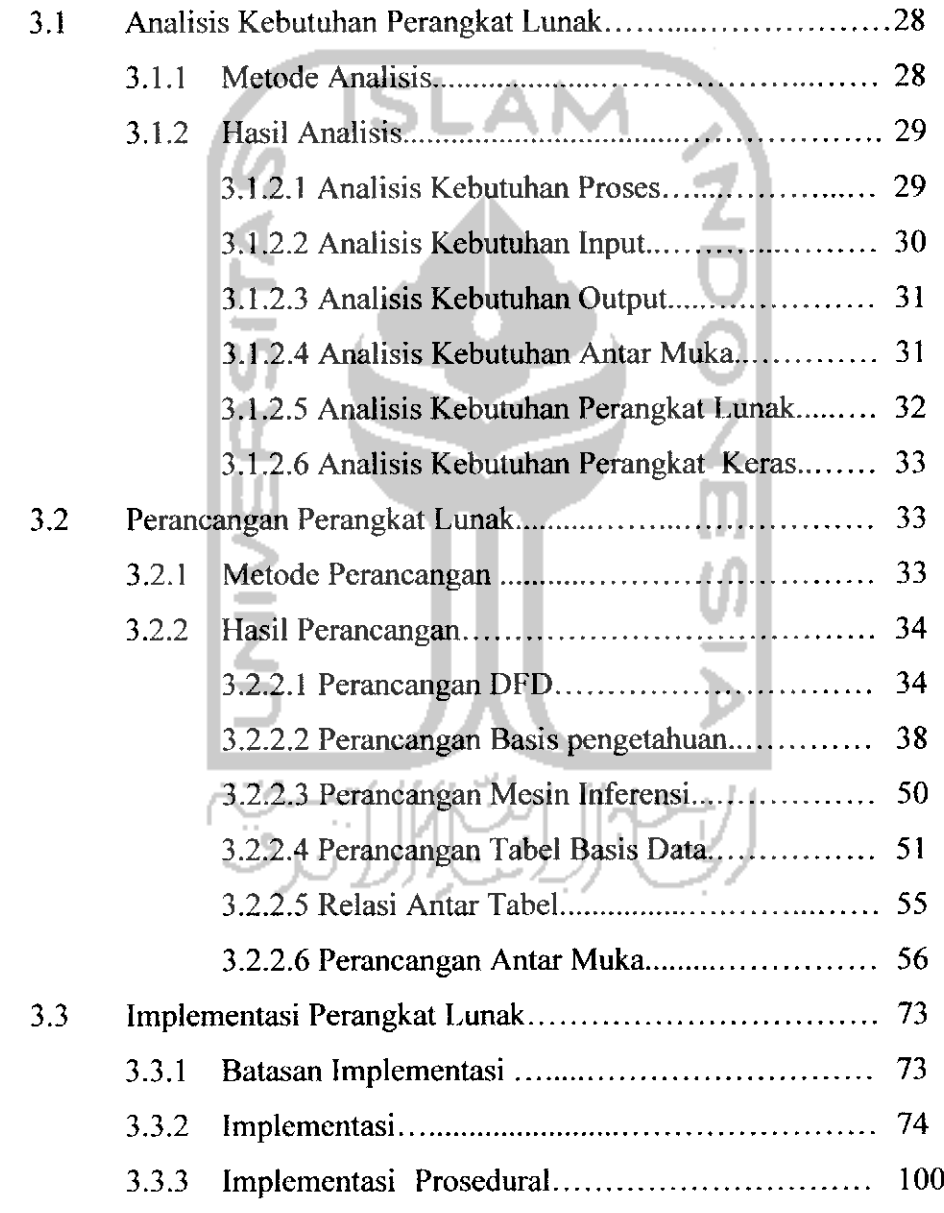

### *IV. BAB IV HASIL DAN PEMBAHASAN*

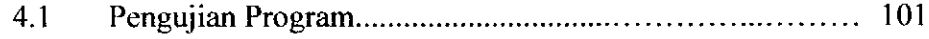

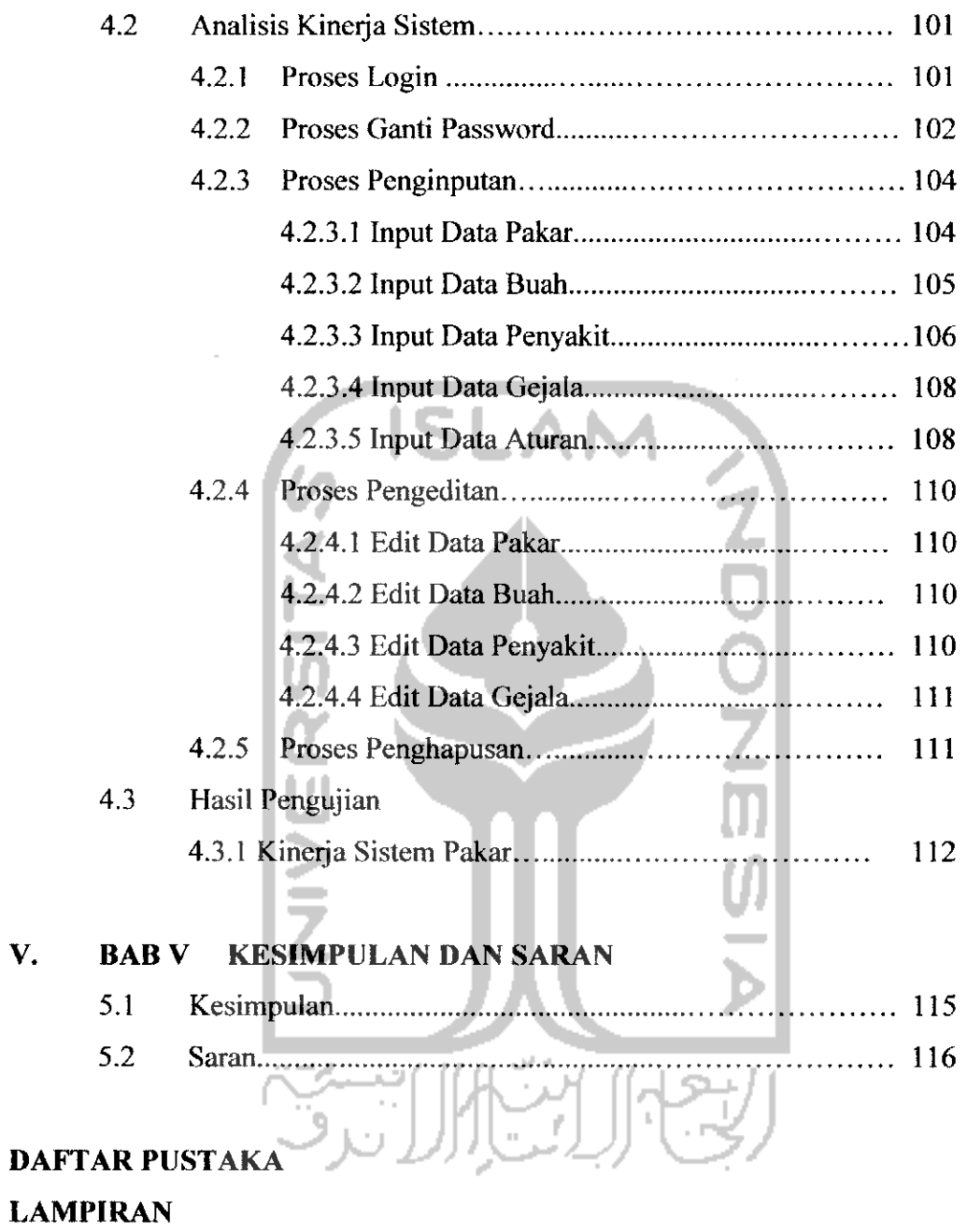

### *DAFTAR GAMBAR*

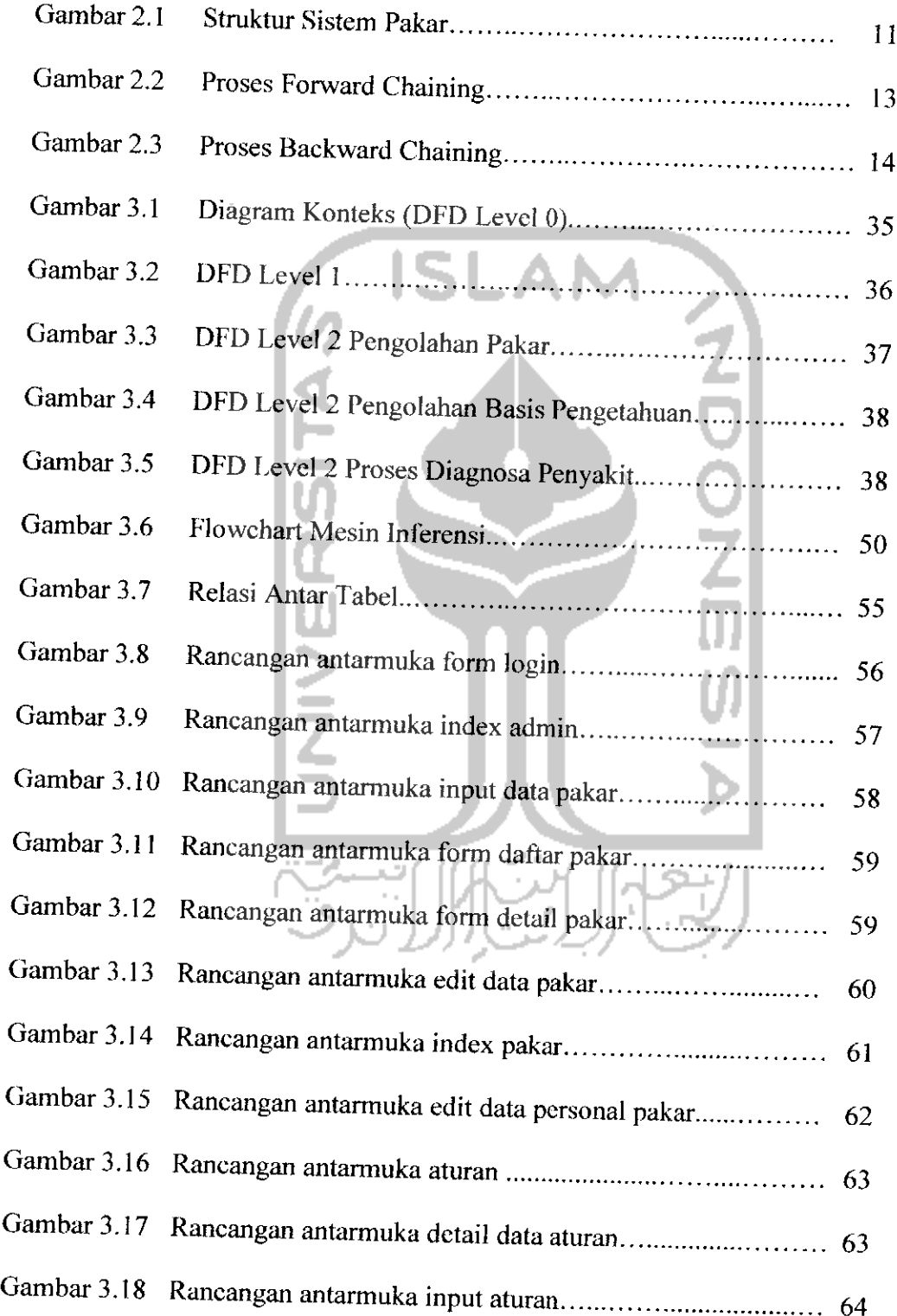

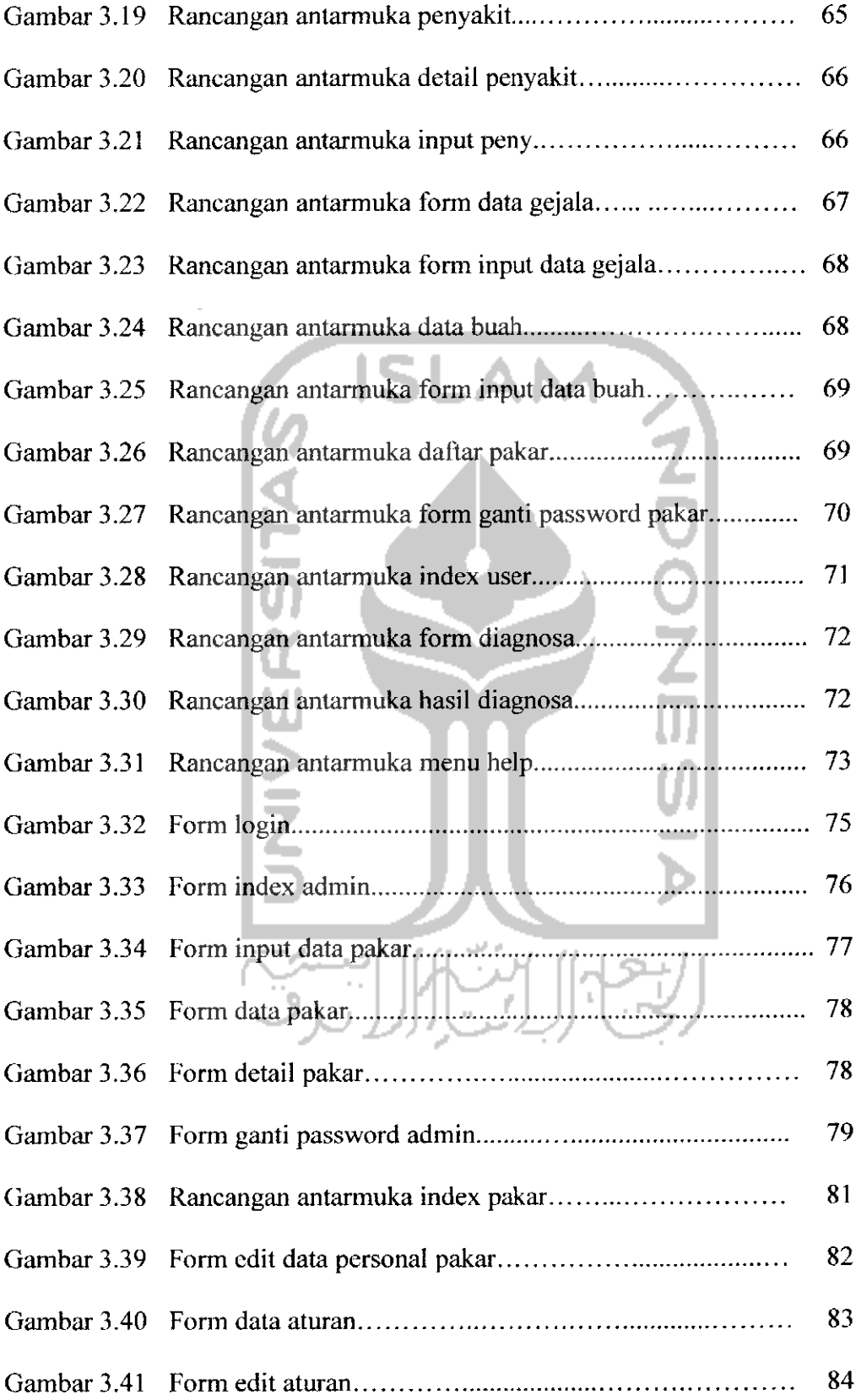

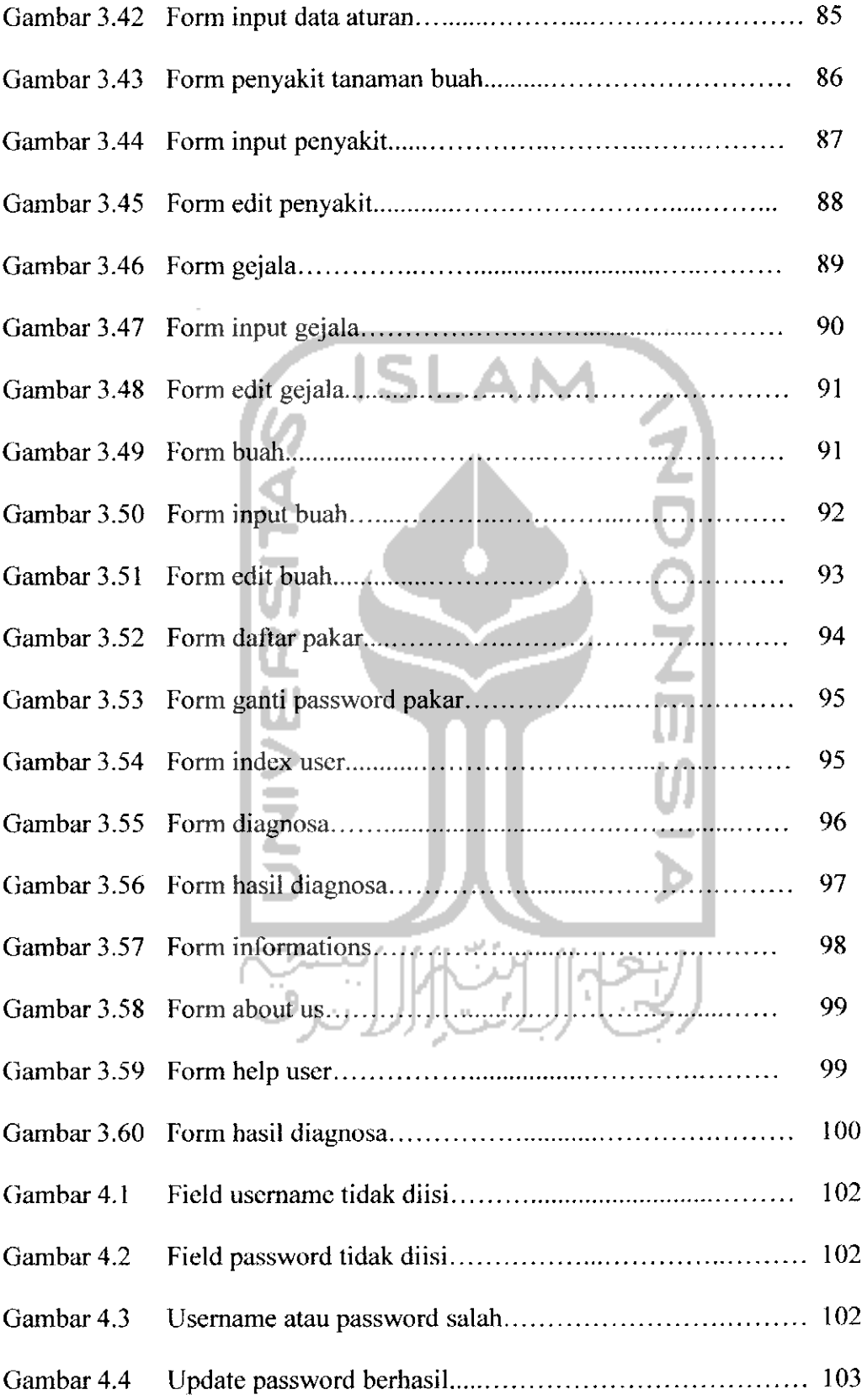

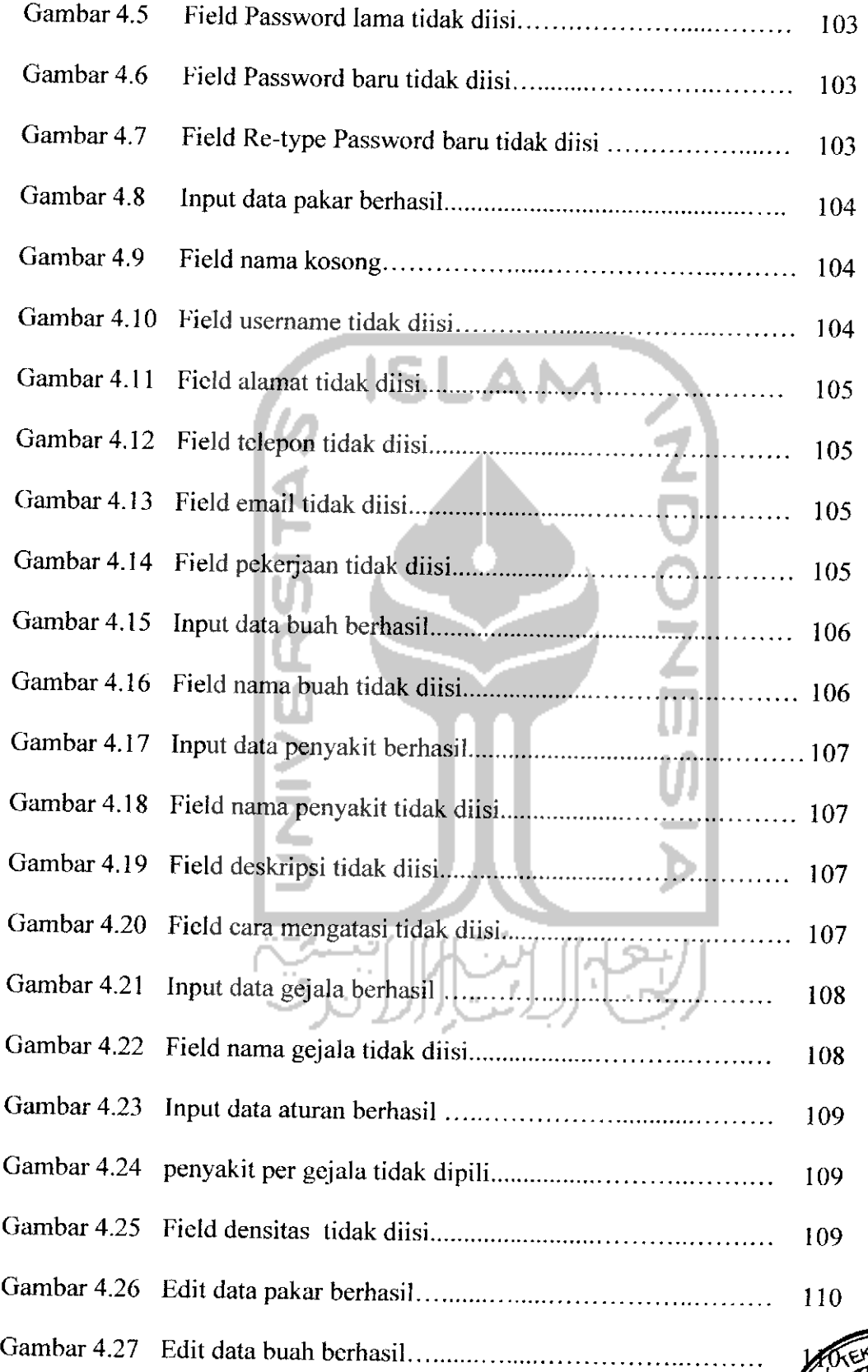

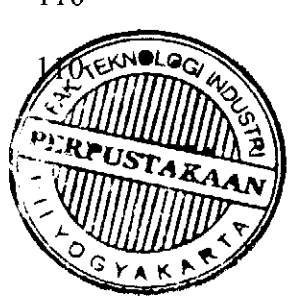

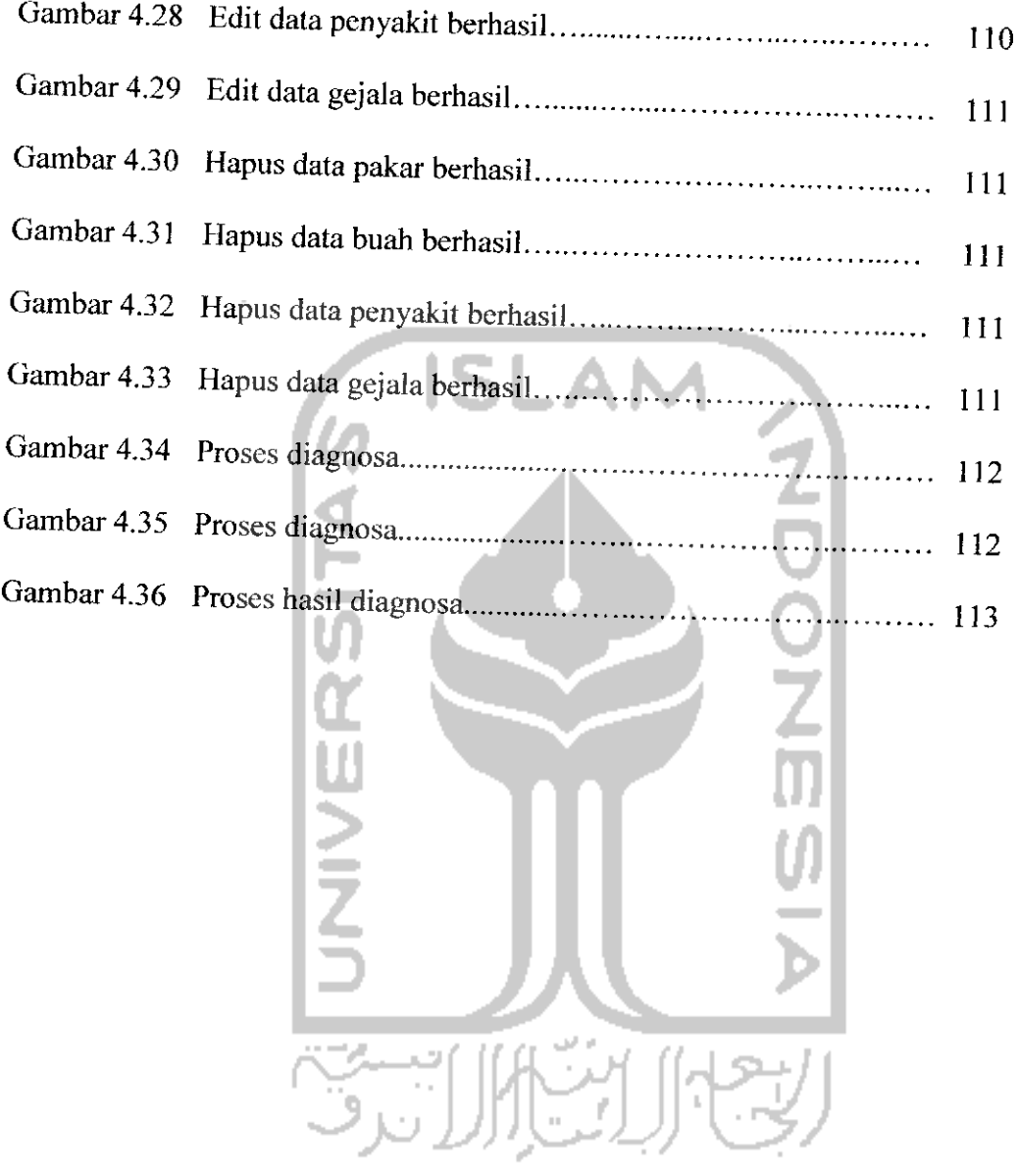

#### *DAFTAR TABEL*

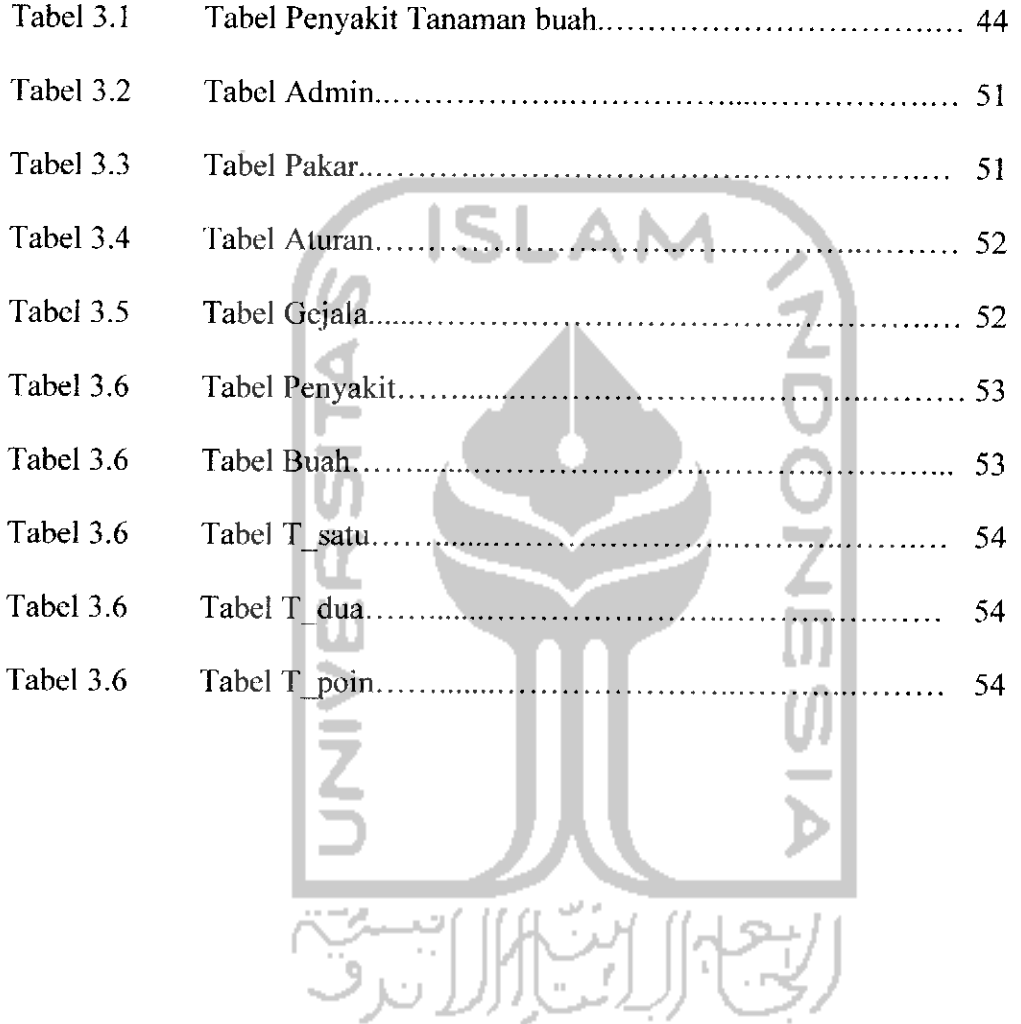

#### BAB I

### PENDAHULUAN

#### *1.1 Latar Belakang*

Perkembangan teknologi informasi saat ini meningkatkan kinerja dan memungkinkan berbagai kegiatan dapat dilaksanakan dengan lebih cepat dan akurat. Dengan adanya kemajuan daiam bidang komputer dan informasi sekarang ini manusia tidak lagi kesulitan untuk mendapatkan informasi. Informasi seolahoiah tidak dibatasi oleh ruang dan waktu karena informasi dapat diperoleh dengan satu jari tangan saja.

Komputer sebagai perangkat teknologi canggih akhirnya terpilih sebagai salah satu alternatif yang paling mungkin daiam membantu menyelesaikan pekcrjaan dan menangani arus informasi daiam jumlah besar. Namun peran komputer belum mencapai tingkat optimal, masih diperlukan perangkat teknologi pendukungnya, yaitu **internet.** Dengan mengakses **internet** manusia dapat mencari tahu tentang informasi yang diperlukan dengan cepat dan mudah dari berbagai situs **web** di berbagai belahan dunia manapun.

Dengan teknologi komunikasi memungkinkan terjadinya pertukaran informasi baru dari satu daerah kc daerah lain, sehingga memperluas penyebaran informasi tentang sistem pakar yang mcrupakan salah satu cabang dari **Artificial Intelligence** (AI). Pengertian AI sendiri adalah salah satu bagian ilmu komputer yang membuat agar mesin (komputer) dapat melakukan pekerjaan seperti dan sebaik yang dilakukan oleh manusia. Sedangkan definisi dari *Expert system* 

(sistem pakar) adalah sistem yang berusaha mengadopsi pengetahuan manusia ke komputer, agar komputer dapat menyelesaikan masalah seperti yang biasa dilakukan oleh para ahli.

Daiam bidang perkebunan khususnya tanaman buah, pencegahan dan penanganan merupakan suatu sistem yang besar, komplek dan terus berkembang. Dasar penggunaan sarana pencegahan dan penanganan tersebut disesuaikan dengan penentuan jenis penyakit pada tanaman buah. Untuk mengatasi hal ini maka diperlukan sebuah **Expert system** (sistem pakar) untuk menentukan jenis penyakit pada tanaman buah berdasarkan gejala. Sistem tersebut diharapkan dapat memberikan saran untuk melakukan tindakan pencegahan dan penanganannya.

#### *1.2 Rumusan Masatah*

Bagaimana membangun sistem pakar daiam bidang pertanian untuk menentukan jenis penyakit yang terdapat pada tanaman buah sebagai sebuah aplikasi berbasis web dengan menggunakan metode dempster-shafer.

#### *1.3 Batasan Masalah*

Pembatasan masalah daiam suatu penelitian sangat diperlukan agar penelitian lebih tcrarah, dan memudahkan daiam pembahasan sehingga tujuan penelitian dapat tercapai. Beberapa batasan yang digunakan dalam penelitian ini adalah :

1) Aplikasi sistem pakar ini khusus untuk menentukan jenis penyakit pada tanaman buah jeruk, apel dan stoberry.

2) Metode yang digunakan daiam sistem pakar penentuan penyakit tanaman buah tropis ini adalah metode dempster-shafer.

### *1.4 Tujuan Penelitian*

Tujuan penelitian ini adalah membangun suatu aplikasi sistem pakar untuk membantu meringankan pekerjaan **user** (pengguna) daiam menentukan jenis penyakit pada tanaman buah khususnya buah jeruk. apel dan stoberry dengan basis pengetahuan yang dinamis, antarmuka yang **user friendly,** efektif dan efisien.

### *1.5 Manfaat Penelitian*

Aplikasi sistem pakar ini diharapkan akan dapat dimanfaatkan untuk :

- 1) Membantu para petani maupun orang awam untuk menentukan dan mengetahui jenis penyakit pada tanaman buah.
- 2) Mendokumentasikan atau menyimpan pengetahuan dari pakar.

### *1.6 Metodologi Penelitian*

Metodologi yang digunakan daiam penelitian ini meiiputi metode pengumpulan data dan pengembangan sistem.

#### *1.6.1 Metode Pengumpulan Data*

Pengumpulan data yang diperlukan menggunakan metode sebagai berikut:

1) Wawancara

Metode wawancara ini dilakukan untuk mendapatkan data yang berhubungan dengan sistem pakar. Yaitu dengan mewawancarai pakar pertanian dan untuk mendapatkan data gejala serta data penyakit dan hama tanaman buah yang lebih akurat. Metode ini digunakan untuk mendapatkan fakta nyata di daiam bidang ilmu perkebunan khususnya penyakit pada tanaman buah.

2) Studi Pustaka

Metode ini digunakan untuk mendapatkan informasi tambahan yang digunakan sebagai acuan daiam pembangunan sistem pakar. Serta mengumpulkan informasi dan mempelajari cara kerja seorang ahli pertanian melakukan diagnosis suatu penyakit berdasarkan gejala-gejala yang terlihat pada tanaman buah

#### *1.6.2 Metode Pengembangan Sistem*

Metode pengembangan sistem yang digunakan meliputi analisis kebutuhan perangkat lunak, perancangan perangkat lunak, implementasi perangkat lunak dan analisis kinerja perangkat lunak.

#### *1.7 Sistematika Penulisan*

Daiam penyusunan tugas akhir ini, sistematika penulisan dibagi menjadi beberapa bab sebagai berikut:

#### *BAB I PENDAHULUAN*

Bab ini berisi pembahasan masalah umum yang meliputi latar belakang masalah, rumusan masalah, batasan masalah, tujuan penelitian, manfaat penelitian, metodologi penelitian dan sistematika penulisan.

#### *BAB II LANDASAN TEORI*

Bagian ini memuat dasar teori yang berfungsi sebagai sumber atau alat daiam memahami permasalahan yang berkaitan dengan konsep dasar sistem pakar, pengertian sistem pakar, arsitektur sistem pakar, dan mcngenai tcori yang berhubungan dan diperlukan daiam pembuatan sistem pakar ini, yaitu mengenai jenis-jenis penyakit pada tanaman buah, gejala, cara mengatasi.

#### *BAB III METODOLOGI*

Bab ini terdiri dari analisis kebutuhan perangkat lunak, perancangan perangkat lunak dan implementasi perangkat lunak untuk menentukan penyakit pada tanaman buah beserta pencegahan maupun penanganannya.

Pada bagian analisis kebutuhan perangkat lunak memuat uraian tentang metode analisis kebutuhan perangkat lunak yang dipakai, serta hasil analisis kebutuhan perangkat lunak yang berupa analisis kebutuhan proses, analisis

#### BAB II

#### LANDASAN TEORI

#### *2.1 Sistem Pakar*

Sistem pakar atau **Expert System** secara umum adalah sistem yang berusaha mengadopsi pengetahuan manusia ke komputer, agar komputer dapat menyelesaikan masalah seperti yang biasa dilakukan oleh para ahli [KUS03]. Atau dengan kata lain sistem pakar merupakan program komputer yang mampu menyimpan pengetahuan dan kaidah dari dominan pakar yang khusus. Dengan bantuan sistem pakar seorang yang awam atau tidak ahli daiam suatu bidang tertentu akan dapat menjawab pertanyaan, menyelesaikan masalah dan mengambil keputusan yang biasanya dilakukan oleh seorang pakar.

Program bertindak sebagai seorang penasehat atau konsultan yang cerdas daiam lingkungan keahlian tertentu, sebagai hasil himpunan pengetahuan yang telah dikumpulkan dari beberapa orang pakar [SUP07]. Sehingga orang awam sekalipun bisa menggunakan sistem pakar tersebut untuk memecahkan permasalahan yang sedang dihadapi. Sistem pakar juga dapat diartikan sebagai suatu sistem komputer yang mempunyai kemampuan yang sama akuratnya seperti seorang pakar daiam pengambilan keputusan, sehingga sistem pakar diharapkan dapat menyelesaikan masalah sebaik para pakar.

Ada banyak manfaatnya dapat diperoleh dengan mengcmbangkan sistem pakar:

1. Masyarakat awam non-pakar dapat mengerjakan pekerjaan para ahli.

- 2. Memiliki kemampuan untuk bekerja dengan informasi yang kurang lengkap dan mengandung ketidakpastian.
- 3. Penghematan waktu daiam menyelesaikan masalah yang kompleks.
- 4. Memberikan penyederhanaan solusi untuk kasus-kasus yang kompleks dan berulang-ulang.
- 5. Pengetahuan dari seorang pakar dapat didokumentasikan tanpa ada batas waktu.
- 6. Memungkinkan penggabungan berbagai bidang pengetahuan dari berbagai pakar untuk dikombinasikan.
- 7. Mampu beroperasi daiam lingkungan yang berbahaya.

Selain banyak manfaat yang diperoleh, ada juga kelemahan pengembangan sistem pakar, yaitu :

- 1. Daya kerja dan produktivitas manusia menjadi berkurang karena semuanya dilakukan secara otomatis oleh sistem.
- 2. Pengembangan perangkat lunak sistem pakar lebih sulit dibandingkan dengan perangkat lunak konvensional.
- 3. Masalah daiam mendapatkan pengetahuan di mana pengetahuan tidak selalu bisa didapatkan dengan mudah, karena kadang kala pakar dari masalah yang kita buat tidak ada, dan kalaupun ada kadang-kadang pendekatan yang dimiliki oleh pakar berbeda-beda.

Tujuan pengembangan sistem pakar sebenamya bukan untuk menggantikan peran manusia, tetapi untuk mentransfer kepakaran yang dimiliki seorang pakar ke dalam komputer, dan kemudian kepada orang lain sehingga dapat digunakan oleh banyak orang.

#### *2.2 Konsep Dasar Sistem Pakar* .AN

Menurut Efraim Turban, sistem pakar berisi keahlian, ahli, pengalihan keahlian, inferensi, aturan dan kemampuan untuk menjelaskan [TUR95]. Keahlian adalah suatu kelebihan penguasaan pengetahuan di bidang tertentu yang diperoleh dari pelatiahan, membaca dan pengalaman. Keahlian ini dapat diperoleh melalui berbagai cara baik secara formal maupun informal. Bentuk pengetahuan yang dapat digolongkan sebagai keahlian diantaranya adalah:

- fakta-fakta dan teori-teori pada lingkup permasalahan tertentu
- prosedur-prosedur dan aturan-aturan yang bekaitan dengan permasalahan tertentu
- strategi-strategi global untuk menyelesaikan masalah
- **meta knowledge** (pengetahuan tentang pengetahuan).

Seorang pakar adalah orang yang mempunyai keahlian daiam bidang tertentu, yaitu pakar yang mempunyai **knowledge** atau kemampuan ^ ^ orang lain tidak mengetahui atau mampu dalam bidang yang dimilikinya. Pengertian lengkap dari pengalihan keahlian adalah mengalihkan keahlian dari

para ahli ke komputer untuk kemudian dialihkan lagi ke orang lain yang membutuhkan, baik orang awam maupun untuk pakar sebagai asistennya.

Inferensi adalah kemampuan sistem pakar untuk menalar, membuat kesimpulan dan memberikan rekomendasi. Hal ini dapat dilakukan sistem pakar karena adanya basis pengetahuan (fakta dan prosedur /aturan-aturan tertentu).

### *2.3 Struktur Sistem Pakar*

Sistem pakar disusun oleh dua bagian utama, yaitu lingkungan pengembangan (development environment) dan Imgkungan konsultasi (consultation environment) [TUR95]. Lingkungan pengembangan sistem pakar digunakan untuk memasukkan pengetahuan pakar ke daiam lingkungan sistem pakar, sedangkan lingkungan konsultasi digunakan oleh pengguna yang bukan pakar guna memperoleh pengetahuan pakar. Komponen-komponen sistem pakar dalam kedua bagian tersebut dapat dilihat dalam gambar 2.1.

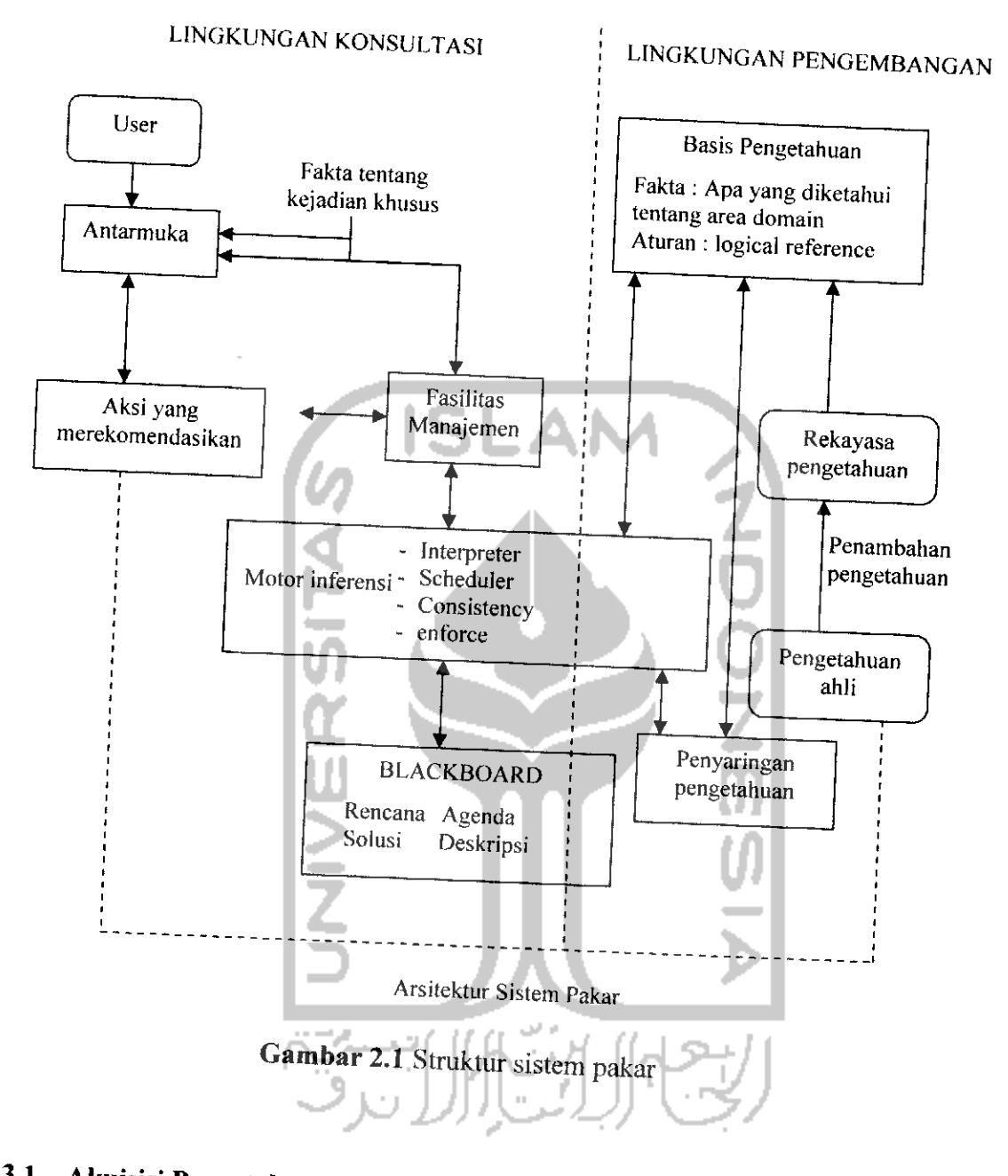

# *2.3.1 Akuisisi Pengetahuan (Knowledge Acquisition)*

Fasilitas ini merupakan suatu proses untuk mengumpulkan data pengetahuan akan suatu masalah dari pakar. Bahan pengetahuan dapat ditempuh dengan beberapa cara, misalnya mendapatkan pengetahuan dari buku, jurnal ilmiah, para pakar di bidangnya, laporan, literature, dan sebagainya. Sumber pengetahuan

tersebut dijadikan dokumentasi untuk dipelajari, diolah dan diorganisasi secara terstruktur menjadi basis pengetahuan.

# *2.3.2 Basis Pengetahuan (Knowledge Base)*

Basis pengetahuan mengandung pengetahuan untuk pemahaman, formulasi dan penyelesaian masalah. Komponen sistem pakar ini disusun atas dua elemen dasar, yaitu fakta dan aturan. Fakta merupakan informasi tentang objek dalam area permasalahan tertentu, sedangkan aturan merupakan informasi tentang cara bagaimana memperoleh fakta baru dari fakta yang telah diketahui.

Ada 2bentuk pendekatan basis pengetahuan yang sangat umum digunakan, yaitu [KUS03]:

1) Penalaran berbasis aturan **(Rule-Based Reasoning)**

Pada penalaran berbasis aturan, pengetahuan direpresentasikan dengan menggunakan aturan berbentuk: IF-THEN. Bentuk ini digunakan apabila dimiliki sejumlah pengetahuan pakar pada suatu permasalahan tertentu, dan pakar dapat menyelesaikan masalah tersebut secara berurutan. Di samping itu, bentuk ini juga digunakan apabila dibutuhkan penjelasan tentang jejak (langkah-langkah) pencapaian solusi.

2) Penalaran berbasis kasus **(Case-based Reasoning)**

Pada penalaran berbasis kasus, basis pengetahuan akan berisi solusisolusi yang telah dieapai sebelumnya, kemudian akan diturunkan suatu solusi untuk keadaan yang terjadi sekarang (fakta yang ada). Bentuk ini digunakan apabila sama (mirip). Selain itu, bentuk ini juga akan digunakan

apabila telah dimiliki sejumlah situasi atau kasus tertentu dalam basisi pengetahuan.

# *2.3.3 Mesin Inferensi (Inferense Engine)*

Mesin inferensi adalah bagian yang mengandung mekanisme fungsi berfikir dan pola-pola penalaran sistem yang digunakan oleh seorang pakar. Mekanisme ™akan menganalisis suatu masalah tertentu dan selanjutnya akan mencari jawaban atau kesimpulan terbaik. Mesin inferensi akan memulai pelacakannya dengan mencocokkan kaidah-kaidah dalam pengetahuan dengan fakta-fakta yang ada dalam basis pengetahuan.

Ada 2metode yang dapat dikerjakan dalam melakukan inferensi, yaitu :

1) Pelacakan ke depan **(Forward Chaining)**

Pelacakan ke depan adalah pendekatan yang dimotori data (data driven). Dalam pendekatan ini pelaeakan dimulai dari informasi masukan, dan selanjutnya mencoba menggambarkan kesimpulan. Pelacakan ke depan mencari fakta yang sesuai dengan bagian IF dari aturan IF-THEN.

Observasi A  $\longrightarrow$  aturan R1  $\longrightarrow$  Fakta C \ **jf** Kesimpulan 1 aturan R3 Observasi B  $\longrightarrow$  aturan R2  $\longrightarrow$  Fakta D  $\searrow$  Kesimpulan 2 \_ aturan R2 ' Fakta E

*Gambar 2.2* Proses **Forward Chaining**

# 2) Pelacakan ke belakang **(Backward Chaining)**

Pelacakan ke belakang adalah pendekatan yang dimotori tujuan (goaldriven). Dalam pendekatan ini pelacakan dimulai dari tujuan, selanjutnya dicari aturan yang memiliki tujuan tersebut untuk kesimpulannya. Selanjutnya proses pelacakan menggunakan premis untuk aturan tersebut sebagai tujuan baru dan mencari aturan lain dengan tujuan baru sebagai kesimpulannya. Proses berlanjut sampai semua kemungkinan ditemuka,

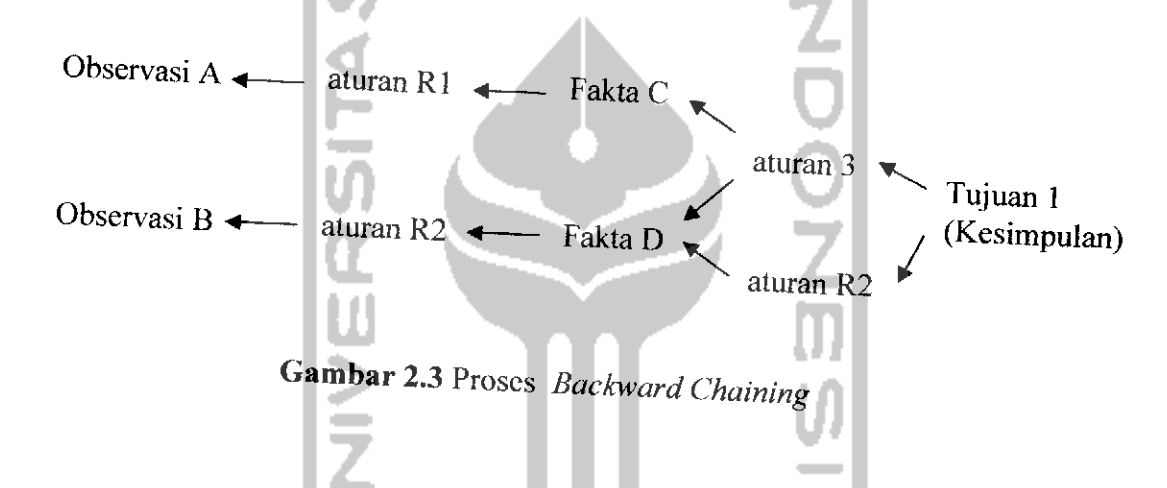

# *2.3.4 Antar Muka Pengguna* **(User** *interface)*

Antar muka merupakan mekanisme yang digunakan oleh pengguna dan sistem pakar untuk berkomunikasi. Antar muka menerima informasi dari Pengguna dan mengubahnya ke dalam bentuk yang dapat diterima oleh sistem Selain itu antar muka menerima informasi dari sistem dan menyajikannya ke dalam bentuk yang dapat dimengerti oleh pengguna.

# *2.4 Representasi Pengetahuan*

Ada empat kriteria orientasi pengetahuan yang dianggap baik, yaitu :

- 1) Kemampuan representasi pengetahuan, artinya metode representasi harus mampu merepresentasikan semua jenis pengetahuan yang akan dimasukkan.
- 2) Kemudahan dalam penalaran, artinya metode representasi harus dapat diproses untuk memperoleh suatu kesimpulan.
- 3) Efisiensi proses akuisisi, artinya metode representasi harus dapat membantu pemindahan pengetahuan dari pakar ke dalam komputer.
- 4) Efistensi dalam proses penalaran, artinya metode representasi yang dipilih harus dapat diproses dengan efisien untuk mencapai kesimpulan.

Beberapa teknik untuk merepresentasikan pengetahuan, diantaranya adalah dengan teknik Logika, Jaringan Semantik, Frame, Script, dan Sistem Produksi atau Kaidah Produksi

#### *Kaidah Produksi*

Kaidah produksi mejadi acuan yang sangat sering digunakan oleh system inferensi. Kaidah produksi dituliskan dalam bentuk pernyataan IF-THEN (Jika-Maka). Pernyataan ini menghubungkan bagian premis (IF) dan bagian kestmpulan *(THEN)* yang dituliskan dalam bentuk :

IF [premisj *THEN* [konklusij

Kaidah ini dapat dikatakan sebagai suatu implikasi yang terdiri dari dua bagian, yaitu premis dan bagian konklusi. Apabila bagian premis dipenuhi maka

bagian konklusi akan bernilai benar. Bagian premis dalam aturan produksi dapat memiliki lebih dari satu proposisi. Proposisi-proposisi tersebut dihubungkan dengan menggunakan operator logika *AND* atau OR. Sebagai contoh :

IF Timbul Bercak coklat pada daun

*AND* mematikan daun

*AND* mematikan ujung cabang

*THEN Hawar Daun*

# *2.5 Teori Dempster-Shafer*

Ada berbagai maeam teknik penalaran dengan model yang sangat lengkap dan sangat konsisten, namun pada kenyataannya banyak masalah yang tidak dapat diselesaikan secara lengkap dan konsisten. Ketidakkonsistean yang timbul akibat adanya penambahan fakta baru dalam penalaran disebut dengan penalaran non monotonis. Untuk mengatasi hal ini maka dapat digunakan penalaran dengan reori Bempster-Shafer. Secara umum Teori Dempster-Shafer ditulis dalam suatu interval [KUS03]:

[Belief, Plausibility]

Belief (Bel) adalah ukuran kekuatan evidence dalam mendukung suatu himpunan proposisi. Jika bernilai 0 maka mengindikasikan bahwa tidak ada evidence, dan jika bernilai 1menunjukkan adanya kepastian.

**Plausibility** (PI) dinotasikan sebagai :

 $Pl(s) = 1 - Bel(-s)$ 

Plausibility juga bernilai o sampai 1. Jika kita yakin akan <sup>r-</sup>s,maka dapat dikatakan bahwa Bel(-s)=1, dan Pl(-s)=0. Pada teori Dempster-Shafer dikenal adanya *frame of discrement* yang dinotasikan dengan  $\theta$ . Frame ini merupakan semesta pembicaraan dari sekumpulan hipotesis. Tujuannya adalah mengaitkan ukuran kepercayaan elemen-elemen 6. Tidak semua **evidence** secara langsung mendukung tiap-tiap elemen. Untuk itu perlu adanya probabilitas fungsi densitas (m).

Nilai m tidak hanya mendefinisikan elemen-elemen  $\theta$  saja, namun juga semua subset-nya. Sehingga jika  $\theta$  berisi n elemen, maka subset  $\theta$  sama dengan 1. Andaikan tidak ada informasi apapun untuk memilih keempat hipotesis tersebut, maka nilai :

$$
m\{\theta\}=1,0
$$

Andaikan diketahui X adalah subset dari  $\theta$ , dengan m<sub>1</sub> sebagai fungsi densitasnya, dan Y juga merupakan subset dari  $\theta$  dengan m<sub>2</sub> sebagai fungsi densitasnya, maka dapat dibentuk fungsi kombinasi m<sub>1</sub> dan m<sub>2</sub> sebagai m<sub>3</sub>, yaitu ;

$$
m3(Z) = \frac{\sum_{X \cap Y = Z} m_1(X). m_2(Y)}{1 - \sum_{X \cap Y = \emptyset} m_1(X). m_2(Y)} \cdot \frac{1}{\prod_{Y \subset Y} m_2(Y)}.
$$

# *2-6 Penyakit Pada Tanaman Buah*

# *26.1 Penyakit Pada Tanaman Buah Jeruk*

# *1- Penyakit CVPD*

Gejala:

Daun berwarna kuning, kaku, lebih tebal dan sering berdiri tegak serta terdapat warna hijau mengelompok tidak merata. Tulang daun menonjol dan berwarna hijau gelap. Pada intensitas serangan yang berat, daun menjadi lebih kecil dan menghasilkan buah lebih kecil (sebesar kelereng) dengan biji berwarna hitam.

### Pengendalian:

- Sanitasi dan eradikasi tanaman sakit
- Penanaman bibit yang bebas penyakit
- Penerapan teknologi bududaya yang baik
- Pengawasan lalu lintas bibit/benih
- Pengendalian serangga penular

# *2- Penyakit tepung*

#### Gejala:

atau mangalami penyimpangamn bentuk dan mengering. Permukaan daun atau ranting muda yang terserang cendawan Oidium tingitanium<br>ditutupi oleh lapisan tepung berwarna putih. Daun yang terserang mengeriting Pengendalian :

- Sanitasi terhadap tunas dan daun-daun sakit yang tidak produktif
- Penghembusan dengan serbuk belerang atau penggunaan fungisida yang efektif dan mudah terurai bila dijumpai serangan. Penghembusan dengan serbuk belerang dilakukan pagi hari, saat bunga dan daun masih basah oleh embun.

#### *3. Penyakit Tristeza*

Gejala:

Infeksi virus pada tanaman jeruk melalui serangga penular Toxoptera citricida dan beberapa janis kutu lainnya mengakibatkan kerusakan pada jaringan pembuluh tapis (phloem). Xilem memebntuk lekukan atau celah-celah pada jaringan kayu pada batang, cabang atau ranting, dan gejala daun menguning. Gejala khas penyakit ini adalah daun-daun tanaman berubah warna menjadi perunggu atau kuning dan gugur sedikit demi sedikit. Terjadi pemucatan tulang daun (vien clearing) berupa garis-garis putus atau memanjang pada tulang daun yang tembus cahaya. Daun tampak kaku dan berukuran lebih kecil dan tepinya melengkung ke atas. Tanaman yang terserang menghasilkan bunga berlebihan tetapi tidak dapat berkembang menjadi buah yang matang.

Pengendalian :

- Penggunaan mata tempel yang bebas penyakit dan batang bawah tahan terhadap virus Tristeza
- Penyemprotan serangga penular dengan insektisida efektif dan mudah terurai
- Eradikasi tanaman sakit dan sanitasi tanaman inang serangga penular.

#### *4. Penyakit kulit Diplodia*

Serangan Diplodia basah mengakibatkan tanaman mengeluarkan belendok berwarna kuning emas dari batang atau cabang tanaman. Kulit tanaman yang terserang dapat sembuh, mengering dan mengelupas. Apabila penyakit terus berkembang, pada kulit terjadi luka-luka tidak teratur dan dapat berkembang melingkari batang atau cabang sehingga menyebabkan kematian cabang atau tanaman. Serangan Diplodia kering lebih berbahaya karena gejala awal sulit diketahui. kulit batang atau cabang mengering, terdapat celah kecil pada permukaan kulit, dan bagian kulit dan batang di bawahnya berwarna hijau kehitaman. Perluasan kulit mengering sangat cepat dan bila sampai melingkari tanaman, daun-daun menguning dan menyebabkan kematian cabang atau tanaman.

Pengendalian :

• Menccgah penyebaran penyakit dengan menbersihkan alat-alat pertanian yang akan digunakan, misalnya dengan karbolinium plantarum 8%
- Menghindari pelukaan bagian tanaman
- Bagian kulit yang terinfeksi dikuliti/dilepas (+ 1-2 cm kulit sehat di sekitarnya), lalu luka yang terjadi ditutup misalnya dengan karbolinium parafin
- Eradikasi, dengan membongkar tanaman yang terserang berat untuk mengurangi sumber infeksi.

# *5. Penyakit busuk pangkal batang*

# Gejala:

Pangkal batang atau sambungan antara batang atas dan bawah pada bibit okulasi yang terserang cendawan Phytophthora sp. menimbulkan gejala awal berupa bercak basah berwarna gelap pada kulit batang. Kulit batang yang terserang permukaannya cekung dan mengeluarkan blendok, dan sering terbentuk kalus. Apabila serangan pada kulit sampai melingkari batang dapat mengakibatkan kematian tanaman. Perkembangan penyakit ke bagian atas, umumnya terbatas sampai 60 cm di atas permukaan tanah, sedangkan perkembangan ke bawah dapat meluas ke akar tanaman.

Pengendalian :

- Penggunaan batang bawah yang toleran Phytophthora sp. misalnya Troyer dan Cleopatra Mandarin dengan tinggi sambungan lebih dari 45 cm di atas permukaan tanah
- Menghindarkan terjadinya pelukaan pada akar maupun batang
- Menjaga agar drainase tanah telap baik dan mencegah adanya penggenangan di sekitar pangkal batang
- Melabur atau mencat batang dengan bubur Bordo atau Cupravit. Apabila serangan ringan, dapat dikendalikan dengan membuang kulit byang terserang, dan kemudian diolesi luka tersebut dengan bubur Bordo, atau diolesi sekeliling bagian kayu dengan aspal alaupun karbolineum plantarum.

# *6. Hama Penggerek buah.*

Gejala:

Ulat **Citripestis sagitiferella** menggerek buah sampai ke daging buah, bekas lubang gerekan mengcluarkan getah dan kadang-kadang tertutup kotoran ulat. Serangan berat, buah akan busuk dan gugur. Jenis keprok dan Siem kurang disukai.

### Pengendalian :

- Untuk mencegah peletakan telur sebaiknya dilakukan pembungkusan terhadap buah jeruk yang masih muda
- Memetik dan memusnahkan/mengubur buah jeruk yang terserang, unterval pengamatan setiap 10 hari
- Pembcrian insektisida dilakukan sebelum telur serangga menetas (telur berkelompok, tersusun seperti genting pada separuh bagian bawah kulit buah).

# *7. Lalat buah*

## Gejala:

Larva atau ulat **Dacus spp.** hidup di dalam buah yang hampir masak, buah menjadi busuk dan kemudian gugur. Biasanya di bagian tengah buah terdapat lubang kecil.

Pengendalian :

- Untuk menghindari terjadinya serangan, maka buah muda dibungkus sampai menjelang panen
- Untuk mengurangi populasi lalat dewasa dapat digunakan zat penarik kelamin (sex attractant) metil eugenol.

# *2.6.2 Penyakit Pada Tanaman Buah Apel*

# *1. Hama kutu daun hijau*

Deskripsi:

kutu ini menyerang daun sehingga menjadi keriting kering dan akhirnya gugur.

Pada musim kemarau kutu ini sangat cepat berbahaya karena dapat merusak

tanaman dengan cepat

# Cara Mengatasi :

- 1. membersihkan secara manual tanaman apel dari kutu daun hijau
- 2. Tidak menanam apel tcrlalu rapat
- 3. Mengolah tanah disekitar tanaman sakit, membersihkan dan membakar daun yang jatuh disekitar tanaman.
- 4. Sampai 3 bulan setelah defoliasi setiap minggu tanaman disemprot dengan mankozeb (Dithane M-45)
- 5. Bermacam fungisida yang cukup efektif:
	- Propineb (Antracol)
	- Benomyl (Benlate)
	- Karbendazime + Mankozeb (Delsene MX-200)
	- Oksiklorida tembaga (Cupravit)

# *2. Penyakit jamur upas*

Deskripsi:

penyakit menyerang batang atau cabang sehingga timbul busuk pada kulit yang mula-mula berwarna seperti pcrak kemudian berkembang dan berubah menjadi kekuning-kuningan dan bintik-bintik kemerahan sampai coklat. Akhirnya bagian di atas cabang yang terserang akan kering dan mati.

# Cara Mengatasi :

- 1. Tidak menanam apel terlalu rapat
- 2. Jangan mengusahakan apel di daerah yang curah hujan tinggi
- 3. Jangan terdapat sumber infeksi pada tanaman lain didaiam atau sekitar kebun
- 4. Kebun selalu diperiksa dengan teliti

Adanya jamur upas dapat diketahui pada stadium sarang laba-laba. Pada stadium ini misselium dapat dibunuh dengan mengolcskan fungisida. Untuk keperluan ini dapat dipakai bubuk bordeaux atau tridemorrf (Calaxin RM) yang sering dipakai

untuk mengolesjamur upas pada karet. Jika jamur sudah pada stadium lanjut sebaiknya dipotong cabang sampai 25cm dibawah bagian yang berjamur.Pemberantasan dapat dilakukan dengan mengupas kulit yang sakit memotong cabang yang terserang parah kemudian disemprot kan dengan Carbolinum plantarum (CP) 8%.

3. *Penyakit mildew*

Deskripsi:

penyakit ini menyerang kuncup daun dan daun-daun yang masih muda, jadi pada waktu menjelang bertunas pada suhu malam yang dingin dan udara lembab cendawan inimenyerang hebat. Varietas "Rome beauty" dan "Jonathan" peka terhadap penyakit ini tapi untuk varietas "Delicious" tahan

**ISLAM** 

# Cara Mengatasi:

- 1. Mengurangi sumber infeksi dengan membuang bagian tanaman yang terserang berat.
- 2. Jika diramalkan akanterjadi epidemi, daun-dau n muda disemprotkan dengan fungisida yang sesuai .Untuk keperluan ini dapat dipakai oxythioquinox (Morestan), dan dinokap (Karathane). Fungisida lain yang efektif terhadap penyakit ini adalah triarimol, dikar, triophanate-methyl dan aureofungin

# *4. Penyakit glomerella cingulata*

Deskripsi :

serangan pada cendawan ini menimbulkan gejala lingkaran konsentris berwarna kecoklatan pada buah. Bila dimakan buah akan terasa pahit

Cara Mengatasi :

1. Meningkatkan sanitasi kebun dengan membersihkan kayu-kayu mati dan mummi buah

2. Penyakit pada buah dapat dicegah dengan menyemprotkan fungisida pada kebun. Antara lain fungisida tembaga

3. Timbulnya penyakit pada waktu buah disimpan dapat dicegah dengan larutan trinatrium fosfat 2%

# *5. Penyakit Venturia Inequalis*

Deskripsi :

penyakit ini disebabkan oleh cendawan Venturia inequalis.Pada buah yang terserang timbul bercak-bereak kehitaman dan mengeras. ditengah-tengah bercak terdapat retakan

Cara Mengatasi :

1. Memelihara tanaman dengan sebaik-baiknya

2. Ranting-ranting sakit dipangkas untuk mengurangi sumber sakit

3.Sebaiknya buah jangan dipetik terlalu matang

4. Penyemprotan dengan benomyl 0,5g/l pada waktu tanaman mulai berbunga

memberikan hasil yang cukup baik

#### *3.1.2 Hasil Analisis*

Berdasarkan analisisyang telah dilakukan makadapat diketahui apa saja yang akan menjadi **input** sistem, **output** sistem, kebutuhan perangkat keras, kebutuhan perangkat lunak serta antarmuka sistem yang akan dibuat, sehingga aplikasi sistem pakar penentuan penyakit pada tanaman buah berbasis web ini sesuai dengan apa yang diharapkan, yaitu dapat mempermudah **user** umum atau orang awam dalam mengelola data - data dan juga dapat mempermudahnya dalam mengetahui tentang penyakit pada tanaman buah

## *3.1.2.1 Analisis Kebutuhan Proses*

Proses akuisisi pengetahuan dapat ditempuh dengan beberapa cara, yaitu mendapatkan pengetahuan dari buku, jurnal ilmiah, para pakar di bidangnya, laporan, literature dan sebagainya.

Sumber pengetahuan tersebut direpresentasikan ke dalam basis pengetahuan dengan menggunakan metode representasi pengetahuan yang popular dan sering digunakan, yaitu Kaidah Produksi dituliskan dalam bentuk *JIKA - MAKA (If-***Then).**

Untuk kebutuhan proses mesin inferensi, digunakan teknik penalaran pelacakan maju **(forward Chaining),** dan untuk metode penalaran menggunakan teori Dempster-Shafer.

### *3.1.2.2 Analisis Kebutuhan Input*

Input atau masukan dari sistem pakar untuk mendiagnosa penyakit tanaman buah serta pengobatannya terdiri dari dua karakteristik masukan, yaitu :

### a) *Input Admin*

Inputadmin adalah suatu masukan yang diberikan oleh admin, yaitu :

Masukan admin adalah masukan yang diberikan oleh admin terhadap sistem. Pada sistem ini admin hanya bisa memasukkan data para pakar pertanian baru yang belum ada di sistem. Data pakar tersebut memuat id pakar, username, password, nama, jenis kelamin, pekerjaan, alamat, email, telepon dan foto

#### *b) Input Pakar*

Input pakar adalah suatu masukan yang diberikan oleh pakar sebagai basis pengetahuan yang akan digunakan oleh sistem untuk melakukan diagnosa. **Input** pakar ini berada dalam lingkungan pengembangan **(development environment)** pada arsitektur sistem pakar. **Input** pakar terdiri dari masukan data pengetahuan.

Masukan dari pakar terdiri dari masukan sebagai berikut:

#### 1. *Data Buah*

Masukan data buah memuat kode buah, nama tanaman buah

### 2. *Data Penyakit*

Masukan data penyakit memuat kode penyakit, nama penyakit, deskripsi, cara mengatasi.

### *3. Data Gejala*

Masukan gejala memuat kode gejala, nama gejala dan kode buah

### 4. *Data Aturan*

Masukan aturan memuat kode gejala, kd penyakit dan densitas.

## c) *Input Pengguna*

**Input** pengguna adalah masukan yang diberikan oleh user gejala yang terlihat menyerang tanaman buah. **Input** pengguna ini berada dalam lingkungan diagnosa **(consultation environment)** pada arsitektur sistem pakar.

## *3.1.23 Analisis Kebutuhan Output*

Untuk kebutuhan data keluaran menampilkan kesimpulan atau hasil diagnosa dari gejala yang terlihat menyerang tanaman buah yang berupa kemungkinan penyakit tanaman buah, nilai densitas berdasarkan teori Dempster-Shafer, deskripsi mengenai penyakit tanaman buah yang menyerang, cara mengatasi. Hasil diagnosa tersebut berdasarkan gejala-gejala yang diberikan user pada saat melakukan diagnosa.

### *3.1.2.4 Analisis Kebutuhan Antar Muka*

Antar muka pengguna atau lebih dikenal dengan **user interface** adalah bagian penghubung antara aplikasi sistem pakardengan pengguna atau **user.** Pada bagian ini akan terjadi komunikasi antara kcduanya. Program berbentuk pilihan dimana pengguna pertama-tama memilih jenis tanaman buah yang akan didiagnosa kemuadian dengan mudah dapat memilih gejala yang terlihat menyerang tanaman buah berdasarkan data gejala penyakit tanaman buah yang telah terdaftar di dalam sistem berdasarkan jenis buah yang telah dipilih. Kemudian sistem pakar akan mendiagnosa kemungkinan penyakit tanaman buah yang menyerang berdasarkan masukan dari pengguna tersebut. Setelah proses diagnosa selesai, sistem pakar akan mengambil kesimpulan atau solusi yang berupa kemungkinan penyakit tanaman buah, deskripsi mengenai jenis penyakit tanaman buah tersebut tersebut, dan cara mengatasinya.

Antar muka di titik beratkan pada **interface** yang bersifat **user friendly** yang berarti tidak sulit digunakan atau memudahkan pengguna.

#### *3.1.2.5 Analisis Kebutuhan Perangkat Lunak*

Perangkat lunak yang dibutuhkan untuk pengembangan dan implementasi sistem pakar untuk mendiagnosa penyakit tanaman buah dengan teori Dempster-Shafer adalah :

- 1. Apache 2 Triad adalah bahasa pemrograman yang digunakan untuk interkoneksi dengan database, dengan Dreamweafer MX 2004 sebagai aplikasi pembuatan interface.
- 2. Windows XP adalah sistem operasi yang digunakan dalam pengimplementasian perangkat lunak yang dibangun.
- 3. Sistem basis data dengan menggunakan MySQL.
- 4. Internet Explorer 6.0 atau Mozilla Firefox sebagai web browser.

5. Adobe Photoshop CS untuk membantu dalam pembuatan desain interface web.

#### *3.1.2.6 Analisis Kebutuhan Perangkat Keras*

Perangkat keras yang digunakan untuk menjalankan aplikasi sistem pakar tersebut minimal harus memenuhi spcsifikasi sebagai berikut:

**ZOOZ** 

- 1) Komputer dengan prosesor
- 2) 256 MB RAM
- 3) Harddisk kapasitas 2 Gigabyte atau lebih
- 4) Monitor VGA dengan resolusi 1024 x 768
- 5) CD-ROM drive
- 6) Mouse, keyboard
- 7) Printer
- 8) Mouse dan Keyboard

#### *3.2 Perancangan Perangkat Lunak*

### *3.2.1 Metode Perancangan*

Perancangan perangkat lunak dilakukan setelah tahap analisis kebutuhan perangkat lunak selesai dan didefmisikan dengan jelas.

Metode perancangan yang digunakan untuk mengembangkan perangkat lunak Sistem Pakar Penentuan Penyakit Pada Tanaman Buah Tropis ini berupa metode berarah aliran data dengan menggunakan **Data Flow Diagram** (DFD).

#### *3.2.2 Hasil Perancangan*

Berdasarkan analisis yang telah dilakukan maka dapat diketahui apa saja yang manjadi masukan sistem, keluaran sistem, metode yang digunakan sistem, serta antar muka sistem yang dibuat, sehingga sistem yang dibuat nantinya sesuai dengan apa yang diharapkan.

Perancangan sistem pakar ini akan dibagi menjadi beberapa subsistem yaitu :

- 1. Perancangan Data Flow Diagram
- 2. Perancangan Basis Pengetahuan
- 3. Perancangan Mesin Inferensi
- 4. Perancangan Tabel Basis Data
- 5. Perancangan Antar Muka

### *3.2.2.1 Perancangan Data Flow Diagram*

### *3.2.2.1.1 Diagram Konteks Sistem Pakar Diagnosa Penyakit Tanaman buah*

Dalam *Data flow diagram* Level 0 ini merupakan bentuk sistem yang paling global. Diagram ini merupakan DFD level teratas yang berisi proses dan umumnya berfungsi sebagai sistem masukan yang berhubungan dengan **external entity (user,** admin dan pakar).

**User** memasukan gejala yang dirasakan untuk diagnosa buah, kemudian **user** akan menerima hasil diagnosa berupa kemungkinan penyakit yang diderita disertai nilai kepercayaan, dan pengobatan. **User** juga dapat melihat informasi penyakit buah dan informasi para pakar.

Pakar dapat menambah data buah, data gejala, data penyakit dan data basis. Selain pakar dapat mengubah data pribadi pakar, data buah, data gejala, data penyakit dan data aturan. Pakar juga dapat melihat informasi data para pakar lainnya.

Admin akan menambah pakar baru ke dalam sistem. Admin juga dapat mengelola data pakar. Diagram konteks sistem pakar ini ditampilkan pada

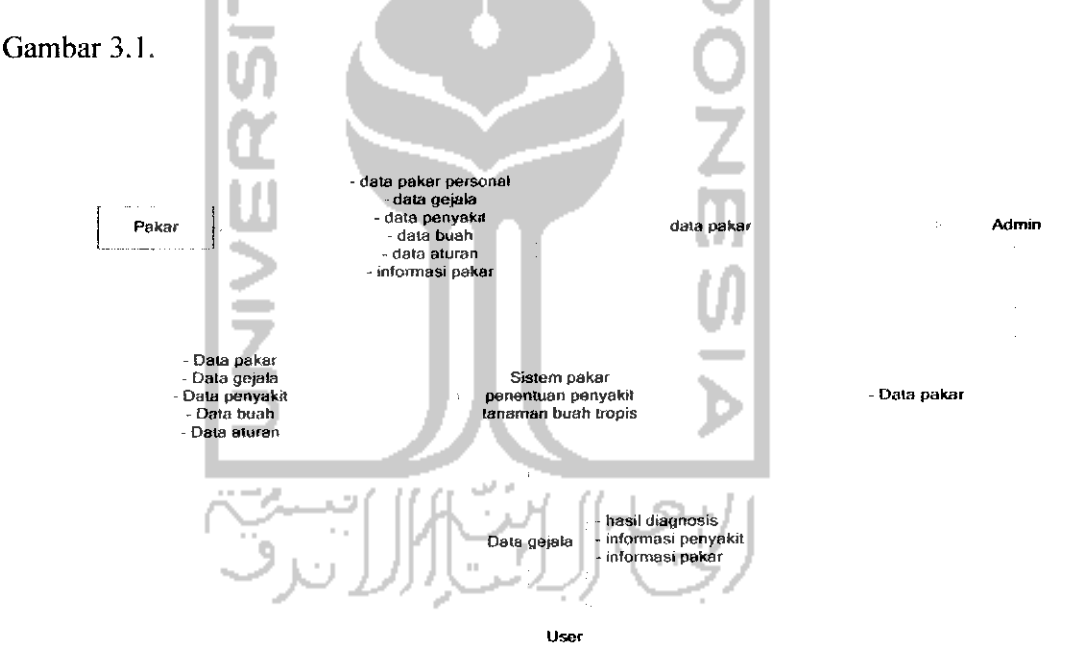

*Gambar 3.1* Diagram Konteks (DFD Level 0)

# *6. Penyakit Armilaria mellea*

## Deskripsi :

penyakit cendawan ini menyerang akar dan leher batang hingga busuk, kulitnya terkelupas, dan berwarna putih kekuning-kuningan akhirnya tanaman layu dengan daun menguning dan mati. Ada sejenis cendawan lain yang dapat pula menyebabkan kebusukan akar dengan timbulnya gejala berwarna hitam seperti arang pada kulit akaryang terserang

# Cara Mengatasi:

1. Memperbaiki drainase dan mengurangi kelembapan kebun

2. Menghindarkan terjadinya luka-luka pada pangkal batang

3. Kebun diperiksa dengan teratur agar penyakit di ketahui pada tingkat awal Jaringan kulit yang membusuk 1-2 cm jaringan sehat disekitarnya dipotong dan luka ditutup dengan penutup luka.

Untuk keperluan ini dapat dipakai petroleum (misalnya Shell Otina Compound) yang biasa dipakai untuk mengobati kangker becak pada karet. Permukaan kayu yang terbuka ditutup dengan ter untuk mencegah masuknya serangga-serangga pengcrek.

#### *BAB III*

### *METODOLOGI*

### *3.1 Analisis Kebutuhan Perangkat Lunak*

#### *3.1.1 Metode Analisis*

Metode analisis berfungsi untuk menganalisis kebutuhan pengembangan sistem. Metode analisis tersebut menggunakan metode alir data. Metode ini memiliki konsep bagaimana data mengalir melewati proses - proses untuk menghasilkan informasi yang detail dan terperinci.

Metodologi yang digunakan untuk mendapatkan data yang diperlukan adalah :

a. Observasi

Metode pengumpulan data ini digunakan untuk mendapatkan data yang berkaitan dengan sistem pakar penentuan penyakit pada tanaman buah, untuk menentukan **input** serta **output** yang efektif.

b. Studi Pustaka

Metode ini digunakan untuk mendapatkan informasi tambahan yang digunakan sebagai acuan dalam pengembangan sistem informasi.

c. Wawancara

Wawancara dilakukan langsung dengan pakar/ahli dalam bidang pertanian tanaman buah dan pihak-pihak lain yang menunjang untuk pengumpulan data.

### *3.1.2 Hasil Analisis*

Berdasarkan analisis yang telah dilakukan maka dapat diketahui apa saja yang akan menjadi **input** sistem, **output** sistem, kebutuhan perangkat keras, kebutuhan perangkat lunak serta antarmuka sistem yang akan dibuat, sehingga aplikasi sistem pakar penentuan penyakit pada tanaman buah berbasis web ini sesuai dengan apa yang diharapkan, yaitu dapat mempermudah **user** umum atau orang awam dalam mengelola data - data dan juga dapat mempermudahnya dalam mengetahui tentang penyakit pada tanaman buah

# *3.1.2.1 Analisis Kebutuhan* Proses

Proses akuisisi pengetahuan dapat ditempuh dengan beberapa cara, yaitu mendapatkan pengetahuan dari buku, jurnal ilmiah, para pakar di bidangnya, laporan, literature dan sebagainya.

Sumber pengetahuan tersebut direpresentasikan ke dalam basis pengetahuan dengan menggunakan metode representasi pengetahuan yang popular dan sering digunakan, yaitu Kaidah Produksi dituliskan dalam bentuk *JIKA - MAKA (If-Then).*

Untuk kebutuhan proses mesin inferensi, digunakan teknik penalaran pelacakan maju **(forward Chaining),** dan untuk metode penalaran menggunakan teori Dempster-Shafer.

### *BAB III*

#### *METODOLOGI*

#### *3.1 Analisis Kebutuhan Perangkat Lunak*

#### *3.1.1 Metode Analisis*

Metode analisis berfungsi untuk menganalisis kebutuhan pengembangan sistem. Metode analisis tersebut menggunakan metode alir data. Metode ini memiliki konsep bagaimana data mengalir melewati proses - proses untuk menghasilkan informasi yang detail dan terperinci.

Metodologi yang digunakan untuk mendapatkan data yang diperlukan adalah :

a. Observasi

Metode pengumpulan data ini digunakan untuk mendapatkan data yang berkaitan dengan sistem pakar penentuan penyakit pada tanaman buah, untuk menentukan input serta *output* yang efektif.

b. Studi Pustaka

Metode ini digunakan untuk mendapatkan informasi tambahan yang digunakan sebagai acuan dalam pengembangan sistem informasi.

c. Wawancara

Wawancara dilakukan langsung dengan pakar/ahli dalam bidang pertanian tanaman buah dan pihak-pihak lain yang menunjang untuk pengumpulan data.

# *3.2.2.1.2 DFD Level 1 Sistem Pakar Diagnosa Penyakit Tanaman Buah*

**Data flow diagram** level 1 merupakan pengembangan dari DFD level 0 yang terdiri dari 5 proses yaitu proses login, pengolahan pakar, pengolahan basis pengetahuan, proses pencarian data, dan proses diagnosa penyakit. Secara keseturuhan DFD level 1 dapat dilihat pada Gambar 3.2.

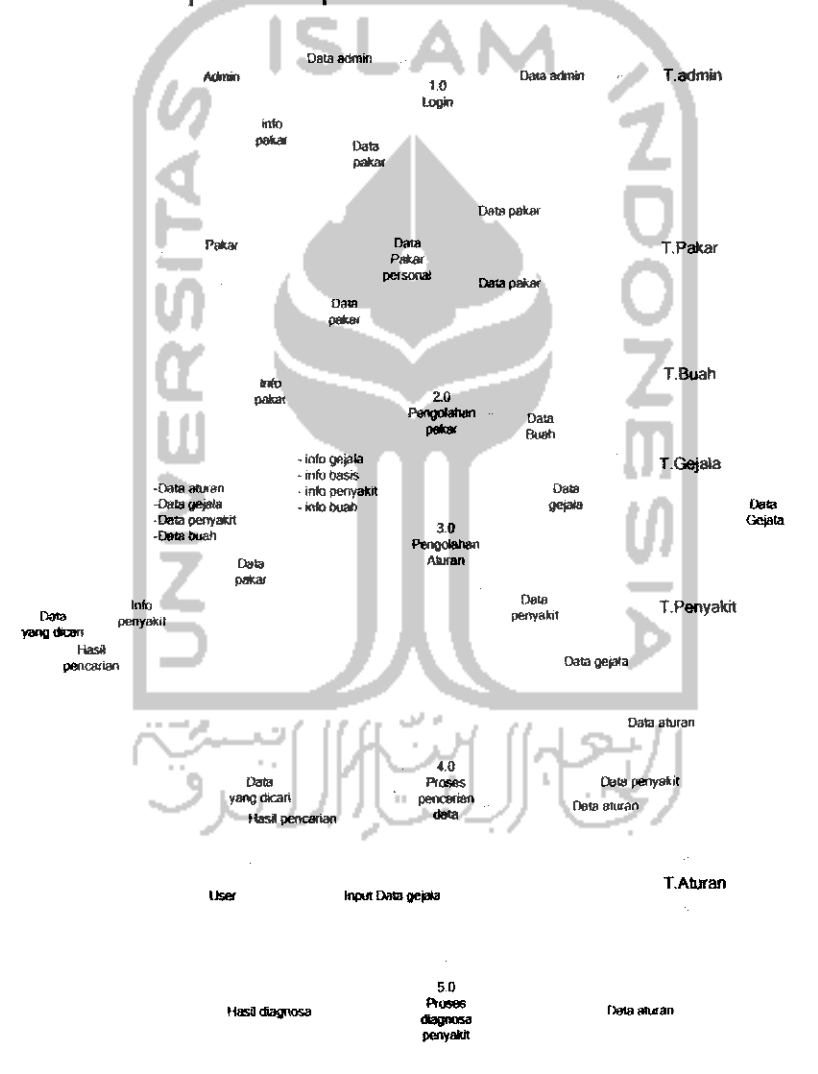

*Gambar 3.2* Data flow diagram Level

# *3.2.2.1.3 DFD Level 2 Pengolahan Pakar*

**Data flow diagram** level 2 Pengolahan pakar dilakukan oleh admin dan pakar. Dimana terdiri dari 2 proses yaitu pengolahan data pakardan pengubahan data personal pakar, Pengolahan data pakar tersebut meliputi tambah data pakar, edit data pakar dan hapus data pakar. Sedangkan pengubahan data personal pakar dilakukan oleh pakar itu sendiri untuk mengubah datanya sendiri. **Data flow diagram** Level 2 Pengolahan pakar ini ditampilkan pada Gambar 3.3.

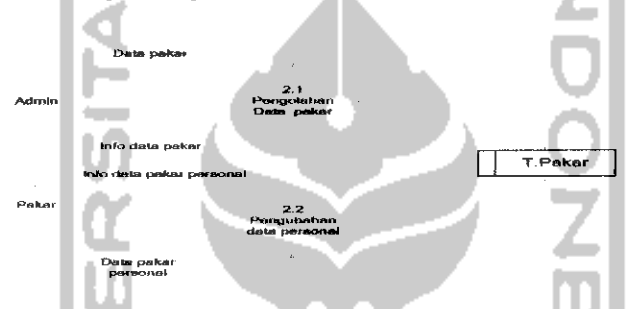

*Gambar 3.3* Data flow diagram Level 2 Pengolahan Pakar

# *3.2.2.1.4 DFD Level 2 Pengolahan Basis Pengetahuan*

**Data flow diagram** level 2 Pengolahan Basis Pengetahuan terdiri dari 3 proses yaitu proses pengolahan buah, pengolahan gejala, pengolahan penyakit, pengolahan basis. Secara keseluruhan DFD level 2 Pengolahan Basis Pengetahuan dapat dilihat pada Gambar 3.4.

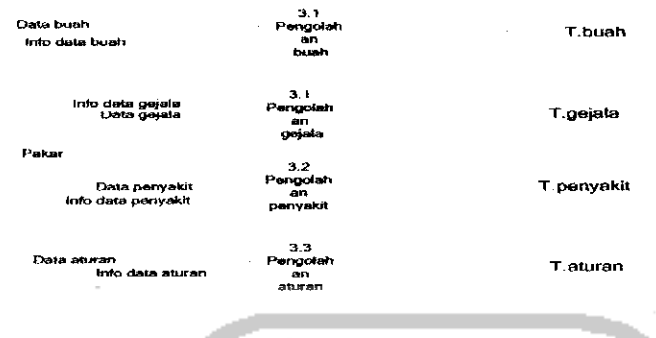

*Gambar 3.4* Data flow diagram Level 2 Pengolahan Basis Pengetahuan

# *3.2.2.1.5 DFD Level 2 Proses Diagnosa Penyakit*

Data flow diagram Level 2 proses diagnosa penyakit terdiri dari 3 proses yaitu pemilihan buah, diagnosis dan perhitungan densitas **(dempster-shafer).** Adapun Data flow diagram Level 2 proses diagnosa penyakit ini ditampilkan pada Gambar

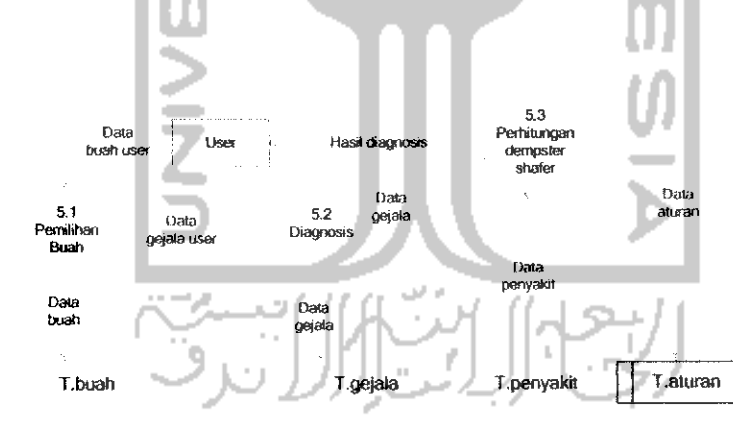

*Gambar* 3.5 Data flow diagram Level 2 Proses Diagnosa Penyakit

#### *3.2.2.2 Perancangan Basis Pengetahuan*

3.5.

Basis pengetahuan merupakan sekumpulan dari pengetahuan yang dihubungkan dengan suatu permasalahan yang digunakan dalam sistem kccerdasan

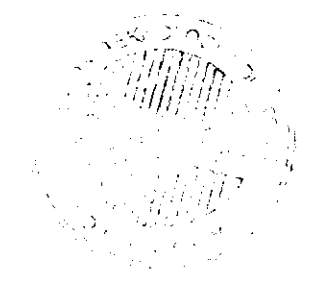

buatan. Basis pengetahuan berisi kaidah-kaidah yang akan digunakan untuk penarikan kesimpulan yang merupakan hasil dari proses pelacakan.

Dalam perancangan basis pengetahuan ini digunakan kaidah produksi sebagai sarana untuk representasi pengetahuan, Kaidah produksi dituliskan dalam bentuk pemyataan *JIKA* [premis] *MAKA* [konklusi]. Pada perancangan basis pengetahuan sistem pakar ini premis adalah gejala dan konklusi adalah penyakit tanaman buah, sehingga bentuk pernyataannya adalah *JIKA* [gejala] *MAKA* [penyakit].

Bagian premis dalam basis produksi dapat memiliki lebih dari satu gejala. Gejala-gejala tersebut dihubungkan dengan menggunakan operator logika *DAN.* Bentuk pernyataannya adalah:

*JIKA* [gejala 1]

*DAN* [gejala 2]

*DAN* [gejala 3]

*MAKA* [penyakit]

Adapun contoh beberapa kaidah produksi untuk penyakit tanaman buah jeruk

adalah sebagai berikut:

Kaidah 1 : *JIKA* Daun berwarna kuning

*DAN* Daun kaku

*DAN* Daun lebih tebal

*DAN* Daun sering berdiri tegak

*DAN* Daun terdapat warna hijau mengelompok tidak rata

*DAN* Tulang daun menonjol

DAN Tulang daun berwarna hijau gelap

DAN Daun menjadi lebih kecil

DAN Buah sebesar kelereng &biji berwarna hitam

DAN Daun mengering & berguguran

MAKA Penyakit CVPD

Kaidah 2 : JIKA Daun berwarna kuning

DAN Daun kaku

DAN Daun menjadi lebih kecil

DAN Permukaan daun &ranting muda ditutupi lapisan tepung berwarna putih

DAN Daun mengalami penyimpangan bentuk

DAN Daun mengering & berguguran

DAN Tepi daun melengkung ke atas

MAKA Penyakit tepung

Kaidah 3 : JIKA Daun berwarna kuning

DAN Daun kaku

DAN Tulang daun menonjol

DAN Daun menjadi lebih kecil

DAN Daun mengeriting & mengalami penyimpangan bentuk

DAN Daun mengering & berguguran

DAN Tulang terdapat garis-garis putus atau memanjang

DAN Tepi daun melengkung ke atas

DAN Menghasilkan bunga berlebih tapi tidak dapat berkembang menjadi buah yang matang

MAKA Penyakit Tristeza

Kaidah 4 : JIKA Daun sering berdiri tegak

DAN Daun mengeriting & mengalami penyimpangan bentuk

DAN Daun mengering & berguguran

DAN Pada kulit terjadi luka-luka tidak teratur

DAN Batang atau cabang dilingkari luka-luka

DAN Kulit batang atau cabang mengering

DAN Pelupasan kulit mengering sangat cepat

DAN Terdapat celah kecil pada permukaan kulit

DAN Dibawah celah kecil permukaan kulit berwarna hijau kehitaman

DAN Kulit batang mengeluarkan belendok

MAKA Penyakit kulit diplodia

Kaidah 5 : JIKA Daun lebih tebai

DAN Daun terdapat warna hijau mengelompok tidak rata DAN Tulang daun berwarna hijau gelap

DAN Tulang terdapat garis-garis putus atau memanjang

DAN Pada kulit terjadi luka-luka tidak teratur

DAN Batang atau cabang dilingkari luka-luka

DAN Kulit batang atau cabang mengering

DAN Terdapat celah kecil pada permukaan kulit

*DAN* Dibawah celah kecil permukaan kulit berwarna hijau kehitaman

*DAN* Kulit batang terdapat bercak basah gelap & permukaannya cekung

ZOOZS

*DAN* Kulit batang mengeluarkan belendok

*MAKA* Penyakit busuk pangkal batang

Kaidah 6 : *JIKA* Mengerek buah sampai ke daging buah

*DAN* Bekas lubang mengeluarkan getah

*DAN* Buah busuk

*DAN* Bagian tengah buah terdapat lubang kecil

*MAKA* Hama pengerek buah

Kaidah 7 : *JIKA* Bekas lubang mengeluarkan getah

*DAN* Buah busuk

*DAN* Hidup dalam buah yang hampir masak

*DAN* Bagian tengah buah terdapat lubang kecil

*MAKA* Lalat buah

Pengkonversian kaidah produksi menjadi tabel penyakit tanaman buah dapat dilihat pada tabel 3.1.a dan tabel 3.Lb. Baris menunjukkan gejala dan kolom menunjukkan penyakit tanaman buah.

Contohnya adalah pada kolom penyakit tanaman buah jeruk, memiliki gejala-gejala pada baris Daun berwarna kuning, daun kaku, daun lebih tebal, daun sering berdiri tegak, daun terdapat warna hijau mengelompok tidak rata, tulang daun menonjol, tulang daun berwarna hijau gelap, daun menjadi lebih kecil, buah sebesar kelereng,

biji berwarna hitam. Hal ini sesuai dengan Kaidah 1 yaitu :

Kaidah I : *JIKA* Daun berwarna kuning

*DAN* Daun kaku *DAN* Daun lebih tebal DAN Daun sering berdiri tegak *DAN* Daun terdapat warna hijau mengelompok tidak rata *DAN* Tulang daun menonjol *DAN* Tulang daun berwarna hijau gelap DAN Daun menjadi lebih kecil

*DAN* Buah sebesar kelereng &biji berwarna hitam

DAN Daun mengering & berguguran

*MAKA* Penyakit CVPD

|                |                                                                                        | Penyakit CVPD | Penyakit tepung | Penyakit Tristeza | Penyakit kulit diplodia | Penyakit busuk pangkal | Hama pengerek buah | Lalat buah |
|----------------|----------------------------------------------------------------------------------------|---------------|-----------------|-------------------|-------------------------|------------------------|--------------------|------------|
| 1              | Daun berwarna kuning                                                                   | V             | N               | $\sqrt{}$         |                         |                        |                    |            |
| $\overline{2}$ | Daun kaku                                                                              | V             |                 | $\sqrt{ }$        |                         |                        |                    |            |
| 3              | Daun lebih tebal                                                                       | $\sqrt{}$     |                 |                   |                         | V                      |                    |            |
| 4              | Daun sering berdiri tegak                                                              | $\sqrt{}$     |                 |                   |                         |                        |                    |            |
| 5              | Daun terdapat warna hijau mengelompok<br>tidak rata                                    | $\sqrt{}$     |                 |                   |                         | $\sqrt{}$              |                    |            |
| 6              | Tulang daun menonjol                                                                   | V             |                 | V                 |                         |                        |                    |            |
| 7              | Tulang daun berwarna hijau gelap                                                       | √             |                 |                   |                         | $\sqrt{}$              |                    |            |
| 8              | Daun menjadi lebih kecil                                                               | $\sqrt{}$     |                 | $\sqrt{}$         |                         |                        |                    |            |
| 9              | Buah sebesar kelereng & biji berwarna<br>hitam                                         | $\sqrt{}$     |                 |                   |                         |                        |                    |            |
| 10             | Permukaan daun & ranting muda<br>ditutupi lapisan tepung berwarna putih                |               |                 |                   |                         |                        |                    |            |
| 11             | Daun mengeriting & mengalami<br>penyimpangan bentuk                                    |               |                 | V                 | √                       |                        |                    |            |
| 12             | Daun mengering & berguguran                                                            | $\sqrt{}$     | √               | N                 | ٦I                      |                        |                    |            |
| 13             | Tulang terdapat garis-garis putus atau<br>memanjang                                    |               |                 | V                 |                         | $\sqrt{}$              |                    |            |
| 14             | Tepi daun melengkung ke atas                                                           |               | $\sqrt{}$       | $\sqrt{ }$        |                         |                        |                    |            |
| 15             | Menghasilkan bunga berlebih tapi tidak<br>dapat berkembang menjadi buah yang<br>matang |               |                 | $\sqrt{}$         |                         |                        |                    |            |

*Tabel 3.1a* Tabel penyakit tanaman jeruk

÷.

 $\hat{\boldsymbol{\beta}}$ 

|                 | <b>ISLA</b>                                                       | Penyakit CVPD | Penyakit tepung | Penyakit Tristeza | Penyakit kulit diplodia | Penyakit busuk pangkal | Hama pengerek buah | Lalat buah |
|-----------------|-------------------------------------------------------------------|---------------|-----------------|-------------------|-------------------------|------------------------|--------------------|------------|
| 16              | Pada kulit terjadi luka-luka tidak teratur                        |               |                 |                   | $\overline{\sqrt{} }$   | $\overline{\sqrt{} }$  |                    |            |
| 17              | Batang atau cabang dilingkari luka-luka                           |               |                 |                   | √                       | $\overline{\sqrt{} }$  |                    |            |
| 18              | Kulit batang atau cabang mengering                                |               |                 |                   | $\sqrt{}$               | $\sqrt{}$              |                    |            |
| 19              | Pelupasan kulit mengering sangat cepat                            |               |                 |                   | $\sqrt{}$               |                        |                    |            |
| 20              | Terdapat celah kecil pada permukaan<br>kulit                      |               |                 |                   | $\sqrt{}$               | √                      |                    |            |
| 21              | Dibawah celah kecil permukaan kulit<br>berwarna hijau kehitaman   |               |                 |                   | $\sqrt{}$               | √                      |                    |            |
| 22              | Kulit batang terdapat bercak basah gelap<br>& permukaannya cekung |               |                 |                   |                         | $\sqrt{}$              |                    |            |
| 23              | Kulit batang mengeluarkan belendok                                |               |                 |                   | √                       | √                      |                    |            |
| 24              | Mengerek buah sampai ke daging buah                               |               |                 |                   |                         |                        | $\sqrt{}$          |            |
| $\overline{25}$ | Bekas lubang mengeluarkan getah                                   |               |                 |                   |                         |                        | $\sqrt{}$          |            |
| 26              | <b>Buah busuk</b>                                                 |               |                 |                   |                         |                        | √                  |            |
| 27              | Hidup dalam buah yang hampir masak                                |               |                 |                   |                         |                        |                    | √          |
| 28              | Bagian tengah buah terdapat lubang kecil                          |               |                 |                   |                         |                        | $\sqrt{}$          |            |

Tabel 3.1b Tabel penyakit tanaman jeruk (lanjutan)

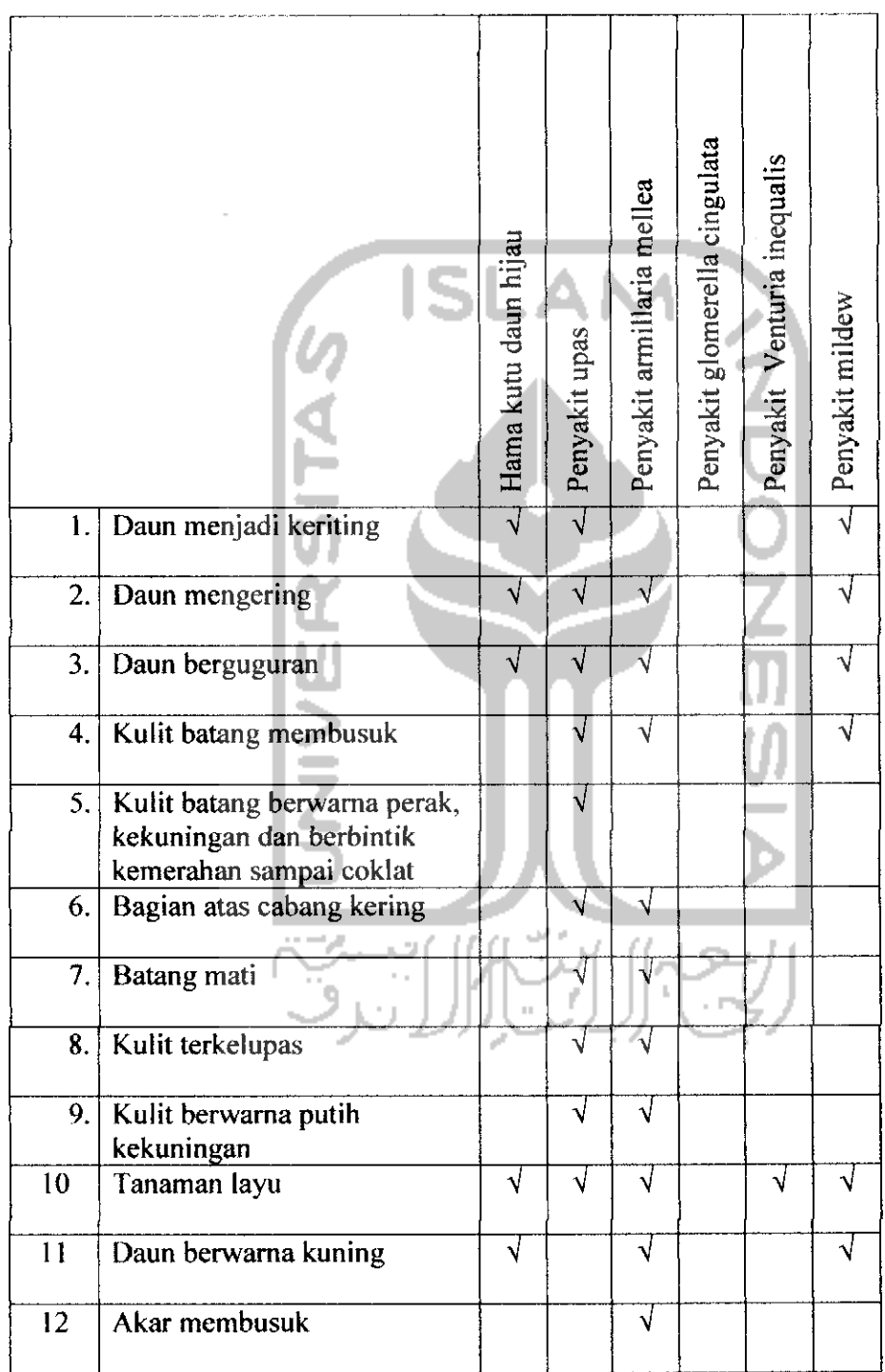

# *Tabel 3.1c* Tabel penyakit tanaman apel (lanjutan)

 $\hat{\boldsymbol{\mu}}$ 

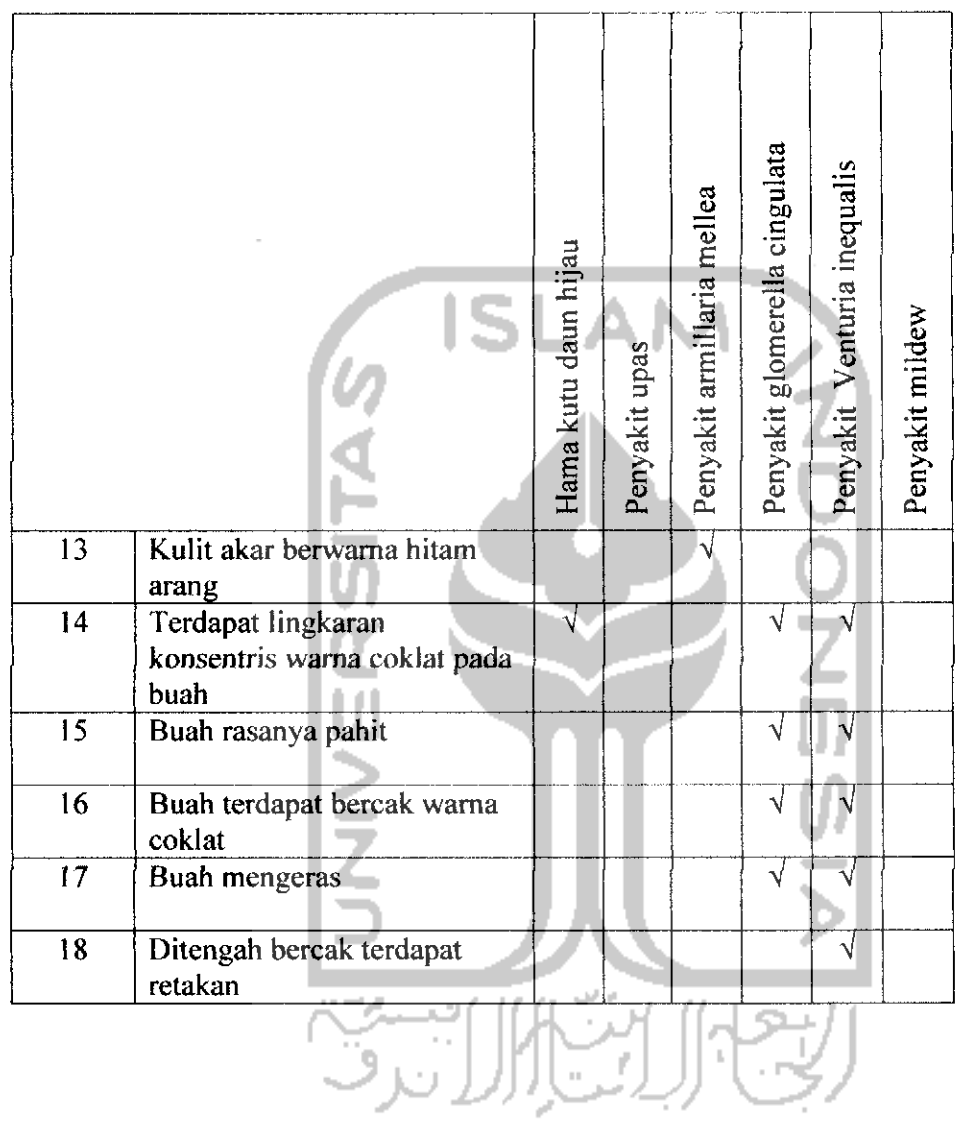

# **Fabel 3.1d** Tabel penyakit tanaman apel

 $\hat{\boldsymbol{\alpha}}$ 

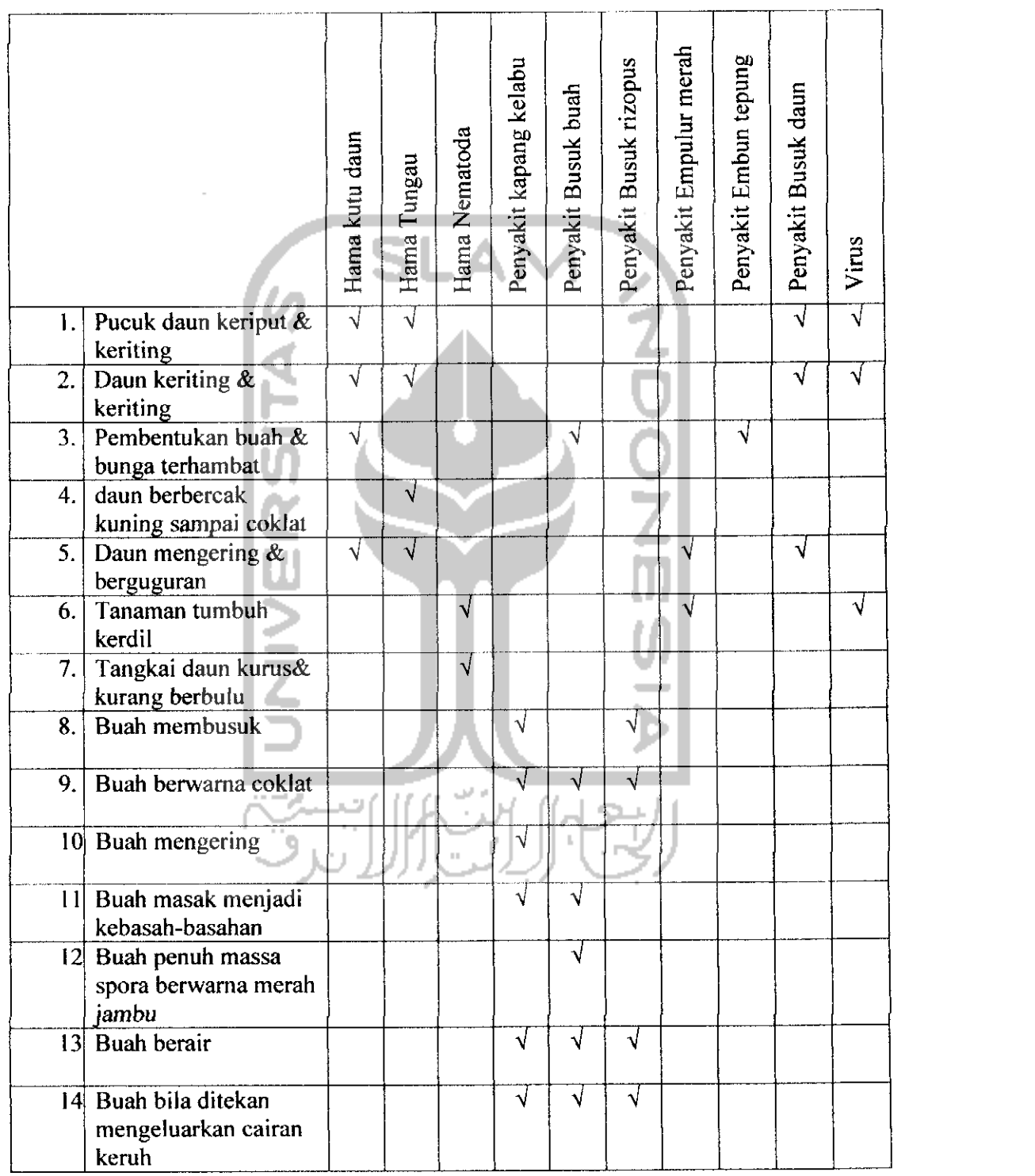

## abel 3.1e Tabel penyakit tanaman stober

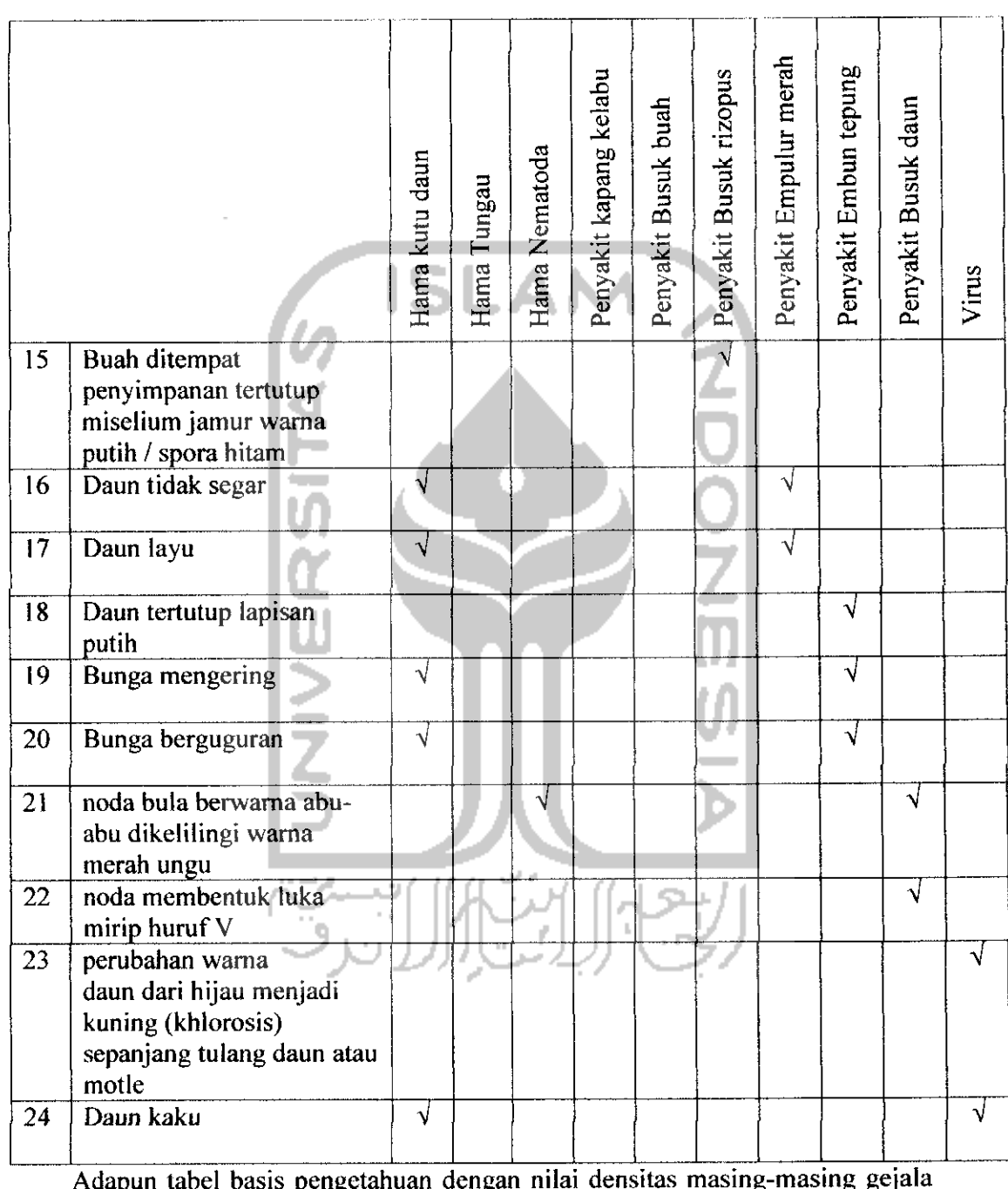

# **Fabel 3.1f** Tabel penyakit tanaman stoberry (lanjutan)

Adapun tabel basis pengetahuan dengan nilai densitas masing-masing gejal

*n\_ to* 3- *x-*P 3 *El to to" -o*

## *3.2.2.3 Perancangan Mesin Inferensi*

Metode penalaran yang digunakan dalam sistem adalah penalaran pelacakan maju **(forward Chaining),** yaitu mulai dari sekumpulan fakta-fakta tentang suatu gejala yang terlihat pada tanaman yang terserang penyakit sebagai masukan sistem, untuk kemudian dilakukan pelacakan sampai tercapainya tujuan akhir berupa diagnosis kemungkinan penyakit yang menyerang dan cara pengobatannya.

Dalam proses penarikan kesimpulan dapat dilihat pada gambar 3.n yang merupakan gambaran pencarian solusi sistem pakar dengan menggunakan *flowchart* atau diagram alir.

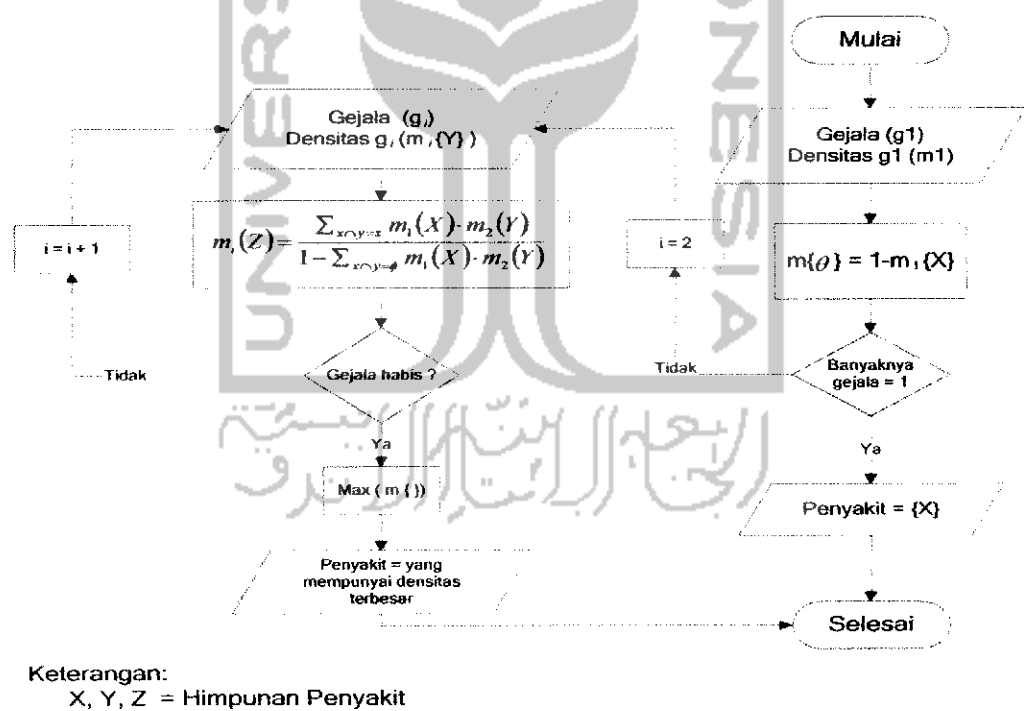

i = jumlah gejala m  $=$  nilai densitas /

konorcavaan

*Gambar 3.6* **flowchart** Mesin Inferensi

# *3.2.2.4 Perancangan Tabel Basis Data*

Basis data ini dibuat dengan menggunakan MySQL. Dalam perencanaan sistem pakar ini terdapat 5 tabel utama untuk menyimpan data. Dan 3 tabel untuk penyimpanan perhitungan sementara. Adapun struktur tabel tersebut adalah :

I) Tabel Admin

Tabel admin untuk menyimpan data admin. Struktur tabel admin ditunjukkan pada Tabel 3.2.

*Tabel 3.2* Tabel Admin

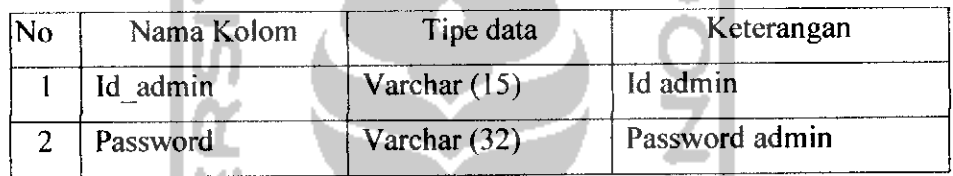

2) Tabel Pakar

Tabel Pakar digunakan untuk menyimpan data pakar. Struktur tabel Pakar ditunjukkan pada Tabel 3.3

*Tabel 3.3* Tabel Pakar

|                  | el 3.3 Tabel Pakar<br>$\mathbb{R}^n$ |                |                     |  |
|------------------|--------------------------------------|----------------|---------------------|--|
| Nama Kolom<br>No |                                      | Tipe data      | Keterangan          |  |
|                  | Id pakar                             | int(5)         | ID pakar            |  |
| $\overline{2}$   | Username                             | Varchar (20)   | Username pakar      |  |
| 3                | Password                             | Varchar $(32)$ | Password pakar      |  |
| 4                | Nama                                 | Varchar (50)   | Nama pakar          |  |
| 5                | <b>Sex</b>                           | Varchar (15)   | Jenis kelamin pakar |  |
| 6                | Job                                  | Varchar (50)   | Pekerjaan pakar     |  |
| 7                | Alamat                               | Text           | Alamat pakar        |  |

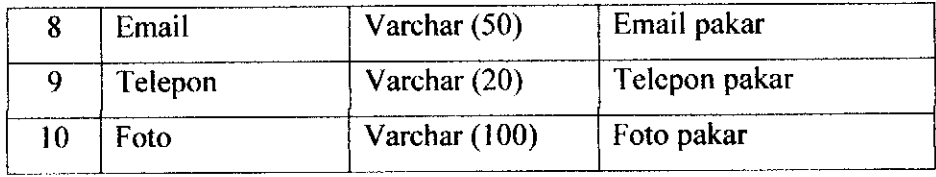

# 3) Tabel Aturan

Tabel Aturan untuk menyimpan basis pengetahuan yang meliputi kdgejala, kd penyakit, densitas. Struktur tabel aturan ditunjukan pada tabel 3.4.

46

# *Tabel 3.4* Tabel aturan

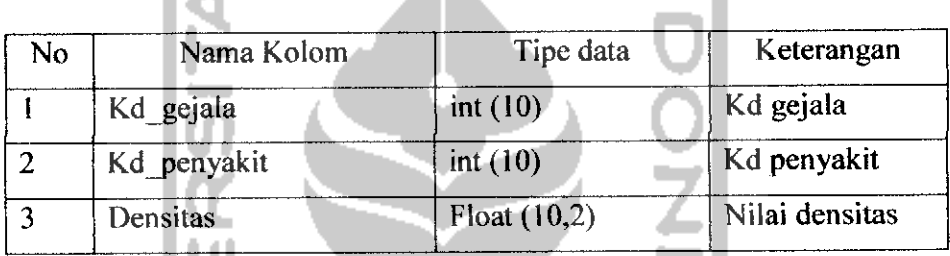

# 4) Tabel Gejala

Tabel Gejala untuk menyimpan data gejala dari penyakit ginjat. Sturktur tabel gejala ditunjukan pada tabel 3.5.

*Tabel 3.5* Tabel Gejala

| No | Nama Kolom  | Tipe data     | Keterangan  |
|----|-------------|---------------|-------------|
|    | Kd gejala   | int(10)       | Kd gejala   |
| n  | Nama gejala | Varchar (200) | Nama gejala |
|    | Kd buah     | int(10)       | Kd buah     |

# 5) Tabel Penyakit

Tabel Penyakit untuk menyimpan data jenis penyakit ginjal. Struktur tabel penyakit pada Tabel 3.6.

*Tabel* 3.6 Tabel Penyakit

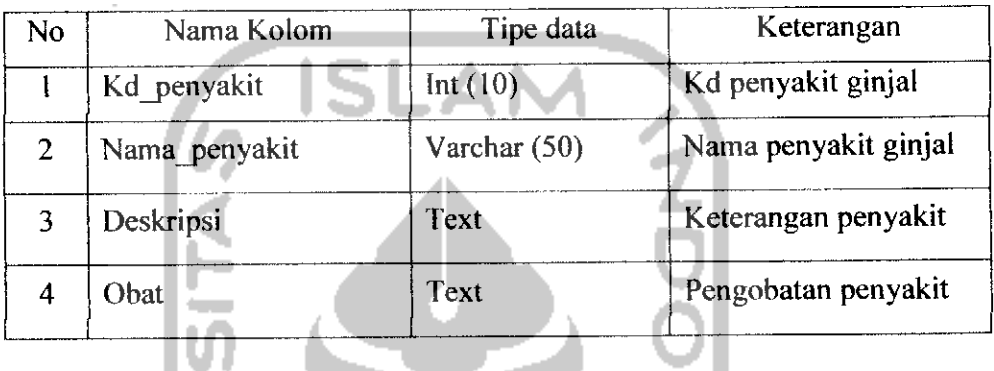

# 6) Tabel Buah

Tabel Buah untuk menyimpan data buah. Sturktur tabel buah ditunjukan pada tabel 3.7.

*Tabel* 3.7 Tabel Buah

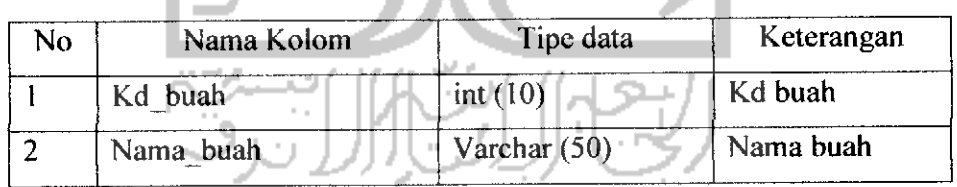

#### 7) Tabel T\_satu

Tabel t\_satu merupakan tabel untuk perhitungan sementara. Struktur tabel t\_satu ditunjukkan pada tabel 3.8.

# **Tabel** 3.8 Tabel **t\_satu**

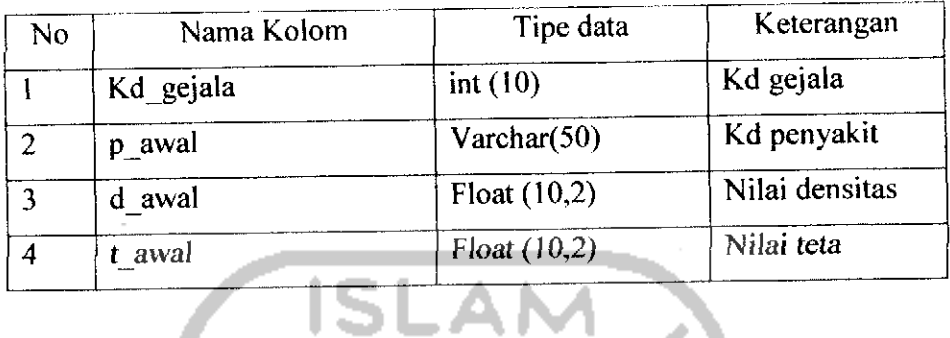

# 8) Tabel T\_dua

Tabel t\_dua merupakan tabel untuk perhitungan sementara. Struktur label t\_dua ditunjukkan pada tabel 3.9.

**Tabel** 3.9 Tabel **t** dua

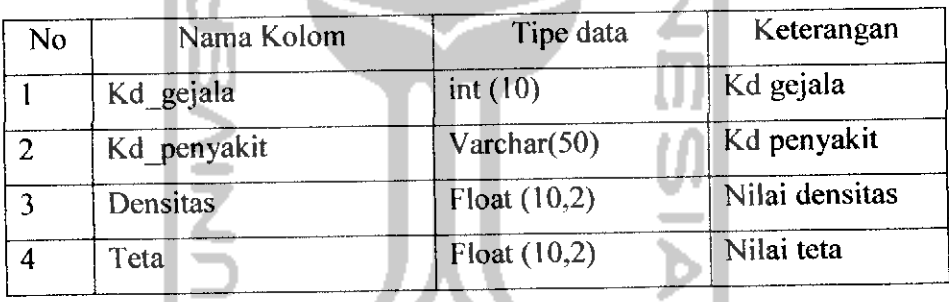

# 9) Tabel T\_poin

Tabel t\_poin merupakan tabel untuk perhitungan sementara. Struktur tabel t\_poin ditunjukkan pada tabel 3.10.

# *Tabel 3.10* Tabel t\_ poin

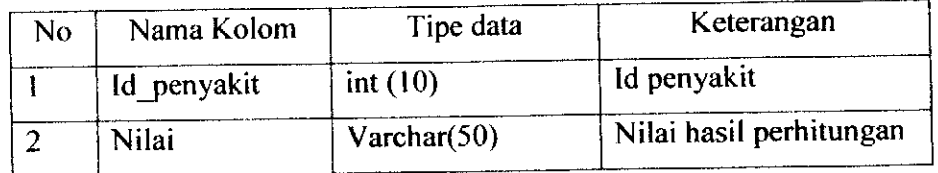
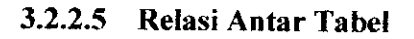

Dengan adanya relasi antar tabel diharapkan dapat mempermudah dalam pembuatan program berdasarkan tabel-tabel yang ada, dimana tabel tersebut saling berkaitan. Relasi antar tabel ditampilkan pada Gambar 3.7.

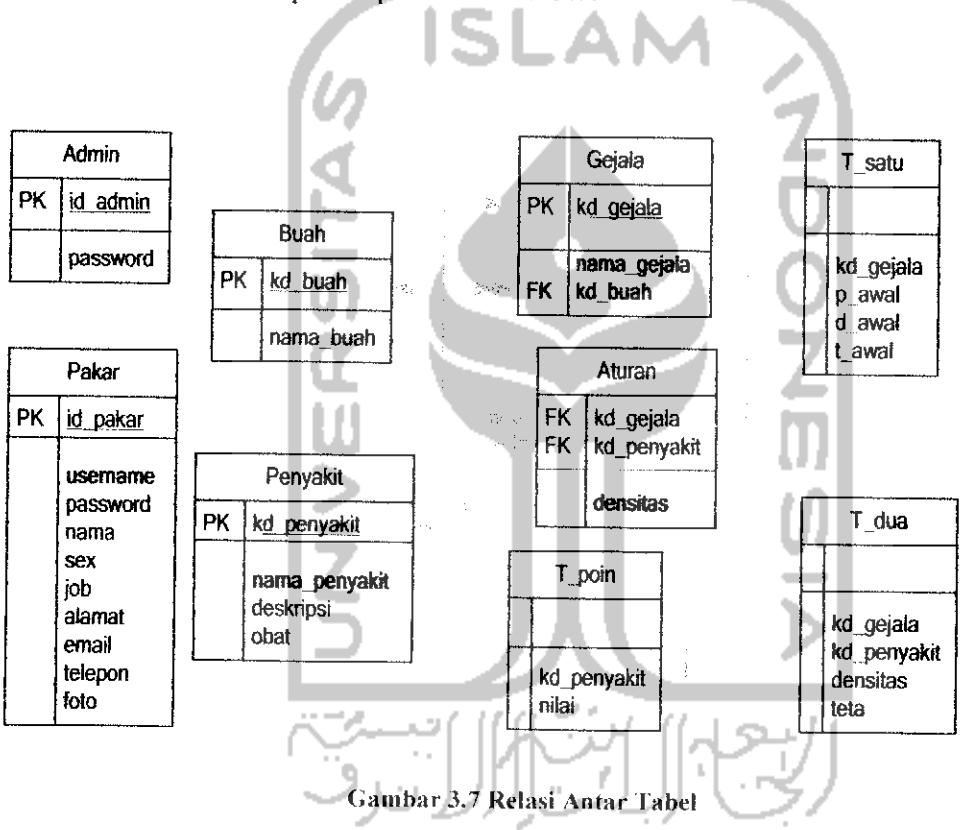

Keterangan :

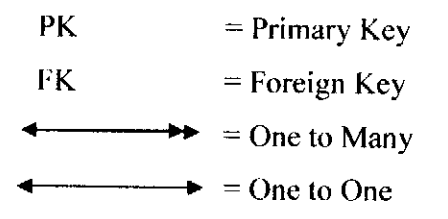

# *3.2.2.6 Perancangan AntarMuka*

# *3.2.2.6.1 Rancangan Antar Muka Login*

Menu login adalah rancangan form awal yang ditampilkan saat Aplikasi Sistem Pakar Diagnosa Penyakit tanaman buah dengan Teori Dempster-Shafer ini mulai dijalankan. Pada rancangan ini terdapat form Login yang terdiri dari 2 pilihan yaitu login sebagai Admin atau Pakar. Form login ini digunakan untuk mengisi Username dan Password ( Admin atau Pakar) yang sesuai untuk dapat menjalankan dan mengeksekusi aplikasi sistem pakar ini sesuai dengan haknya.

Tombol "Login" untuk melakukan eksekusi, tombol "Batal" untuk menghapus isi dari Username dan Password apabila dirasa melakukan kesalahan. Rancangan Form Login dapat dilihat pada Gambar 3.8.

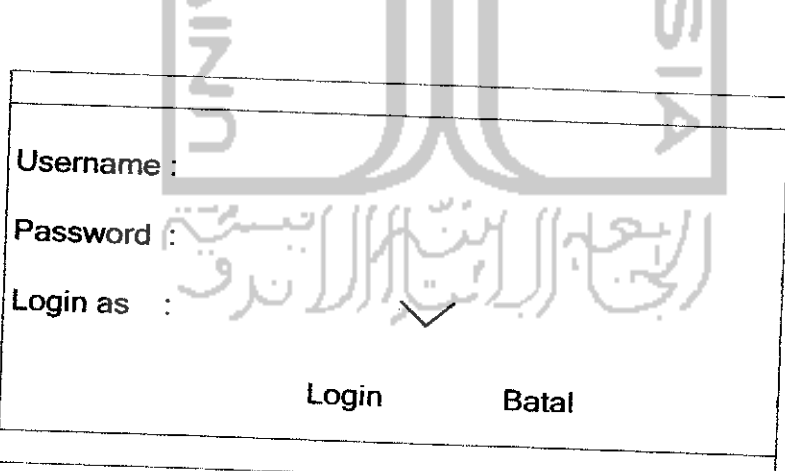

*Gambar 3.8* Rancangan antarmuka form login

## *3.2.2.6.2 Rancangan Antar Muka Index Admin*

Rancangan Index Admin ini terdiri dari fasilitas atau menu yang akan diberikan untuk Admin dalam menjalankan aplikasi sistem pakar ini. Menu Admin tersebut antara lain :

- 1. Input Pakar
	- Mengelola data pakar, yang meliputi tambah,edit dan hapus
- 2. Daftar Pakar
	- daftar data pakar, mengelola data pakar, yang meliputi tambah,edit dan hapus
- 3. Ganti Password

Menu Ganti Password digunakan untuk mengganti password

4. Log Out

Log Out digunakan untuk keluar dari pengguna yang sedang aktif, agar tidak

ada pengguna lain yang menggunakannya.

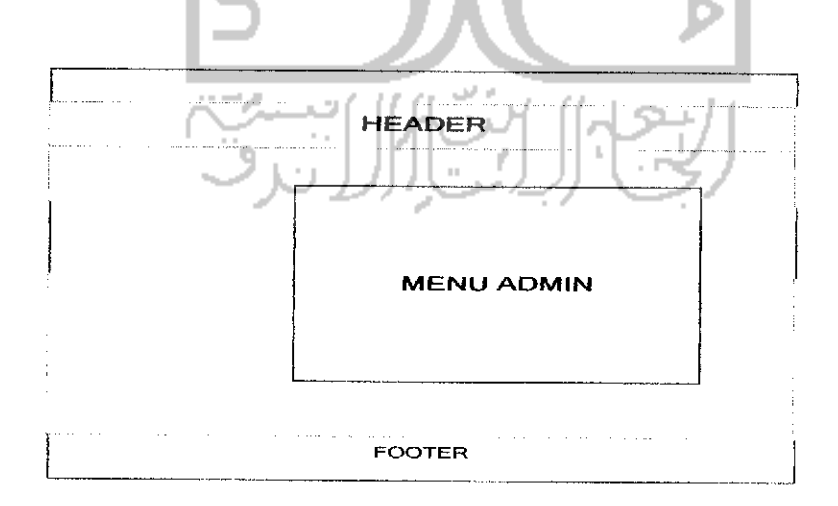

*Gambar 3.9* Rancangan antarmuka index admin

# *Rancangan Antar Muka Input Data Pakar*

Rancangan Form Input Data Pakar akan digunakan oleh Admin untuk menambah data pakar yang akan menggunakan sistem pakar ini untuk menambah, mengubah atau menghapus gejala, penyakit dan basis pengetahuan dalam sistem. Untuk mengisi data dimulai dengan mengisi semua kolom sesuai dengan data pakar yang bersangkutan, dimulai dari nama, username, password, jenis kelamin, pekerjaan, alamat, email, telepon dan foto. Untuk kolom User ID dan Password sistem akan mengisi sendiri secara otomatis. Setelah data terisi semua maka tekan tombol "Input Pakar" untuk menyimpan data tersebut dan tombol "Reset" untuk membatalkan pemasukan data pakar. Rancangan Form Input Data Pakar dapat dilihat pada Gambar 3.10. ш **Parts** 

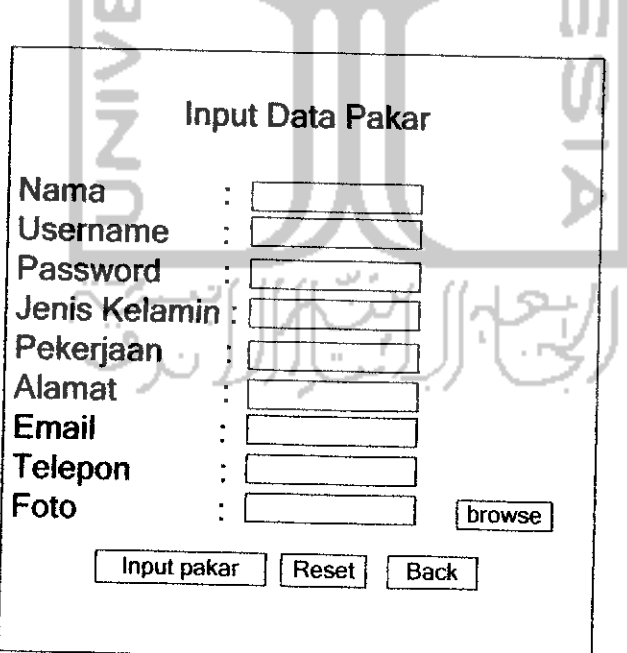

*Gambar 3.10* Rancangan antarmuka form input data pakar

## *Rancangan Antar Muka Daftar Pakar*

Rancangan Daftar Pakar dapat digunakan oleh Admin untuk melihat daftar pakar. Data yang ditampilkan antara lain nama, foto dan action (edit | delete). Admin dapat mengedit dan menghapus data pakar. Untuk melihat data pakar secara lengkap, maka Admin dapat mengklik "nama pakar" yang ingin dilihat datanya. Rancangan antarmuka Daftar Pakar dapat dilihat pada Gambar 3.11.

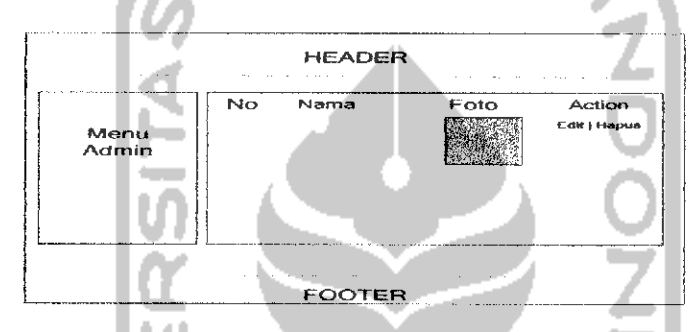

*Gambar 3.11* Rancangan antarmuka daftar pakar

#### *Rancangan Antar Muka Detail Pakar*

Rancangan Detail Data Pakar menampilkan data pakar secara lengkap, yaitu ID,nama, username, jenis kelamin, pekerjaan, alamat, email, telepon dan foto. Rancangan Detail Data Pakar dapat dilihat pada Gambar 3.12.

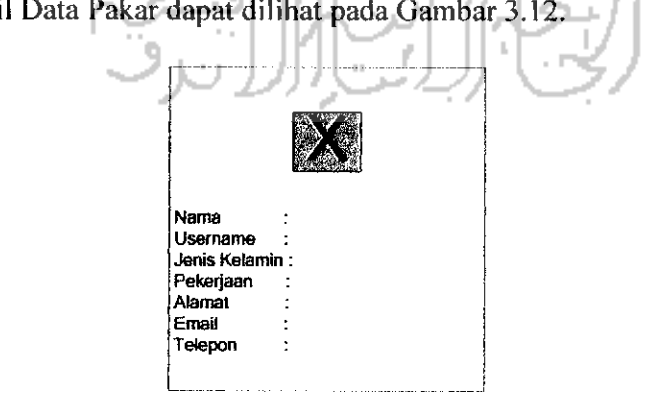

*Gambar 3.12* Rancangan antarmuka detail data pakar

## *Rancangan Antar Muka Edit Data Pakar*

Rancangan edit data pakar digunakan oleh admin dan pakar untuk mengedit data pakar menjadi data yang lebih **up to date.** Tombol "Edit" untuk melakukan proses pengeditan, sedangkan tombol "Back" untuk kembali ke halaman sebelumnya. Dalam form edit data pakar ini username tidak dapat diubah. Rancangan antarmuka dapat dilihat pada gambar 3.13:

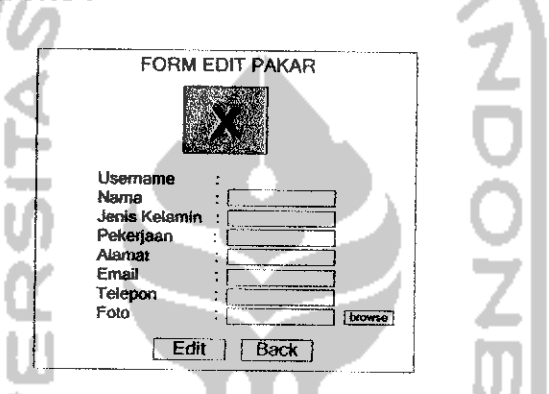

Gambar 3.13 Rancangan antarmuka form edit data pakar

## 3.2.2.6.3 *Rancangan Antar Muka Pakar*

Rancangan Pakar terdiri dari fasilitas atau menu yang akan diberikan untuk Pakar dalam menjalankan aplikasi sistem pakar ini. Menu pakar tersebut antara lain :

1. Home

Pada menu ini memperlihatkan pakar yang sedang login beserta data detail mengenai pakar yang bersangkutan. Dalam menu ini terdapat tombol Edit untuk mengubah data personal pakar sendiri

2. Aturan

Menu **Aturan** digunakan untuk mengelola data aturan (meliputi tambah,edit dan hapus)

3. Penyakit

Menu **Penyakit** digunakan untuk mengelola data penyakit (meliputi tambah,edit dan hapus)

4. Gejala

Menu **Gejala** digunakan untuk mengelola data gejala (meliputi tambah,edit dan hapus)

5. Buah

Menu **Buah** digunakan untuk mengelola data buah (meliputi tambah,edit dan hapus)

6. Pakar

Menu **Pakar** digunakan untuk melihat daftar pakar yang ada dalam sistem

7. Ganti password

Menu **Ganti Password** digunakan untuk mengganti password

8. Log out

Log Out digunakan untuk keluar dari pakar yang sedang aktif, agar tidak ada pakar lain yang menggunakannya.

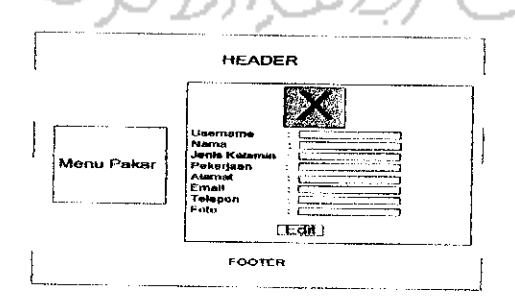

*Gambar3.14* Rancangan antarmuka index pakar

## *Rancangan Antar Muka Edit Data Personal Pakar*

Rancangan Form Edit Data Personal Pakar pada menu pakar akan digunakan oleh Pakar untuk mengubah data pakar. Saat pertama kali form edit pakar dibuka, kolom-kolom yang tersedia telah terisi dengan data pakar yang bersangkutan untuk diubah. Pakar dapat mengubah secara langsung data yang diperlukan. Setelah terisi semua, maka tekan tombol "Edit" untuk mengganti data yang telah tersimpan dalam basis data. Tombol "Batal" digunakan untuk membatalkan pengubahan data pakar. Rancangan Form Edit Data Personal Pakar dapat dilihat pada Gambar 3.15.

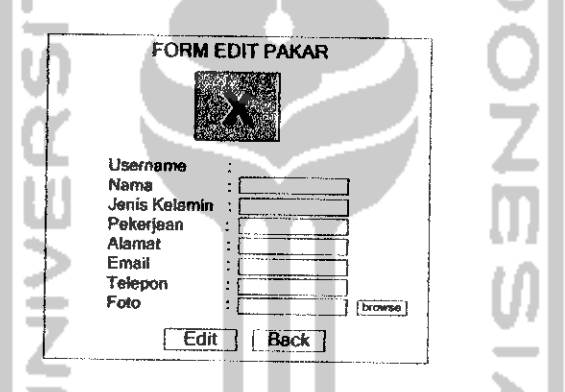

*Gambar 3.15* Rancangan antarmuka form edit data personalpakar

## *Rancangan Antar Muka Aturan*

Rancangan Aturan dapat digunakan oleh Pakar untuk melihat data aturan. Data yang ditampilkan antara lain Nama gejala, detail danAction (edit | delete). Untuk dapat melihat daftar penyakit per gejala, maka Pakar dapat mengklik "detail". Pakar dapat melakukan pencarian data aturan nama gejala. Pakar dapat melakukan penambahan, pengeditan atau penghapuan data aturan. Rancangan antarmuka Aturan dapat dilihat pada Gambar 3.16.

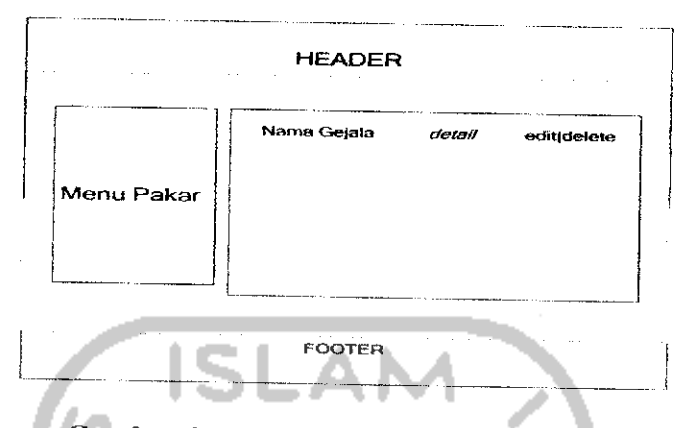

Gambar 3.16 Rancangan antarmuka aturan

## *Rancangan Antar Muka Detail Aturan*

Rancangan Detail Aturan dapat digunakan oleh Admin untuk melihat kemungkinan penyakit dari satu gejala. Data yang ditampilkan antara lain Kode gejala, Nama gejala dan Daftar penyakit per gejala dari gejala yang bersangkutan. Rancangan antarmuka Detail Data aturan dapat dilihat pada Gambar 3.17.

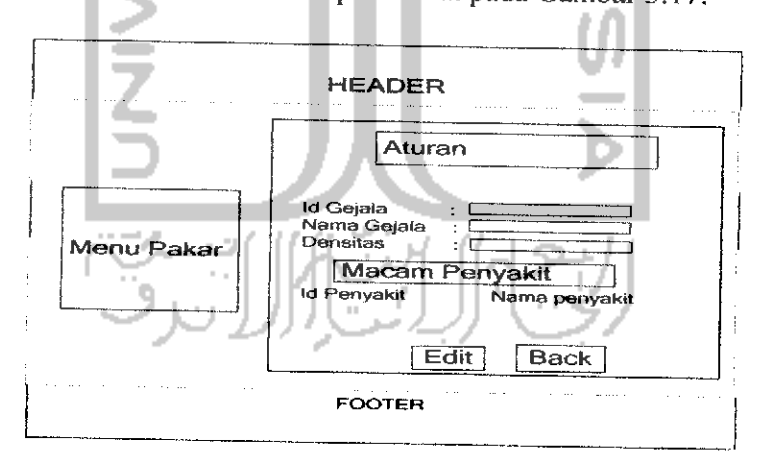

Gambar 3.17 Rancangan antarmuka detail data aturan

## *Rancangan Antar Muka Input Aturan*

Rancangan Form Input Aturan akan digunakan oleh Pakar untuk mengisi nilai densitas (derajat kepercayaan) suatu gejala terhadap beberapa penyakit tanaman buah.

Untuk mengisi form ini dimulai dengan memilih nama gejala yang telah ada dalam menu Gejala, mengisi nilai densitas diisi berdasarkan gejala yang telah dipilih sebelumnya serta memilih nama-nama penyakit tanaman buah yang ada dalam menu Penyakit per Gejala. Setelah terisi semua, maka tekan tombol "Input basis" untuk menyimpan data, tombol "reset" untuk mengosongkan form Input Aturan sedangkan tombol "Back" untuk kembali ke halaman sebelumnya. Rancangan Form Input Aturan dapat dilihat pada Gambar 3.18.

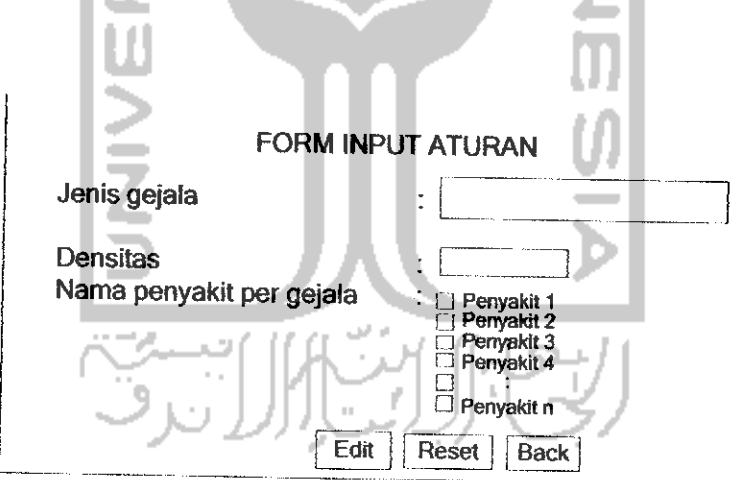

*Gambar 3.18* Rancangan antarmuka form input Aturan

## *Rancangan Antar Muka Penyakit*

Rancangan Data Penyakit Tanaman Buah dapat digunakan oleh Pakar untuk melihat data penyakit tanaman buah. Data yang ditampilkan antara Iain Nama, detail dan Edit|Delete. Pakar dapat melakukan pencarian data penyakit berdasarkan nama penyakit. Untuk melihat data penyakit secara lengkap, maka Pakar dapat mengklik "Detail". Pakar juga dapat melakukan pengeditan dan penghapusan data penyakit. Rancangan antarmuka Penyakit dapat dilihat pada Gambar 3.19.

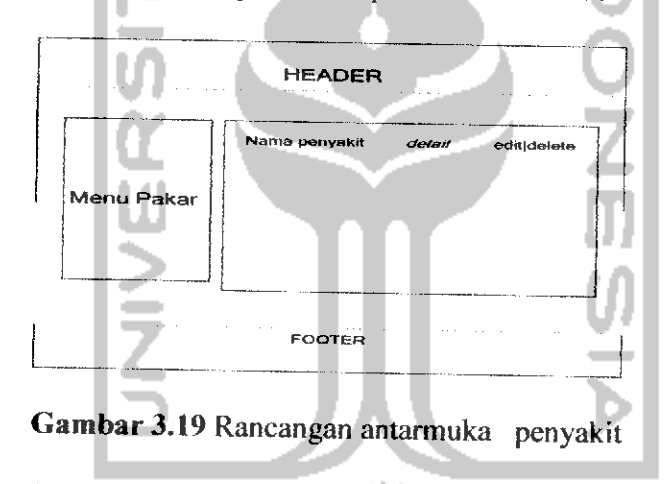

# *Rancangan Antar Muka Detail Penyakit*

Rancangan Detail Penyakit menampilkan data penyakit tanaman buah yang bersangkutan secara lengkap, yaitu Kode penyakit, Nama penyakit, Deskripsi dan Cara Penanggulangan. Rancangan Detail Data Penyakit Tanaman Buah dapat dilihat pada Gambar 3.20.

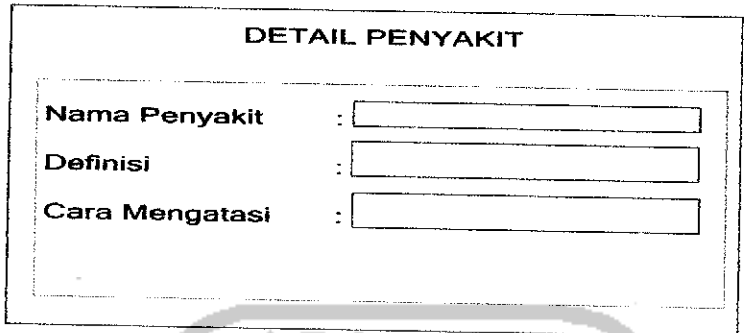

*Gambar* 3.20 Rancangan antarmuka detail penyakit

## *Rancangan Antar Muka Input Penyakit*

Rancangan Form Input Penyakit akan digunakan oleh Pakar untuk menambah data penyakit tanaman buah. Untuk menambah penyakit tanaman buah dimulai dengan mengisi semua kolom yang sesuai dengan data penyakit tanaman buah tropis yang ada, yaitu Nama penyakit, Deskripsi, dan Cara mengatasi penyakit tanaman buah. Kode penyakit tanaman buah akan diisi secara otomatis oleh sistem. Setelah terisi semua, maka tekan tombol "Input Penyakit" untuk menyimpan data. Tombol "reset" untuk mengosongkan form Input Penyakit sedangkan tombol "Back" untuk kembali ke halaman sebelumnya.. Rancangan Form Input Penyakit dapat dilihat pada Gambar 3.21.

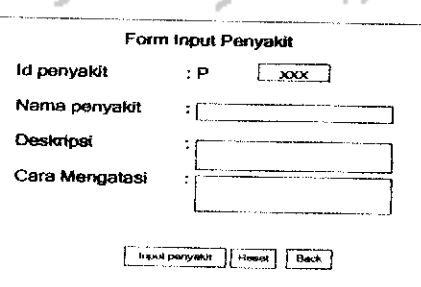

*Gambar 3.21* Rancangan antarmuka form input data penyakit tanaman buah

## *Rancangan Antar Muka Gejala*

Rancangan Gejala dapat digunakan oleh Pakar untuk melihat data gejala. Data yang ditampilkan antara lain Nama gejala, Nama buah dan Action (edit|delete). Pakar dapat melakukan pencarian data gejala berdasarkan nama gejala. Pakar dapat juga melakukan pengeditan dan penghapusan data gejala. Rancangan antarmuka Gejala dapat dilihat padaGambar 3.22.

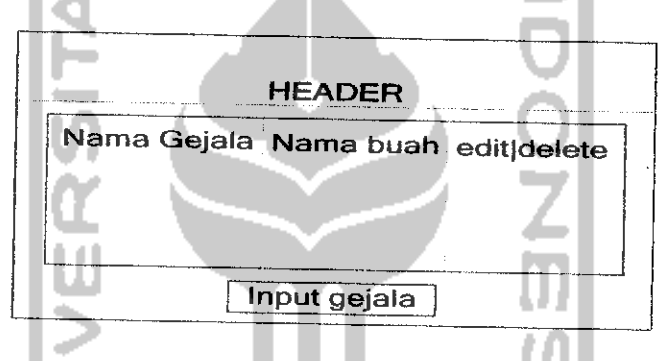

*Gambar 3.22* Rancangan antarmuka data gejala

# *Rancangan AntarMuka InputGejala*

Rancangan Form Input Gejala akan digunakan oleh Pakar untuk menambah data gejala penyakit tanaman buah dimulai dengan mengisi semua kolom yang sesuai dengan data gejala yang ada, yaitu Kode gejala, Nama gejala dan Nama buah. Kode gejala akan diisi secara otomatis oleh sistem. Setelah terisi semua, maka tekan tombol "Input Gejala" untuk menyimpan data. Tombol "reset" untuk mengosongkan form Input Gejala sedangkan tombol "Back" untuk kembali ke halaman sebelumnya.. Rancangan Form Input Data Gejala dapat dilihat pada Gambar 3.23.

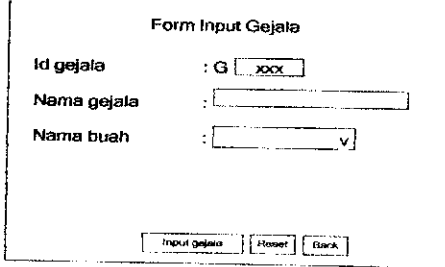

*Gambar* 3.23 Rancangan antarmuka form input data gejala

## *Rancangan Antar Muka Buah*

Rancangan Buah dapat digunakan oleh Pakar untuk melihat data buah. Data yang ditampilkan antara Iain Kode buah, Nama buah dan Action (edit|delete). Pakar dapat juga melakukan pengeditan dan penghapusan data buah. Rancangan antarmuka Data Buah dapat dilihat pada Gambar 3.24.

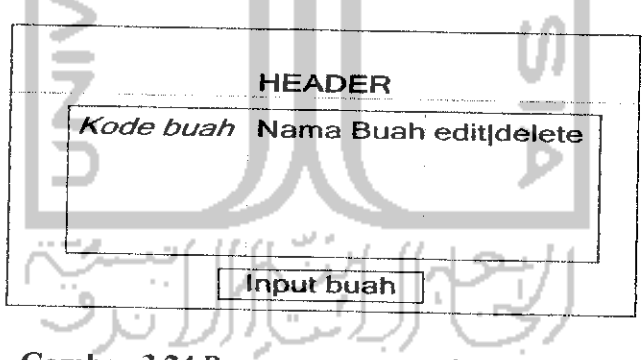

*Gambar 3.24* Rancangan antarmuka data buah

## *Rancangan Antar Muka Input Buah*

Rancangan Form Input Buah akan digunakan oleh Pakar untuk menambah data buah dimulai dengan mengisi semua kolom yang sesuai dengan data buah yang ada, yaitu Kode buah danNama buah. Kode buah akan diisi secara otomatis oleh sistem. Setelah terisi semua, maka tekan tombol "Input Buah" untuk menyimpan

data. Tombol "reset" untuk mengosongkan form Input Buah sedangkan tombol "Back" untuk kembali ke halaman sebelumnya.. Rancangan Form Input Data Buah dapat dilihat pada Gambar 3.25.

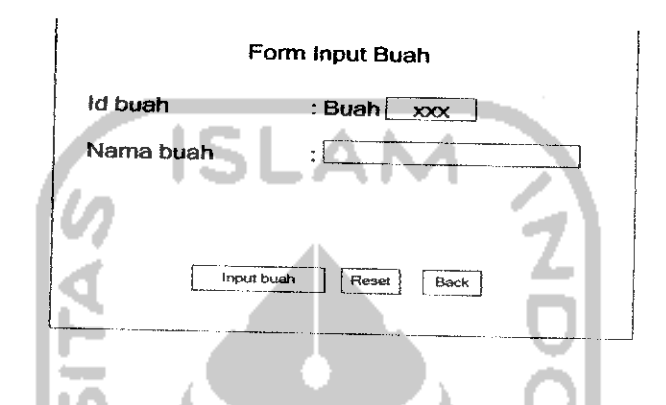

*Gambar 3.25* Rancangan antarmuka form input data buah

## *Rancangan Antar Muka Daftar Pakar*

Rancangan Daftar Pakar pada menu pakar dapat digunakan oleh Pakar untuk melihat data pakar. Data yang ditampilkan antara lain Nama, Pekerjaan dan Foto. Untuk melihat data pakar secara lengkap, maka Pakar dapat mengklik "Nama Pakar" yang ingin dilihat. Pakar tidak berhak melakukan pengeditan dan penghapusan data pakar. Rancangan antarmuka Daftar Pakar dapat dilihat pada gambar 3.26.

|       |     | THE R. P. LEWIS CO., LANSING. | .<br><br>the state of the state and state of | a contractor the dealers and<br>the committee services and committee and |
|-------|-----|-------------------------------|----------------------------------------------|--------------------------------------------------------------------------|
|       | No. | Nama                          | Pekerjaan Foto                               |                                                                          |
| Menu  |     |                               |                                              |                                                                          |
| Pakar |     |                               |                                              |                                                                          |
|       |     |                               |                                              |                                                                          |
|       |     |                               |                                              |                                                                          |
|       |     |                               |                                              |                                                                          |
|       |     |                               |                                              |                                                                          |

*Gambar* 3.26 Rancangan antarmuka daftar pakar

## *Rancangan Antar Muka Ganti Password*

Rancangan Form Ganti Password Pakar akan digunakan oleh Pakar untuk mengganti password lama dengan cara mengisi kolom Password lama, Password baru dan Konflrmasi password baru. Setelah terisi semua maka tekan tombol "Submit" untuk mengganti data yang telah tersimpan dalam basis data. . Tombol "reset" untuk mengosongkan form Input Buah sedangkan tombol "Back" untuk kembali ke halaman sebelumnya. Rancangan Form Ganti Password Pakar dapat dilihat pada Gambar 3.27.

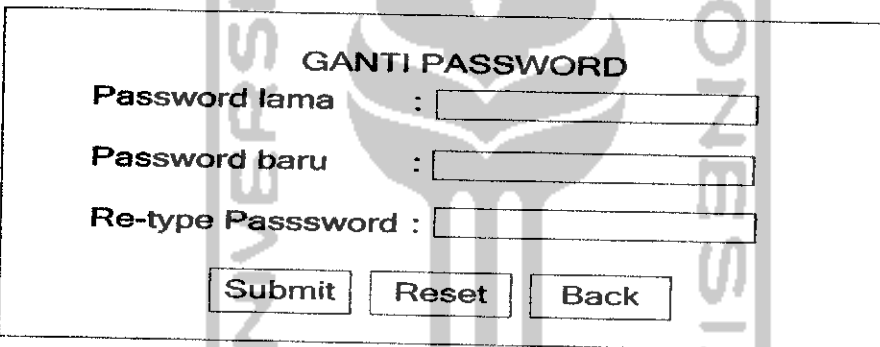

*Gambar 3.27* Rancangan antarmuka form ganti password pakar

# *3.2.2.6.4 Rancangan Antar Muka User*

Rancangan User terdiri dari fasilitas atau menu yang akan diberikan untuk Pakar dalam menjalankan aplikasi sistem pakar ini. Menu pakar tersebut antara Iain :

1. Home

Menu **Home** terdapat dalam semua halaman dan berfungsi sebagai **link** untuk masuk ke halaman indeks atau halaman menu utama

#### 2. Diagnosa

Menu **Diagnosa** digunakan untuk memulai diagnosa penyakit tanaman buah dengan langkah pertama memilih jenis buah yang akan didiagnosa

3. Informations

Menu **Informations** digunakan untuk masuk ke halaman nama penyakit tanaman buah, yaitu halaman yang berisi penyakit-penyakit yang umum menyerang tanaman buah tropis dan disertai dengan penjelasan cara mengatasinya

4. Expert System

Menu **Expert System** adalah menu yang berisi penjelasan mengenai sistem pakar dan struktur sistem pakar

5. About Us

Menu **About Us** digunakan untuk melihat daftar pakar yang ada dalam sistem

6. Help

Menu **Help** digunakan untuk menampilkan penjelasan tentang aplikasi sistem pakar dan fasilitas menu yang diberikan untuk User

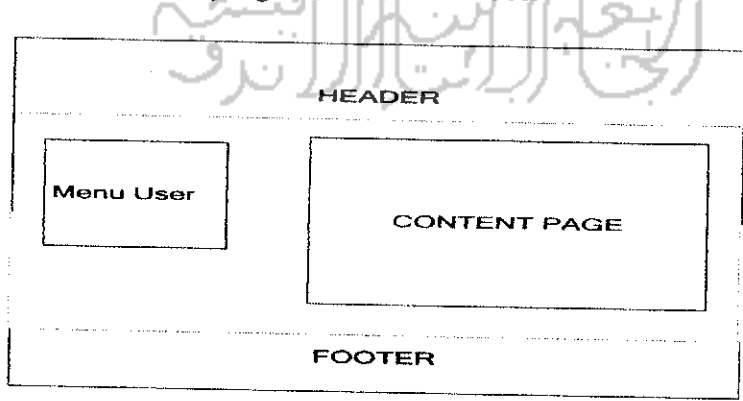

*Gambar 3.28* Rancangan antarmuka index user

# *Rancangan Antar Muka Diagnosa*

Rancangan Diagnosa menampilkan hasil diagnosa user berupa informasi mengenai kemungkinan penyakit yang diderita dan nilai densitasnya sesuai dengan data gejala-gejala yang telah diinputkan oleh User saat melakukan diagnosa. Rancangan antarmuka Form Diagnosa dapat dilihat pada Gambar 3.29.

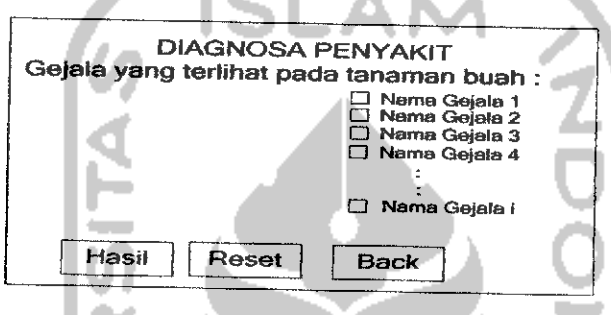

*Gambar 3.29* Rancangan antarmuka form diagnosa

Setelah form diagnosa penyakit tersebut diisi, kemudian sistem akan menampilkan hasil diagnosa dari sistem. Adapun rancangan form hasil diagnosa seperti gambar 3.30.

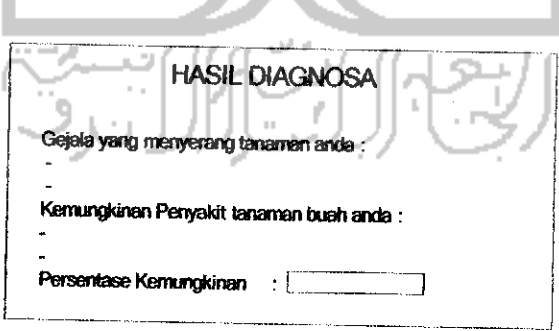

*Gambar 3.30* Rancangan antarmuka hasil diagnosa

## *Rancangan Antar Muka Menu Help*

Rancangan antarmuka menu help pada **user** berisi tentang kegunaan dan cara penggunaan aplikasi sistem pakar penentuan penyakit tanaman buah tropis mi. Adapun rancangan antarmukanya dapat dilihat pada gambar 3.31.

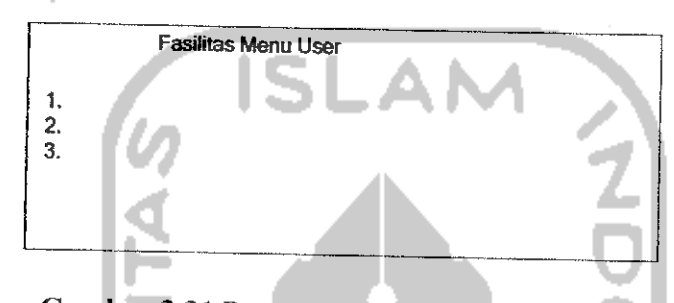

*Gambar 3.31* Rancangan antarmuka menu help

## *3.3 Implementasi Perangkat Lunak*

Implementasi merupakan tahap dimana sistem siap dioperasikan pada tahap yang sebenamya, sehingga akan diketahui apakah sistem yang telah dibuat benarbenar sesuai dengan yang direncanakan. Pada implementasi perangkat lunak ini akan dijelaskan bagaimana program sistem pakar diagnosa penyakit tanaman buah ini bekerja, dengan memberikan tampilan form-form yang dibuat.

## *3.3.1 Batasan Implementasi*

Aplikasi sistem pakar untuk diagnosa penyakit tanaman buah ini dalam implementasinya dibatasi pada pembuatan program sistem pakar dengan proses menyimpan, mengubah dan menghapus data yang berupa data pakar, data buah, data penyakit, data gejala dan data Aturan dengan densitas setiap gejala terhadap semuapenyakit diasumsikan sama.

#### *3.3.2 Implementasi*

Implementasi dari aplikasi sistem pakar diagnosa penyakit tanaman buah ini terdiri dari beberapa form yang memiliki fungsi sendiri-sendiri. Form-form tersebut akan tampil secara berurutan sesuai dengan urutan yang telah terprogram, setelah pengguna melakukan proses tertentu.

#### *3.3.2.1 Form Login*

Form Login adalah form awal yang ditampilkan saat Aplikasi Sistem Pakar Diagnosa Penyakit tanaman buah dengan Teori Dempster-Shafer ini mulai dijalankan. Form login ini terdiri dari 2 pilihan yaitu login sebagai Admin atau Pakar. Form login digunakan oleh Admin atau Pakar untuk mengisi Username dan Password yang sesuai untuk dapat menjalankan dan mengeksekusi aplikasi sistem pakar ini sesuai dengan haknya.

Setelah memasukan username dan pasword, maka tombol "Login" digunakan untuk melakukan eksekusi, sedangkan tombol "Cancel" untuk menghapus isi dari Username dan Password apabila dirasa melakukan kesaiahan.Disini terdapat menu "Home" untuk kembali ke menu user. Form Login dapat dilihat pada gambar 3.32.

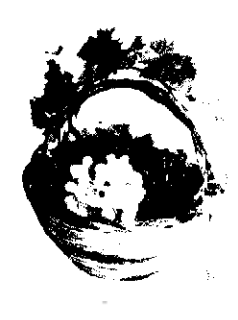

**Penentuan penyakit**

1 year of

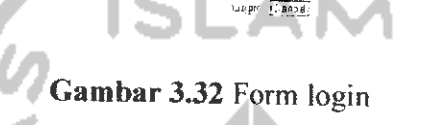

## *3.3.2.2 Index Admin*

Index admin merupakan halaman utama admin jika proses login berhasil. Halaman index admin ini terdiri dari menu-menu yang dapat dimanfaatkan oleh admin dalam memanfaaatkan aplikasi sistem pakar diagnosis penyakit tanaman buah ini. Beberapa menu yang ditampilkan dalam halaman admin ini, antara Iain:

## I .Input Pakar

Mengelola data pakar, yang meliputi tambah,edit dan hapus

## 2. Daftar Pakar

Daftar data pakar, mengelola data pakar, yang meliputi tambah,edit dan hapus

## 3.Ganti Password

Menu Ganti Password digunakan untuk mengganti password

### 4.Log Out

Log Out digunakan untuk keluar dari pengguna yang sedang aktif, agar tidak ada

pengguna Iain yang menggunakannya

Untuk lebih jelasnya, halaman Index Admin dapat dilihat pada Gambar 3.33 berikut:

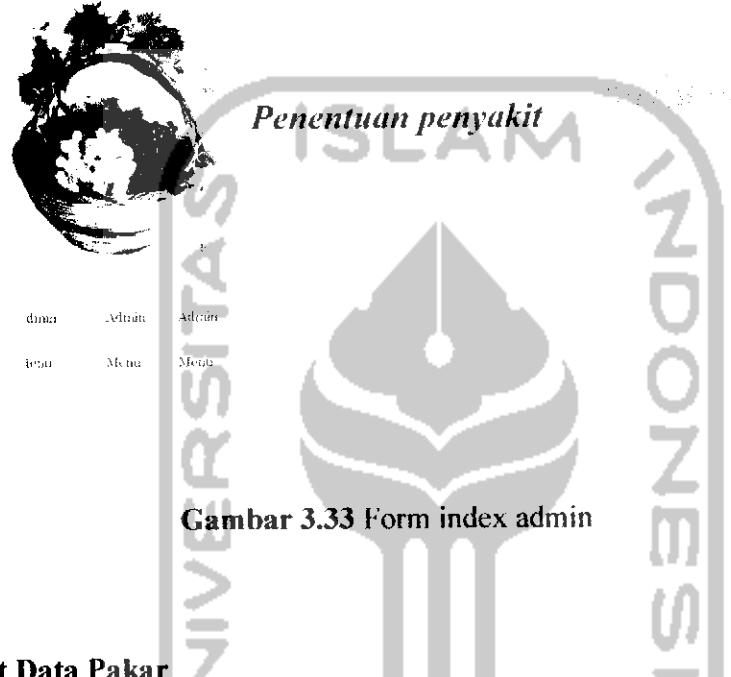

### *Form Input Data Pakar*

Form Input Data Pakar digunakan oleh Admin untuk menambah data pakar yang akan menggunakan sistem pakar ini untuk menambah, mengubah atau menghapus gejala, penyakit dan pengetahuan dalam sistem. Untuk mengisi data dimulai dengan mengisi semua kolom sesuai dengan data pakar yang bersangkutan, dimulai dari Username, Password, Nama, Jenis kelamin, Pekerjaan, Alamat, Telepon, Email dan Foto. Untuk kolom User ID sistem akan mengisi sendiri secara otomatis. Setelah data terisi semua maka tekan tombol "Input Pakar" untuk menyimpan data tersebut ke dalam tabel pakar dan tombol "Reset" untuk mengosongkan form,

sedangkan tombol "Back" untuk kembali ke halaman sebelumnya. Form Input Data Pakar dapat dilihat pada Gambar 3.34.

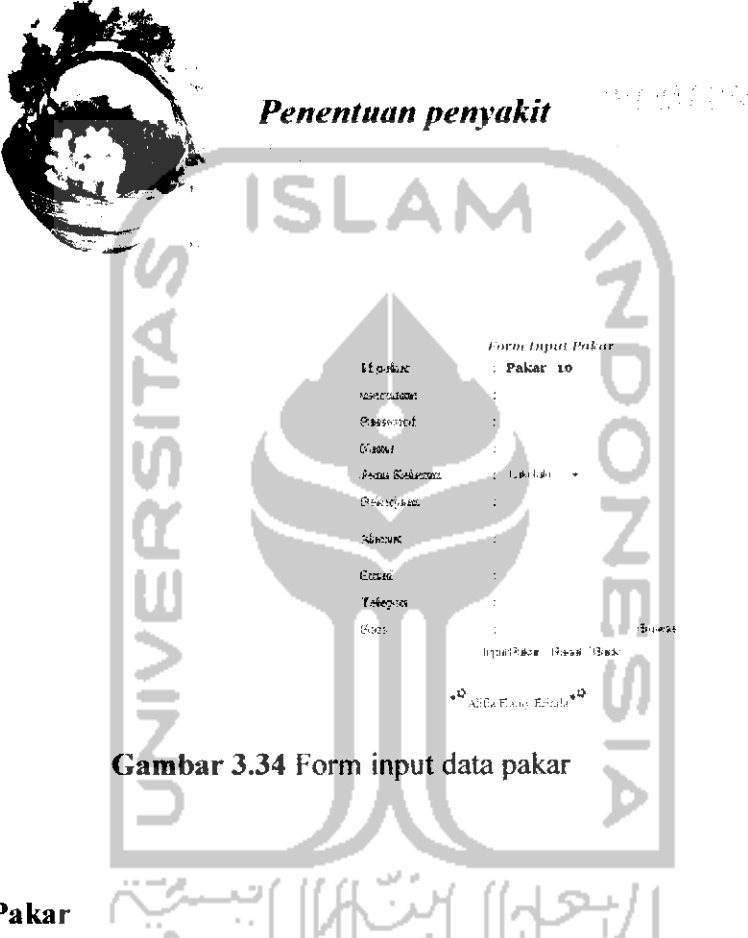

## *Form Daftar Pakar*

Form Daftar Pakar dapat digunakan oleh Admin untuk melihat daftar pakar. Data yang ditampilkan sesuai dengan data yang terdapat dalam tabel pakar, antara lain Nama dan Foto..Admin berhak mengedit dan menghapus data pakar. Untuk melihat data pakar secara lengkap, maka admin dapat mengklik "Nama". Form Data Pakar dapat dilihat pada gambar 3.35

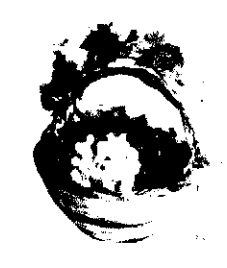

 $\mathbf{r} \in \mathcal{R}^{n \times n \times n}_{\mathbf{r}}$ **Penentuan penyakit**

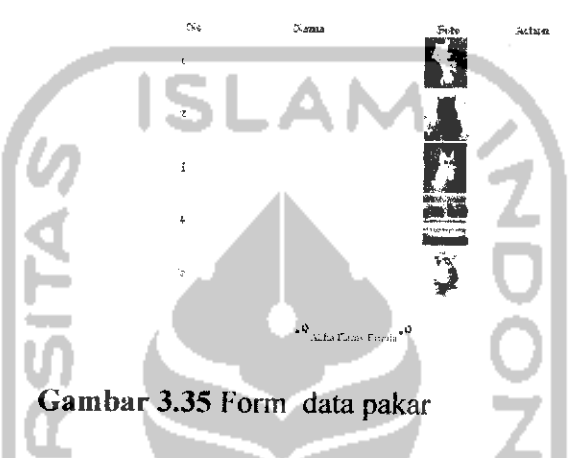

Form Detail Pakar menampilkan data pakar secara lengkap, yaitu ID pakar, Username, Nama, Jenis Kelamin, Pekerjaan, Alamat, Telepon, Email dan Foto pakar.

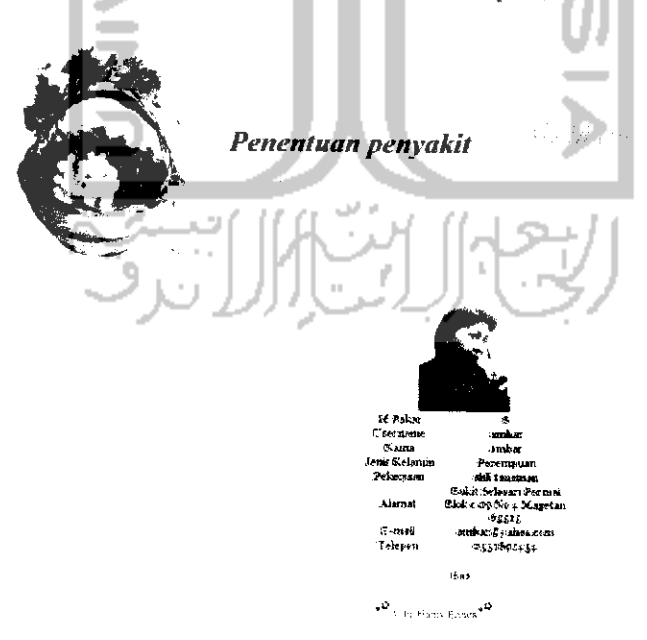

Gambar 3.36 Form detail pakar

### *Form Ganti Password Admin*

Form Ganti Password Admin digunakan oleh Admin untuk mengganti password lama dengan cara mengisi kolom Password lama, Password baru dan Konfirmasi password baru. Setelah terisi semua maka tekan tombol "Submit" untuk mengganti data yang telah tersimpan dalam basis data dan tombol "Reset" untuk mengosongkan form, sedangkan tombol "Back" untuk kembali ke halaman sebelumnya. Form Ganti Password Admin dapat dilihat pada Gambar 3.37.

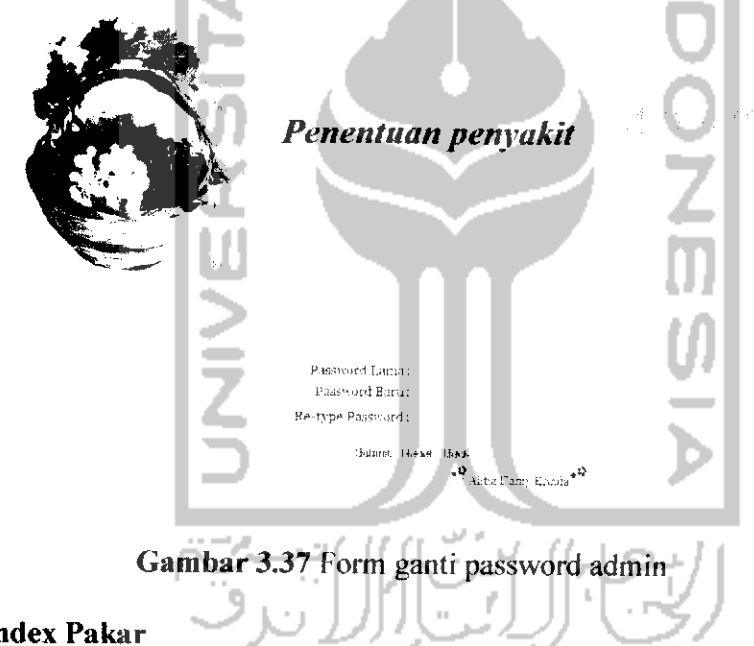

#### 3.3.2.3 *Index Pakar*

Halaman Index Pakar merupakan halaman utama pakar setelah berhasil melakukan login. Halaman ini terdiri dari menu yang akan diberikan untuk Pakar dalam menjalankan aplikasi sistem pakar ini. Menu pakar tersebut antara Iain :

### 1.Home

Pada menu ini memperlihatkan pakar yang sedang login beserta data detail mengenai pakar yang bersangkutan. Dalam menu ini terdapat tombol Edit untuk mengubah data personal pakar sendiri

#### 2.Aturan

Menu **Aturan** digunakan untuk mengelola data Aturan (meliputi tambah,edit dan hapus)

### 3.Penyakit

Menu **Penyakit** digunakan untuk mengelola data penyakit (meliputi tambah,edil dan hapus)

#### 4.Gejala

Menu **Gejala** digunakan untuk mengelola data gejala (meliputi tambah,edit dan hapus)

#### 5.Buah

Menu **Buah** digunakan untuk mengelola data buah (meliputi tambah,edit dan hapus)

## 6.Pakar

Menu **Pakar** digunakan untuk melihat daftar pakar yang ada daiam sistem

#### 7.Ganti password

Menu **Ganti Password** digunakan untuk mengganti password

.Log out

Log Out digunakan untuk keluar dari pakar yang sedang aktif, agar tidak ada pakar lain yang menggunakannya.

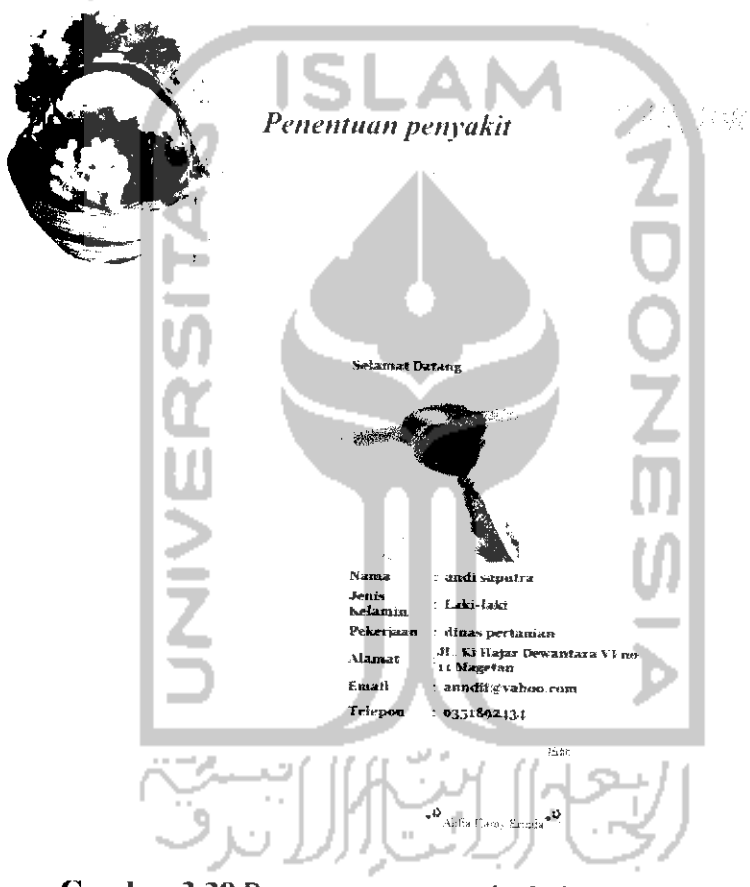

*Gambar 3.38*Rancangan antarmuka index pakar

## *Form Edit Data Personal Pakar*

Form Edit Data Personal Pakar akan digunakan oleh Pakar untuk mengubah data pakar. Saat pertama kali form edit data pakar dibuka, kolom-kolom yang tersedia

telah terisi dengan data pakar yang bersangkutan untuk diubah. Pakar dapat mengubah secara langsung data yang diperlukan. Setelah terisi semua, maka tekan tombol "Edit" untuk mengganti data yang telah tersimpan dalam tabel pakar. Tombol "Reset" untuk mengosongkan form. Form Edit Data Personal Pakar dapat dilihat pada Gambar 3.39

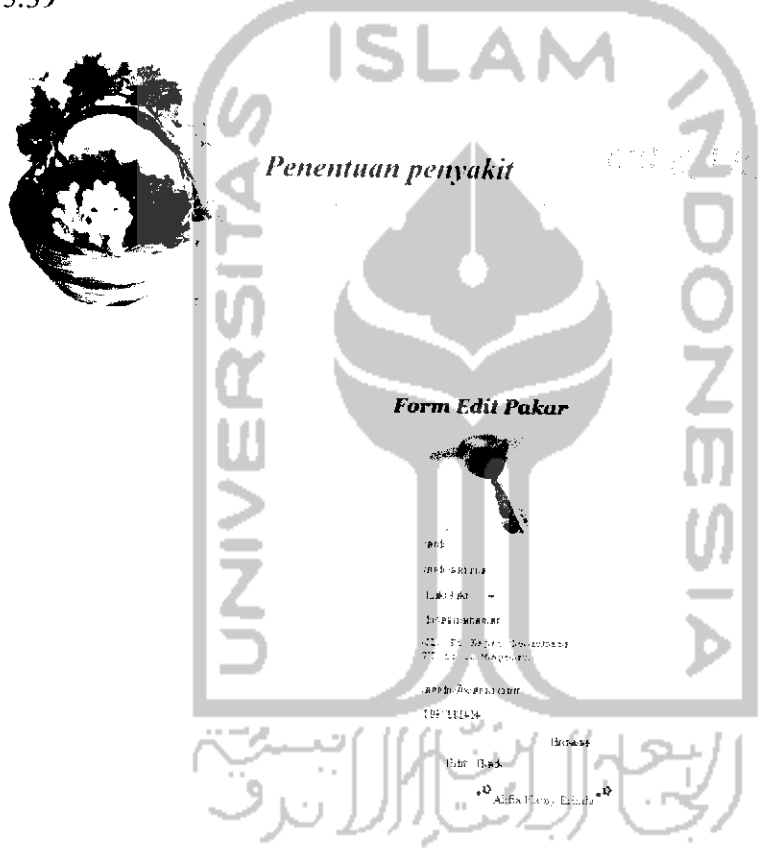

*Gambar3.39*Form edit data personal pakar

## *Form Aturan*

Aturan dapat digunakan oleh Pakar untuk melihat data aturan. Data yang ditampilkan antara Nama gejala, detail dan Action (edit|delete). Pakar dapat melakukan pencarian data aturan berdasarkan nama gejala. Selain itu, pakar juga

dapat melakukan edit maupun menghapus data aturan. Untuk melihat detail data aturan, maka pakar dapat mengklik "Detail". Form Data Aturan dapat dilihat pada gambar 3.40.

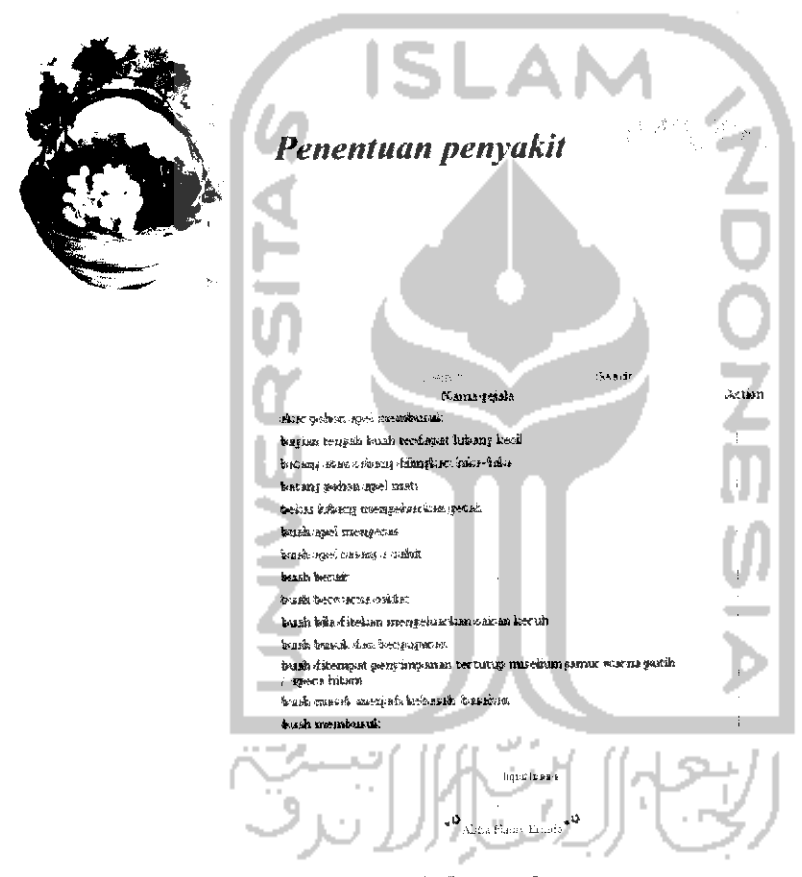

*Gambar 3.40* Form data aturan

#### *Form Edit Aturan*

Form Edit Aturan akan digunakan oleh Pakar untuk mengubah Aturan. Saat pertama kali form edit Aturan dibuka, akan ditampilkan nama gejala yang akan diedit dan daftar penyakit tanaman buah. Untuk melakukan edit Aturan, Pakar dapat memilih salah satu gejala yang ada pada menu Gejala dan memilih nama-nama penyakit yang ada dalam menu Daftar Penyakit tanaman buah. Setelah data terisi semua maka tekan tombol "Edit" untuk menyimpan data tersebut ke dalam tabel pakar dan tombol "Back" untuk kembali ke halaman sebelumnya. Form Edit Aturan dapat dilihat pada Gambar 3.41.

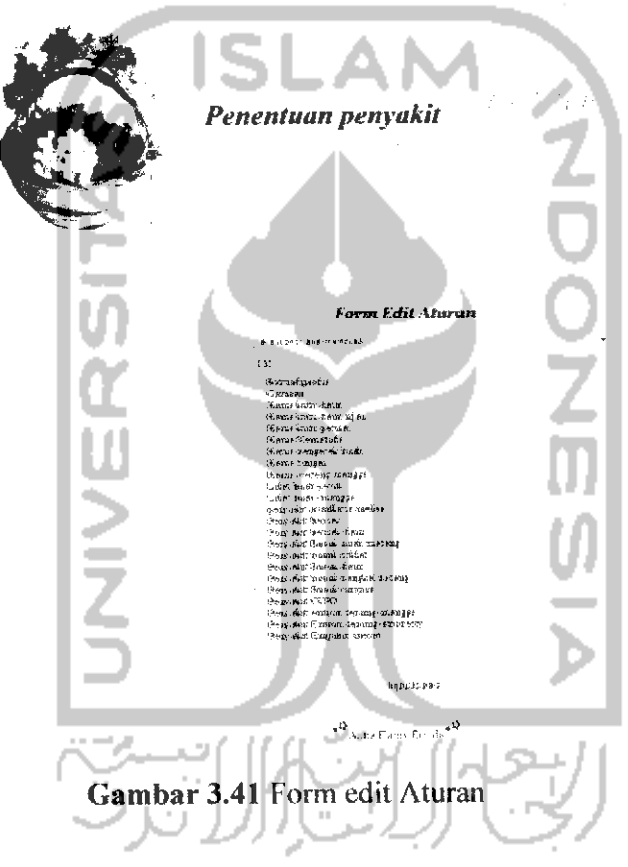

#### *Form Input Aturan*

Form Input Aturan akan digunakan oleh Pakar untuk mengisi nilai densitas (derajat kepercayaan) suatu gejala terhadap sekumpulan beberapa penyakit tanaman buah.

Untuk mengisi form ini dimulai dengan memilih nama gejala yang telah ada pada menu Gejala, serta memilih nama-nama penyakit tanaman buah yang ada dalam menu Penyakit per gejala. Kemudian nilai densitas diisi berdasarkan gejala dan penyakit-penyakit tanaman buah yang telah dipilih. Setelah terisi semua maka tekan tombol "Input aturan" untuk mengganti data yang telah tersimpan dalam basis data dan tombol "Reset" untuk mengosongkan form, sedangkan tombol "Back" untuk kembali ke halaman sebelumnya. Form Input Aturan dapat dilihat pada Gambar 3.42.

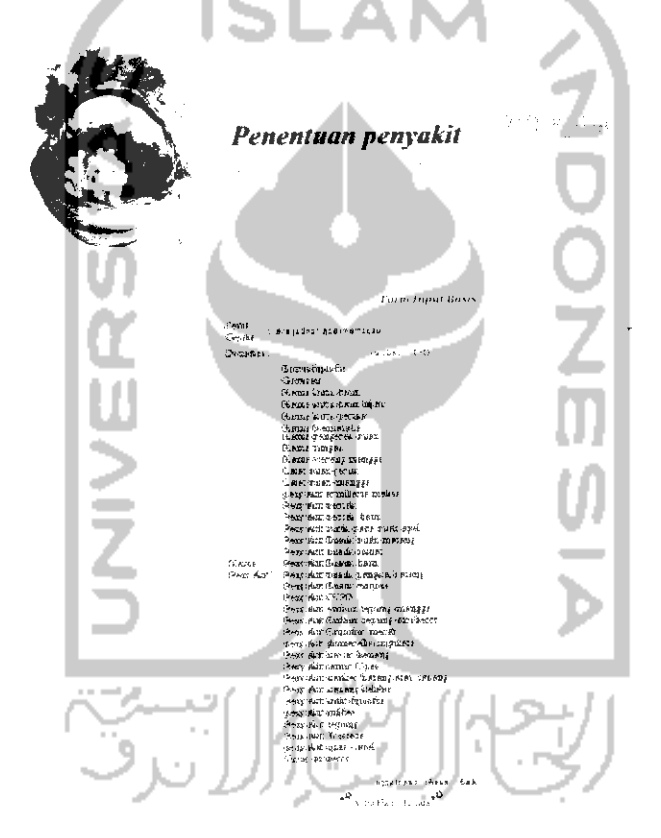

*Gambar 3.42* Form input data aturan

#### *Form Penyakit*

Form Penyakit dapat digunakan oleh pakar untuk melihat data penyakit. Data yang ditampilkan antara lain Nama penyakit, detail dan Action (editjdelete). Pakar

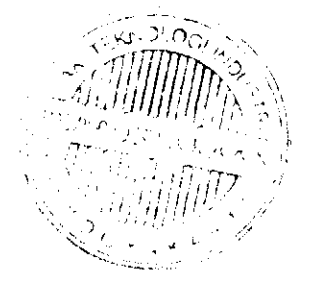

dapat melakukan pencarian data penyakit berdasarkan nama penyakit. Selain itu, Pakar juga dapat melakukan edit maupun menghapus data penyakit. Untuk melihat data penyakit secara lengkap, maka pakar dapat mengklik "Detail". Form Penyakit dapat dilihat pada gambar 3.43.

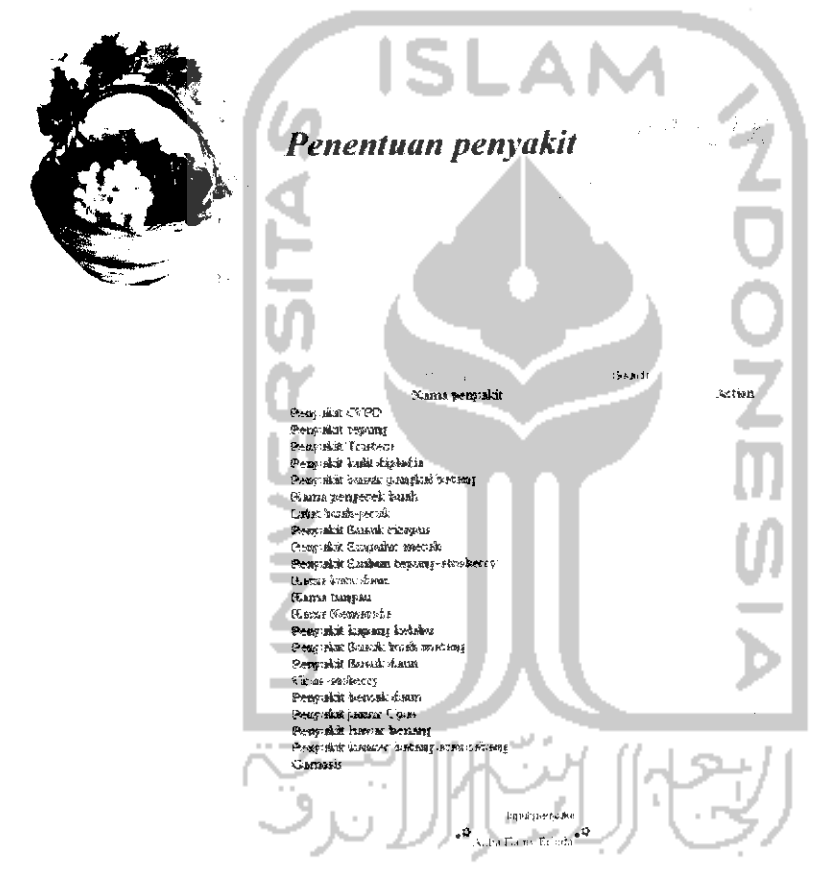

*Gambar 3.43* Form penyakit tanaman buah

## *Form Input Penyakit*

Form Input Penyakit tanaman buah digunakan oleh Pakar untuk menambah data penyakit tanaman buah. Untuk menambah penyakit tanaman buah dimulai dengan mengisi semua kolom yang sesuai dengan data penyakit tanaman buah yang ada, yaitu Nama penyakit, Deskripsi dan Cara mengatasi penyakit tanaman buah. Kode penyakit tanaman buah akan diisi secara otomatis oleh sistem. Setelah terisi semua maka tekan tombol "Input penyakit" untuk mengganti data yang telah tersimpan dalam basis data dan tombol "Reset" untuk mengosongkan form, sedangkan tombol "Back" untuk kembali ke halaman sebelumnya. Form Input Penyakit dapat dilihat pada Gambar 3.44.

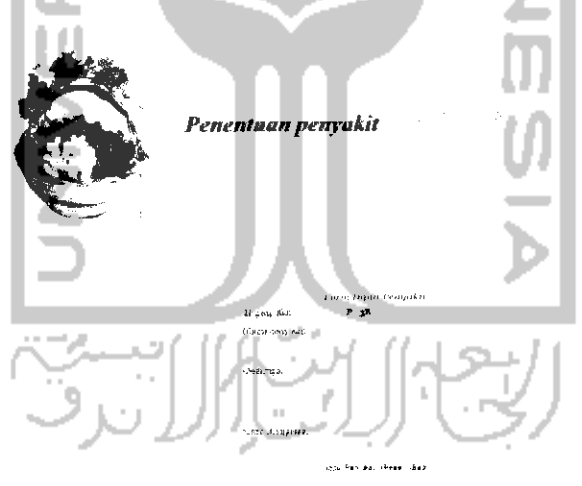

*Gambar 3.44* Form input penyakit

#### *Form Edit Penyakit*

Form Edit Data Penyakit tanaman buah akan digunakan oleh Pakar untuk mengubah data penyakit. Saat pertama kali form edit data penyakit dibuka, kolom-

kolom yang tersedia telah terisi dengan Kode penyakit, Nama penyakit, Deskripsi dan Cara mengatasi penyakit yang bersangkutan sesuai data yang telah tersimpan dalam basis data untuk diubah. Kode penyakit tidak dapat diedit karena terisi secara otomatis oleh sistem. Pakar dapat mengubah secara langsung data yang diperlukan. Setelah data terisi semua maka tekan tombol "Edit" untuk menyimpan data tersebut ke dalam tabel pakar dan tombol "Back" untuk kembali ke halaman sebelumnya. Form Edit Penyakit dapat dilihat pada Gambar 3.45

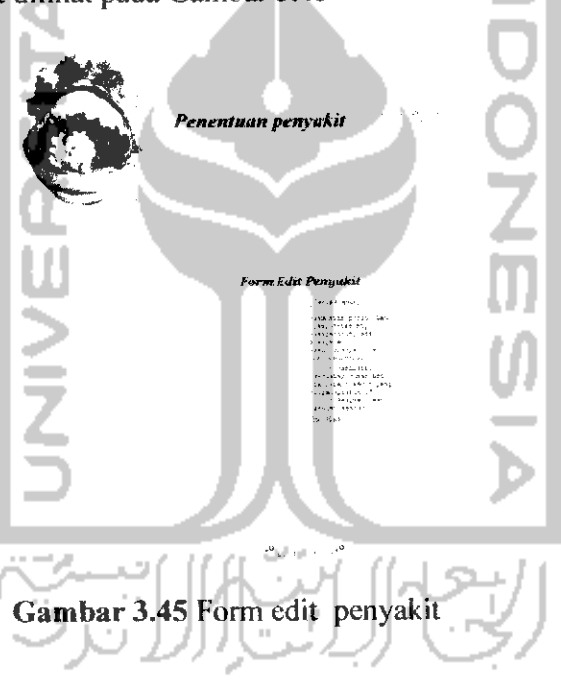

#### *Form Gejala*

Form Gejala dapat digunakan oleh Pakar untuk melihat data gejala. Data yang ditampilkan antara lain Nama gejala, Nama buah dan Action (edit|delete). Pakar dapat melakukan pencarian data gejala berdasarkan nama gejala. Selain itu, pakar juga dapat melakukan edit maupun menghapus data gejala. Form Gejala dapat dilihat pada gambar 3.46.

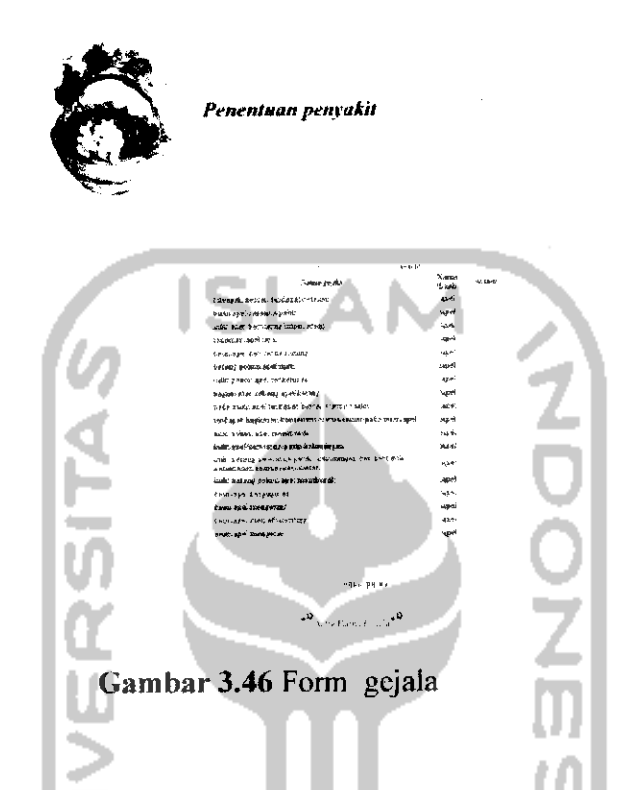

#### *Form Input Gejala*

Form Input Gejala akan digunakan oleh Pakar untuk menambah data gejala penyakit tanaman buah dimulai dengan mengisi semua kolom yang sesuai dengan data gejala yang ada, yaitu Nama gejala dan Nama buah. Kode gejala akan diisi secara otomatis oleh sistem. Setelah terisi semua maka tekan tombol "Input gejala" untuk mengganti data yang telah tersimpan dalam basis data dan tombol "Reset" untuk mengosongkan form, sedangkan tombol "Back" untuk kembali ke halaman sebelumnya. Form Input Gejala dapat dilihat pada Gambar 3.47.

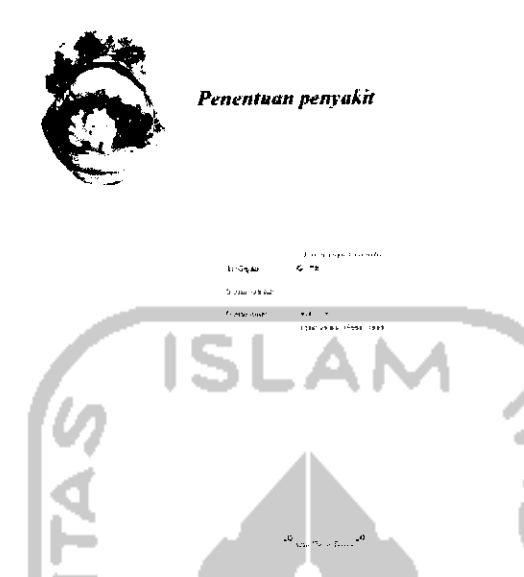

*Gambar 3.47* Form input gejala

*Form Edit Gejala*

Form Edit Gejala akan digunakan oleh Pakar untuk mengubah data gejala. Saat pertama kali form edit data gejala dibuka, kolom-kolom yang tersedia telah terisi dengan Nama gejala dan Nama buah dari gejala yang bersangkutan untuk diubah. Karena kode gejala terisi secara otomatis, maka yang dapat diedit hanya nama. Pakar dapat mengubah secara langsung data yang diperlukan. Setelah terisi semua maka tekan tombol "Input gejala" untuk mengganti data yang telah tersimpan dalam basis data dan tombol "Back" untuk kembali ke halaman sebelumnya. Form Edit Gejala dapat dilihat pada Gambar 3.48.
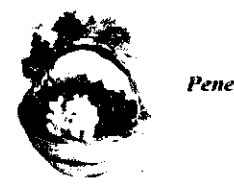

**Penentuan penyakit**

**Iarm P-ti\*** (rfjnia

# Gambar 3.48 Form edit gejala

# *Form Buah*

Form Buah dapat digunakan oleh Pakar untuk melihat data buah. Data yang ditampilkan antara lain Kode, Nama buah dan Action (edit|delete). Pakar dapat melakukan editmaupun menghapus data buah. Form Buah dapat dilihat pada gambar

3.49.

**Penentuan penyakit**  $\frac{m_{\pi}^2}{m_{\pi}^2}$ 

#### *Gambar* 3.49 Form buah

 $\mathcal{B}_{\mathcal{A}}$  .

# *Form Input Buah*

Form Input Buah akan digunakan oleh Pakar untuk menambah data buah penyakit tanaman buah dimulai dengan mengisi semua kolom yang sesuai dengan data buah yang ada, yaitu Nama buah. Kode buah akan diisi secara otomatis oleh sistem. Setelah terisi semua maka tekan tombol "Input buah" untuk mengganti data yang telah tersimpan dalam basis data dan tombol "Reset" untuk mengosongkan form, sedangkan tombol "Back" untuk kembali ke halaman sebelumnya. Form Input Buah dapat dilihat pada Gambar 3.50.

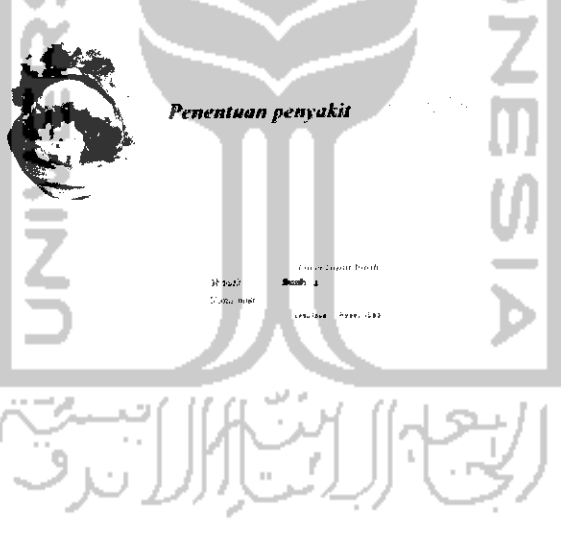

.<br>Province max<sup>4</sup>

*Gambar 3.50* Form input buah

*Form Edit Buah*

Form Edit Buah akan digunakan oleh Pakar untuk mengubah data buah. Saat pertama kali form edit data buah dibuka, kolom yang tersedia telah terisi dengan Nama buah dari buah yang bersangkutan untuk diubah. Karena kode buah terisi secara otomatis, maka yang dapat diedit hanya nama. Pakar dapat mengubah secara langsung data yang diperlukan. Setelah terisi semua maka tekan tombol "Input buah" untuk mengganti data yang telah tersimpan dalam basis data dan tombol "Back" untuk kembali ke halaman sebelumnya. Form Edit Buah dapat dilihat pada Gambar

3.51.

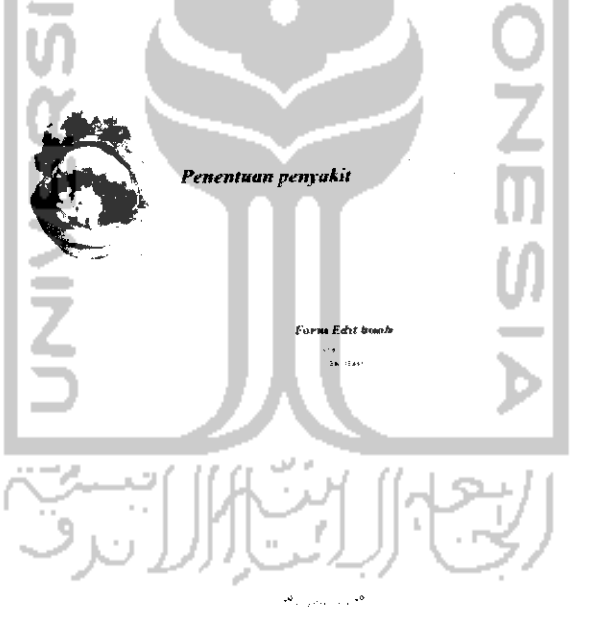

*Gambar 3.51* Form edit buah

#### *Form Daftar Pakar*

Form Daftar Pakar dapat digunakan oleh pakar untuk melihat data pakar. Data yang ditampilkan antara lain Nama, Pekerjaan dan Foto. Untuk melihat data pakar secara lengkap, maka Admin dapat mengklik "Nama". Pakar tidak berhak melakukan pengeditan dan penghapusan data pakar. Form Data Pakar dapat dilihat pada gambar 3.52

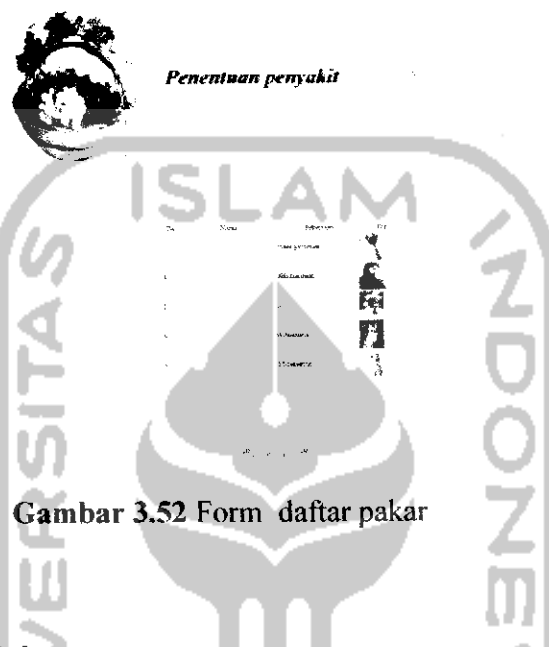

# *Form Ganti Password Pakar*

Form Ganti Password Pakar akan digunakan oleh Pakar untuk mengganti password lama dengan cara mengisi kolom Password lama, Password baru dan Konfirmasi password baru. Setelah terisi semua maka tekan tombol "Submit" untuk mengganti data yang telah tersimpan dalam basis data dan tombol "Reset" untuk mengosongkan form, sedangkan tombol "Back" untuk kembali ke halaman sebelumnya. Form Ganti Password Pakar dapat dilihat pada Gambar 3.53.

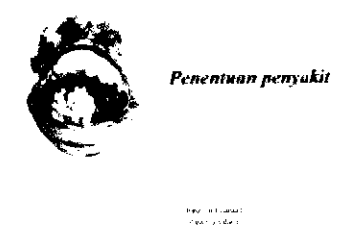

*Gambar 3.53* Form ganti password pakar

# *3.3.2.4 Index* User

Halaman Index User merupakan halaman utama user. Pada halaman ini terdapat beberapa menu yang dapat digunakan oleh User dalam memanfaatkan aplikasi sistem pakar ini. Menu tersebut antara lain :

- 1. Home
- 2. Diagnosa
- 3. Informations
- 4. About Us
- 5. Help

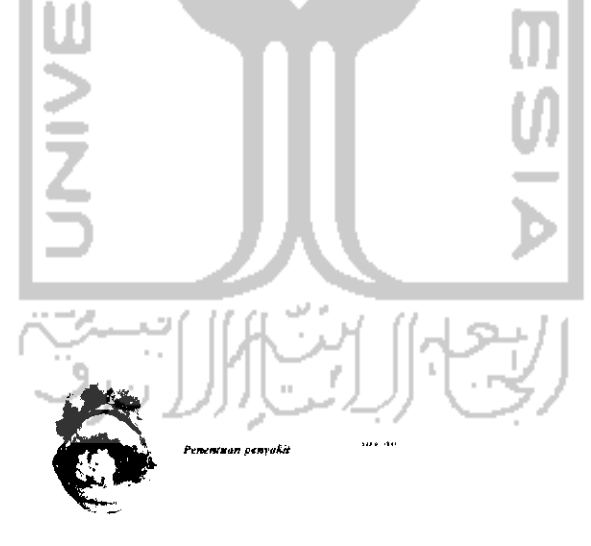

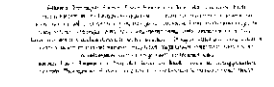

*Gambar 3.54* Index user

# *Form Diagnosa*

Form Diagnosa akan digunakan oleh User untuk melakukan proses diagnosa penyakit tanaman buah. User pertama kali memilih buah yang akan didiagnosa.. Kemudian User dapat secara langsung memilih gejala-gejala yang dirasakan pada menu Gejala yang dirasakan sesuai buah yang dipilih. Jika gejala yang terlihat pada buah telah lengkap, maka tekan tombol "Hasil" untuk melihat hasil diagnosa dan tombol "Reset" untuk mengosongkan form, sedangkan tombol "Back" untuk kembali ke halaman sebelumnya.

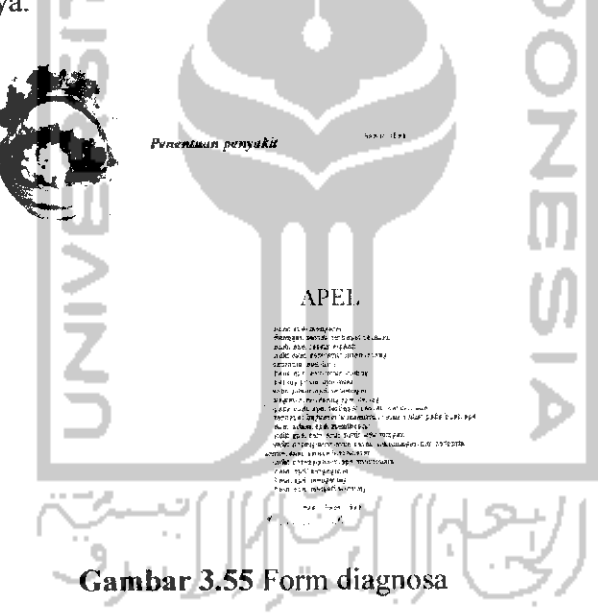

#### *Form Hasil Diagnosa*

Form Hasil Diagnosa menampilkan hasil diagnosa user berupa informasi mengenai kemungkinan penyakit yang menyerang dan nilai densitasnya sesuai dengan data gejala-gejala yang telah diinputkan oleh User saat melakukan diagnosa.

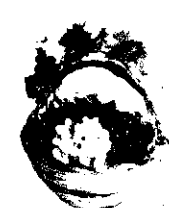

**Penentuan penyakit**

segur 1680

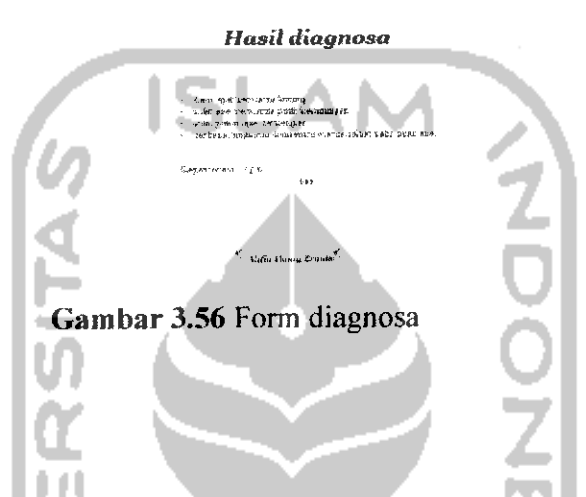

# *Form Informations*

Form Informations dapat digunakan oleh User untuk melihat data penyakit. Data yang ditampilkan adlah nama-nama penyakit yang sudah tersimpan dalam tabel penyakit. User dapat melakukan pencarian data penyakit berdasarkan nama penyakit. Untuk melihat data penyakit secara lengkap, maka user dapat mengklik "Nama penyakit". User tidak berhak melakukan pengeditan dan penghapusan data penyakit. Form Informations dapat dilihat pada gambar 3.57.

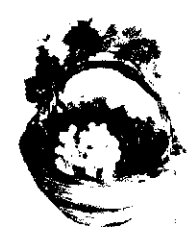

**Penentuan penyakit**

Sex or Bas

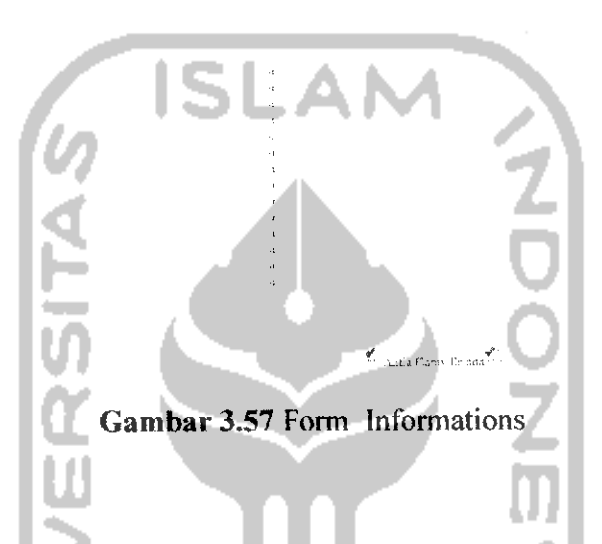

# *Form About* Us

Form About Us dapat digunakan oleh User untuk melihat data programer dan pakar. Data yang ditampilkan sesuai dengan data yang terdapat dalam tabel pakar, antara lain Nama, Pekerjaan dan Foto. Untuk melihat data pakar secara lengkap, maka user dapat mengklik "Nama". User tidak berhak melakukan pengeditan dan penghapusan data pakar. Form About Us dapat dilihat pada gambar 3.58.

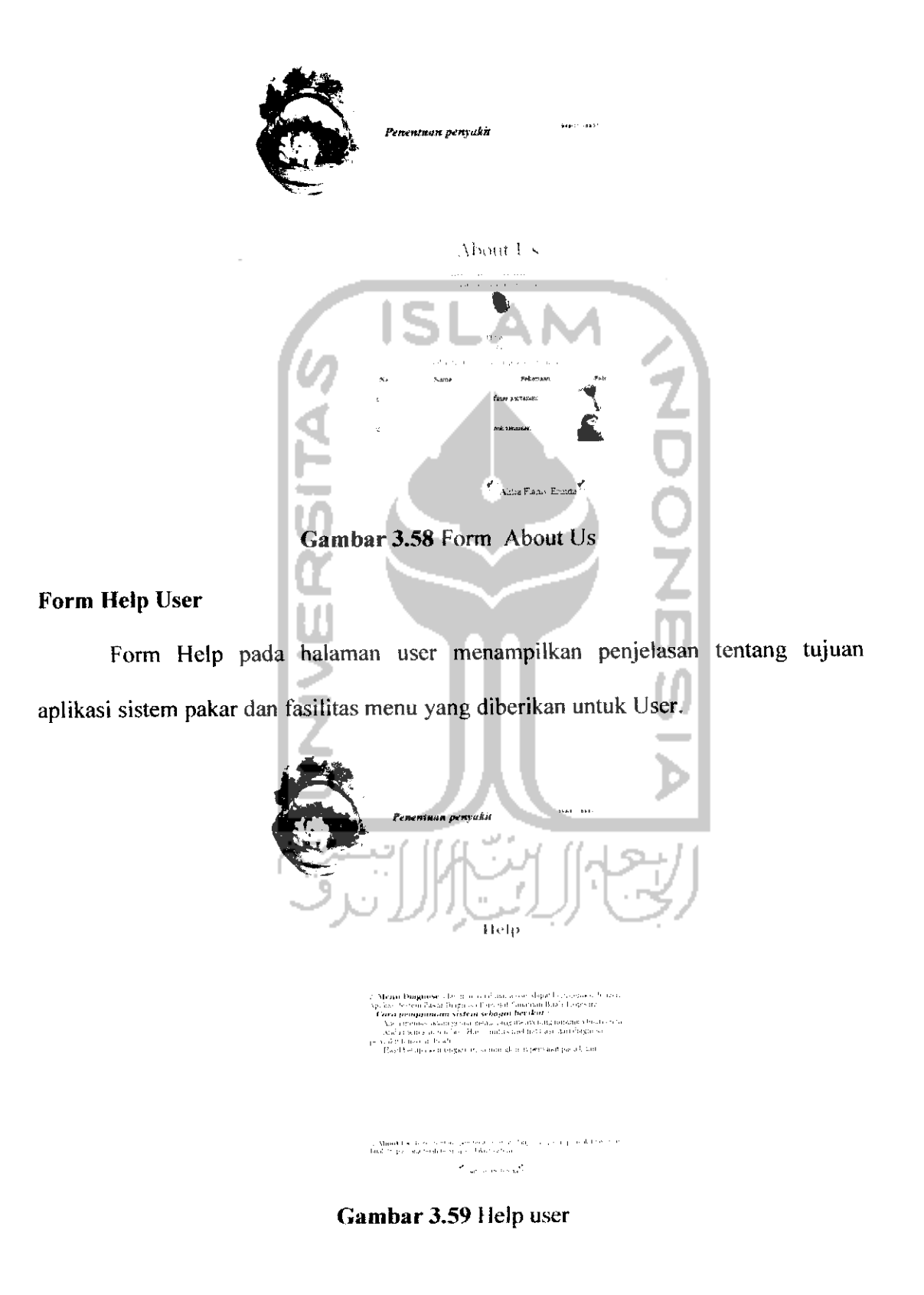

#### *3.3.3 Implementasi Prosedural*

Implementasi prosedural ini merupakan penerapan rancangan yang telah dibuat menjadi bentuk program **(sourcecode).** Pada aplikasi sistem pakar diagnosa penyakit tulang dan terapinya ini, menitik beratkan pada proses input data pengguna, penyakit tulang, gejala, aturan, dan proses konsultasi penyakit. Pada implementasi prosedural ini akan menjelaskan

tentang modul-modul apa saja yang digunakan dalam aplikasi ini. Modulmodul yang ada di dalam aplikasi ini antara lain :

- 1. Modul Input Data, modul ini digunakan untuk untuk menginputkan data pengguna, penyakit tulang, gejala dan aturan.
- 2. Modul Diagnosa, modul ini merupakan modul utama dalam aplikasi sistem pakar yang digunakan untuk mengetahui penyakit yang diderita dan nilai densitasnya berdasarkan gejala yang dimasukkan oleh pasien.

∴ن∑<br>انا

#### *BAB IV*

# *HASIL DAN PEMBAHASAN*

# *4.1 Pengujian Program*

Pada tahap ini menjelaskan mengenai pengujian program aplikasi sistem pakar diagnosa penyakit tanaman buah tropis. Pengujian dilakukan secara menyeluruh untuk mengetahui kinerja sistem pakar, kelemahan-kelemahan ataupun kesalahan-kesalahan yang mungkin terjadi saat sistem dijalankan.

#### *4.2 Analisis Kinerja Sistem*

## *4.2.1 Proses Login*

a. Pengujian normal

Pada pengujian normal admin dan pakar akan memasukkan username dan password dengan benar.

b. Pengujian tidak normal

Pada pengujian tidak normal, admin dan pakar mengosongkan salah satu field yang telah disediakan. Jika admin dan pakar mengosongkan **field** username, maka akan muncul pesan seperti pada Gambar 4.1 dan jika admin dan pakar mengosongkan field password, maka akan muncul pesan seperti pada Gambar 4.2.

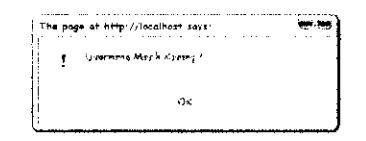

*Gambar 4.1* Field username tidak diisi

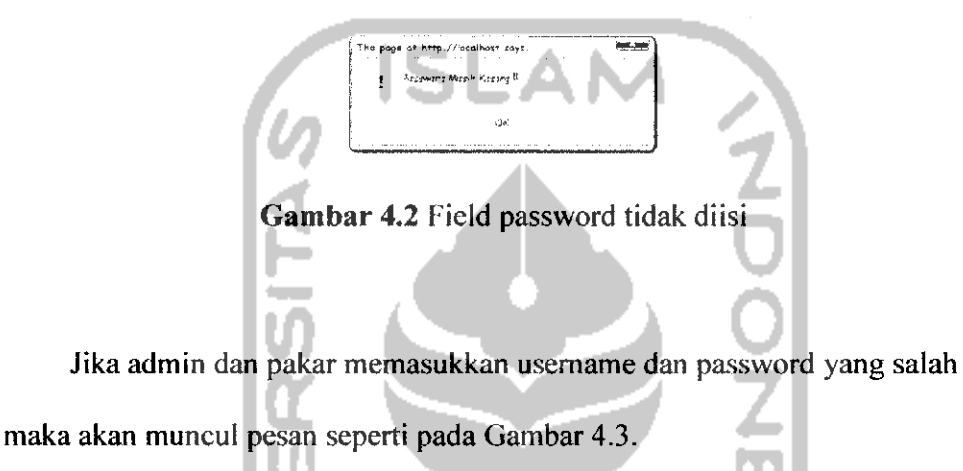

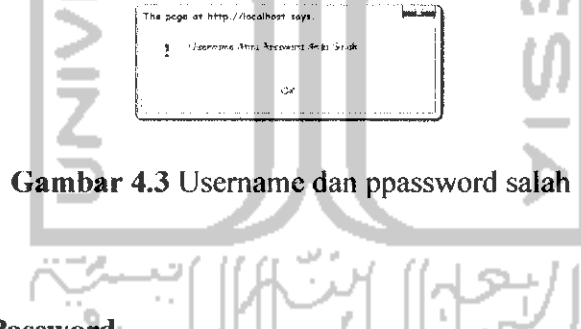

# *4.2.1 Proses Ganti Password*

a. Pengujian normal

Pada pengujian normal, admin dan pakar akan memasukkan password lama, password baru dan konfirmasi password baru dengan baru. Jika proses ganti password berhasil, maka akan muncul pesan seperti pada Gambar 4.4.

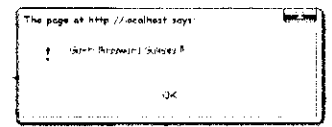

*Gambar* 4.4 Update password berhasil

b. Pengujian tidak normal

Pada pengujian tidak normal, admin dan pakar mengosongkan salah satu field yang disediakan, maka akan muncul pesan seperti pada gambar berikut:

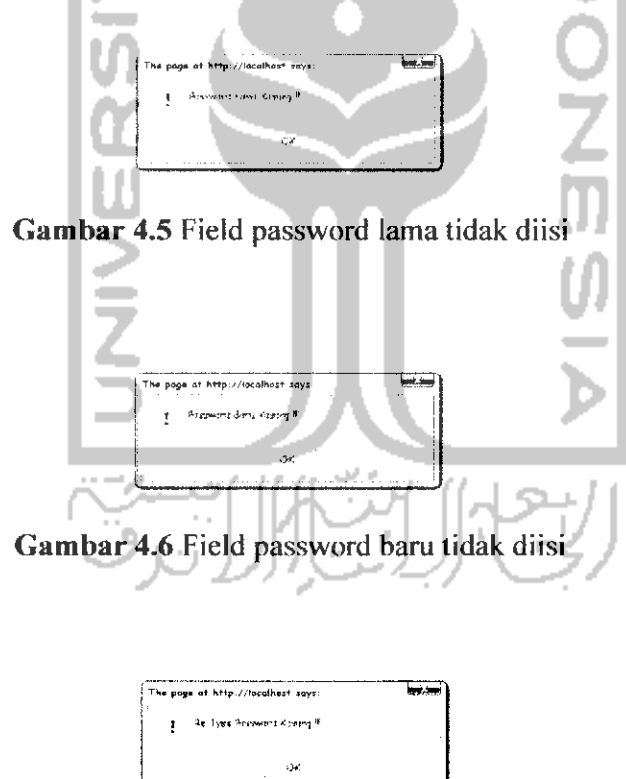

*Gambar* 4.7 Field konfirmasi password baru tidak diisi

# *4.2.2 Proses Penginputan*

# *4.2.3.1 Input Data Pakar*

a. Pengujian normal

Pada pengujian normal, pakar memasukkan data ke semua field yang telah disediakan yaitu nama, username, alamat, telepon, email dan pekerjaan pakar. Jika semua data telah terisi, maka proses input pakar berhasil dan akan muncul pesan seperti pada Gambar 4.9.

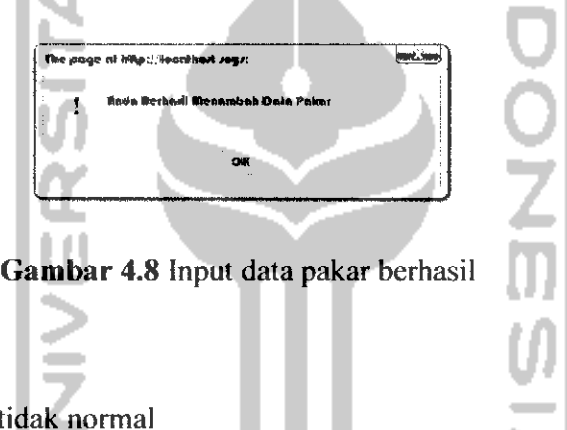

b. Pengujian tid

Pada pengujian tidak normal, pakar mengosongkan salah satu field

yang telah disediakan, maka akan muncul pesan seperti gambar berikut:

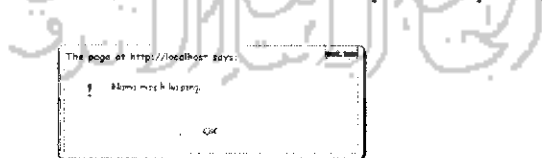

*Gambar 4.9* Field nama tidak diisi

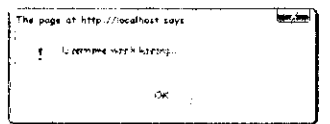

*Gambar 4.10* Field username tidak diisi

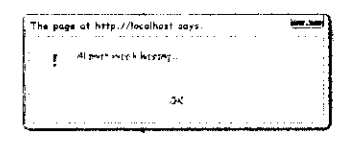

*Gambar 4.11* Field alamat tidak diisi

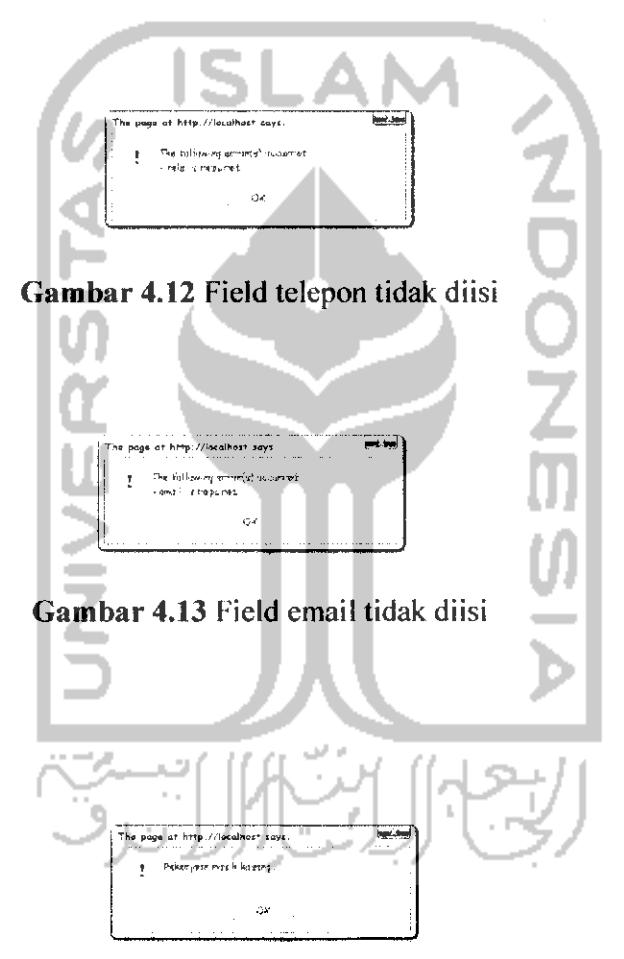

*Gambar 4.14* Field pekerjaan tidak diisi

# *4.2.3.2 Input Data Buah*

c. Pengujian normal

Pada pengujian normal, pakar akan memasukkan data buah ke field yang telah disediakan, yaitu nama buah. Setelah field terisi, maka proses input buah berhasil dilakukan dan akan muncul pesan seperti pada Gambar 4.15.

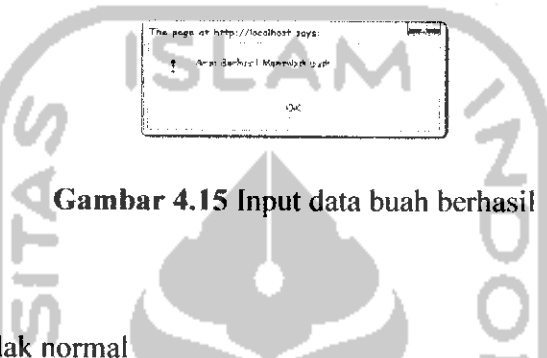

d. Pengujian tidak normal

Pada pengujian tidak normal, pakar mengosongkan field yang telah disediakan, maka akan muncul pesan seperti pada gambar berikut:

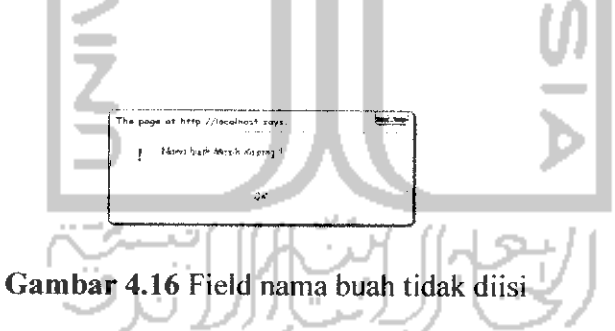

# *4.2.3.3 Input Data Penyakit tanaman buah tropis*

e. Pengujian normal

Pada pengujian normal, pakar memasukkan data ke dalam semua field yang telah disediakan, yaitu nama penyakit, definisi, penyebab, pengobatan dan terapi. Jika field sudah terisi semua, maka proses input data penyakit tanaman buah tropis berhasil dan akan muncul pesan seperti pada Gambar 4.17.

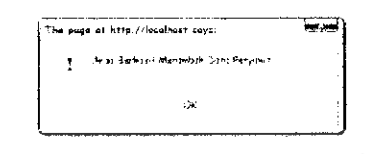

*Gambar 4.17* Input data penyakit berhasil

f. Pengujian tidak normal

Pada pengujian tidak normal, ada field yang tidak diisi oleh pakar

sehingga akan muncul pesan seperti gambar berikut:

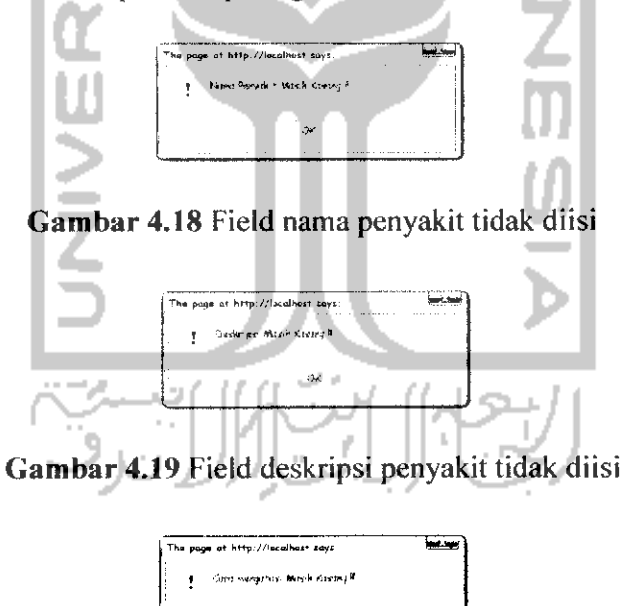

*Gambar 4.20* Field cara mengatasi tidak diisi

 $\infty$ 

# *4.2.3.4 Input Data Gejala*

# g. Pengujian normal

Pada pengujian normal, pakar memasukkan data pada field yang telah disediakan, yaitu nama dan keterangan gejala. Setelah semua field terisi, proses input gejala berhasil dilakukan dan akan muncul pesan seperti pada Gambar 4.21.

 $\frac{1}{2}$  popularizations  $\frac{1}{2}$ 

h. Pengujian tidak normal

Pada pengujian tidak normal, pakar mengosongkan salah satu field

yang telah disediakan dan akan muncul pesan seperti gambar berikut:

*Gambar 4.21* Input data gejala berhasil

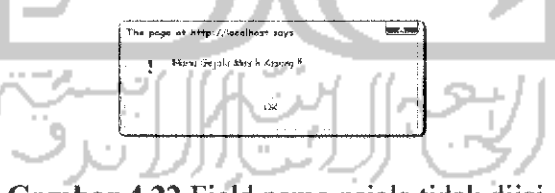

*Gambar 4.22* Field nama gejala tidak diisi

# *4.2.3.5 Input Data Aturan*

i. Pengujian normal

Pada pengujian normal, pakar memasukkan data gejala, penyakit per gejala dan densitas padafield yang telah disediakan. Jika data telah

dimasukkan, maka proses input aturan berhasil dilakukan dan akan muncul pesan seperti pada Gambar 4.23.

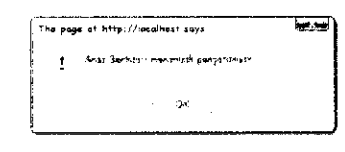

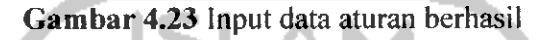

j. Pengujian tidak normal

Pada pengujian tidak normal, pakar tidak memilih penyakit per gejala dan nilai densitas sehingga akan muncul pesan seperti gambar

berikut:

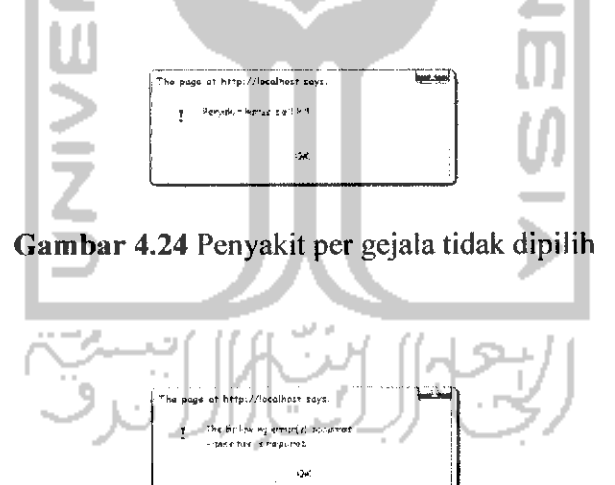

Gambar 4.25 Field densitas tidak diisi

# *4.2.3* Proses *Pengeditan*

# *4.2.4.1 Edit Data Pakar*

Jika semua field yang akan diedit telah terisi, maka proses edit pakar

berhasil dan akan muncul pesan seperti Gambar 4.26.

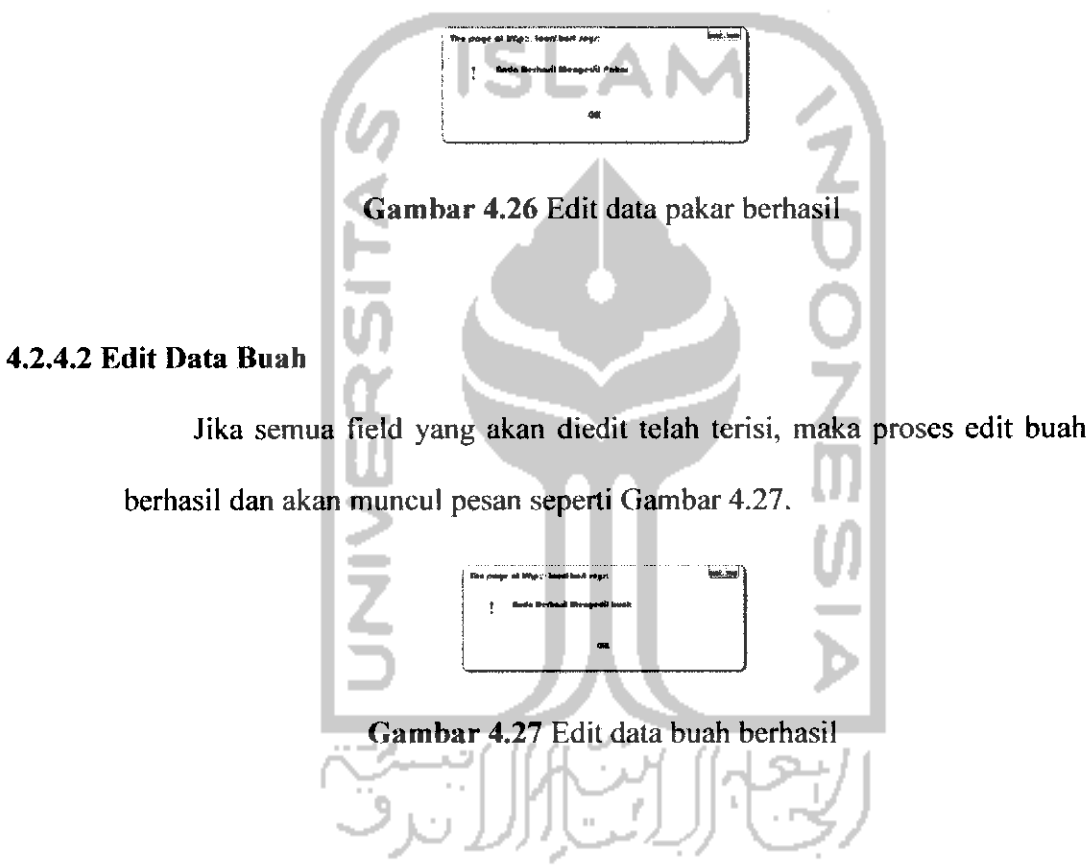

# *4.2.4.3 Edit Data Penyakit*

Jika semua field yang akan diedit telah terisi, maka proses edit penyakit berhasil dan akan muncul pesan seperti Gambar 4.28.

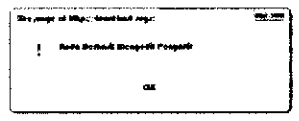

*Gambar 4.28* Edit data penyakit berhasil

# *4.2.4.4 Edit Data Gejala*

Jika semua field yang akan diedit telah terisi, maka proses edit gejala berhasil dan akan muncul pesan seperti Gambar 4.29.

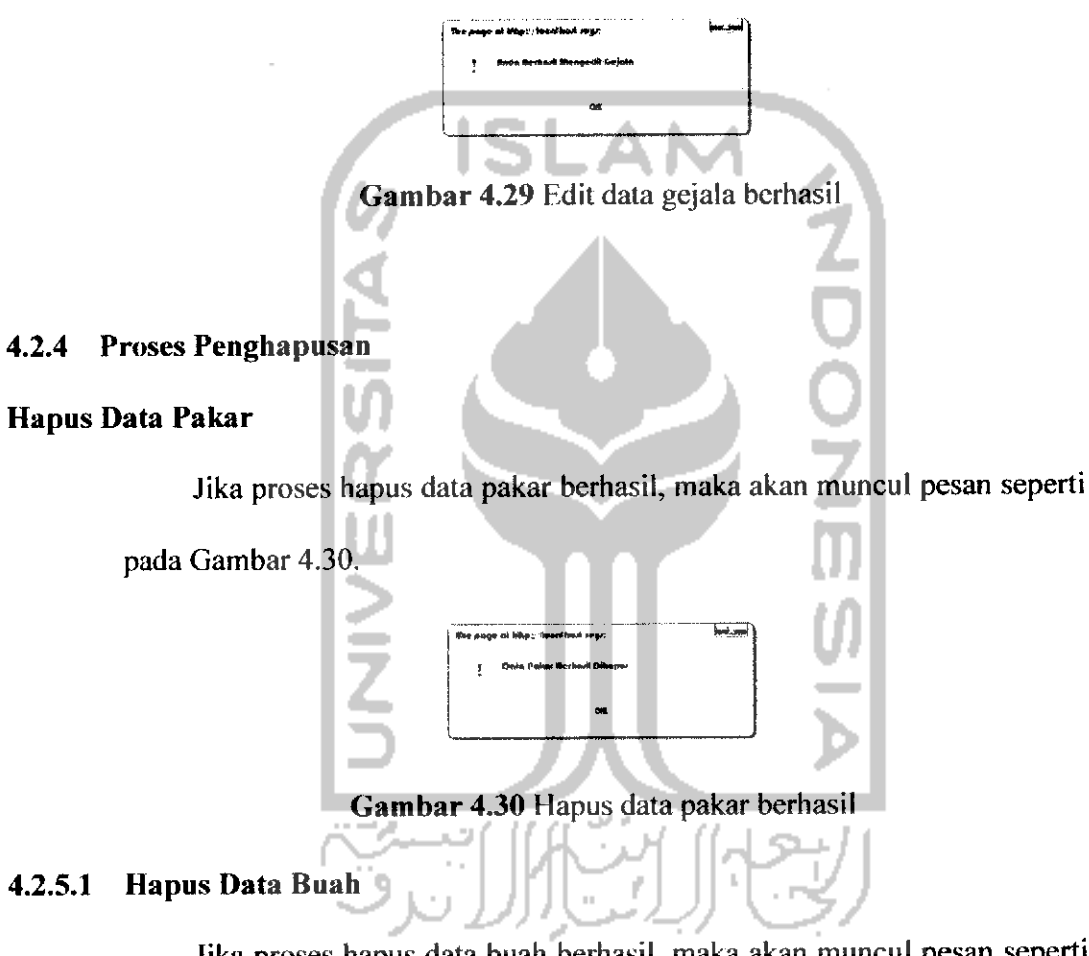

Jika proses hapus data buah berhasil, maka akan muncul pesan seperti

pada Gambar 4.31.

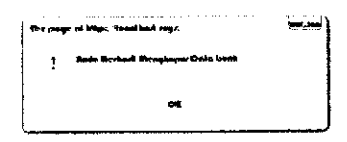

*Gambar 4.31* Hapus data buah berhasil

#### *Hapus Data Penyakit tanaman buah tropis*

Jika proses hapus data penyakit tanaman buah tropis berhasil, maka

akan muncul pesan seperti pada Gambar 4.32.

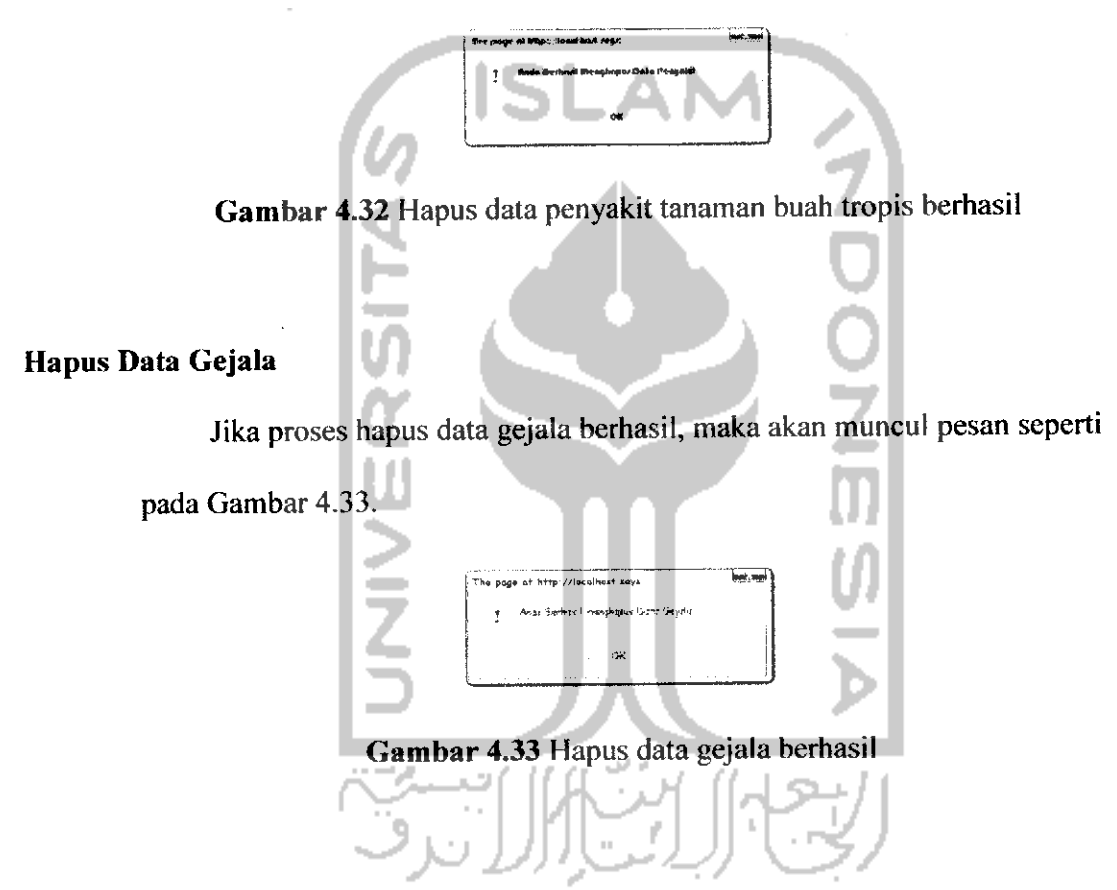

# *4.1 Hasil Pengujian*

Hasil pengujian sistem pakar terhadap diagnosa yang telah diinputkan data diagnosanyadapat dilihat pada Lampiran

# *4.3.1 Kinerja Sistem Pakar*

Berikut ini akan diperlihatkan proses kerja sistem pakar dalam mendiagnosa. Buah melakukan proses diagnosa dimulai dengan memilih gejala-gejala yang telah ditampilkan pada daftar Gejala yang Dirasakan. Pada kasus ini, gejala yang dirasakan adalah kulit akar berwarna hitam arang, kulit batang pohon apel membusuk dan kulit pohon apel terkelupas. Proses diagnosa dapat dilihat pada Gambar 4.34.

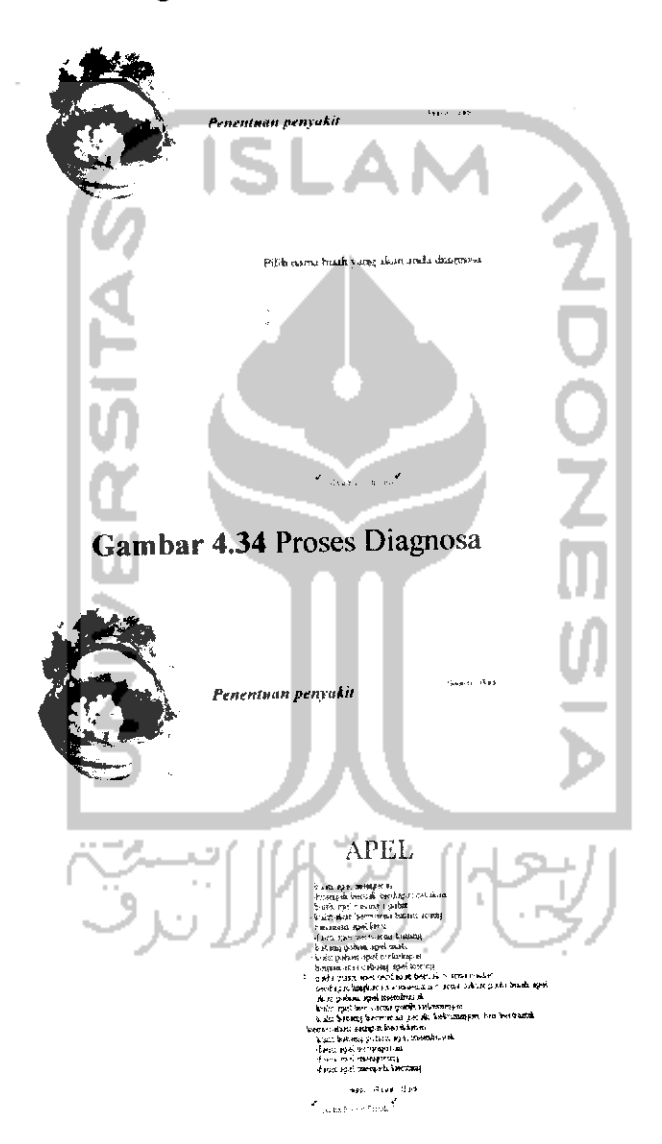

*Gambar 4.35* Proses Diagnosa

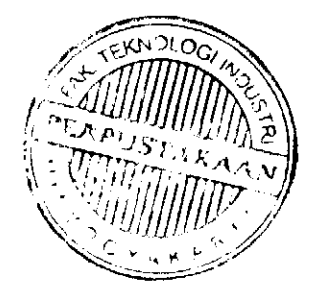

Untuk mengetahui hasil diagnosa yang berupa kemungkinan penyakit dan densitasnya maka tekan tombol "Hasil". Pada ini, hasil diagnosa yang dihasilkan sistem adalah penyakit armillaria mellea dengan nilai densitas 30%. Tampilan proses diagnosa dapat dilihat pada Gambar 4.36.

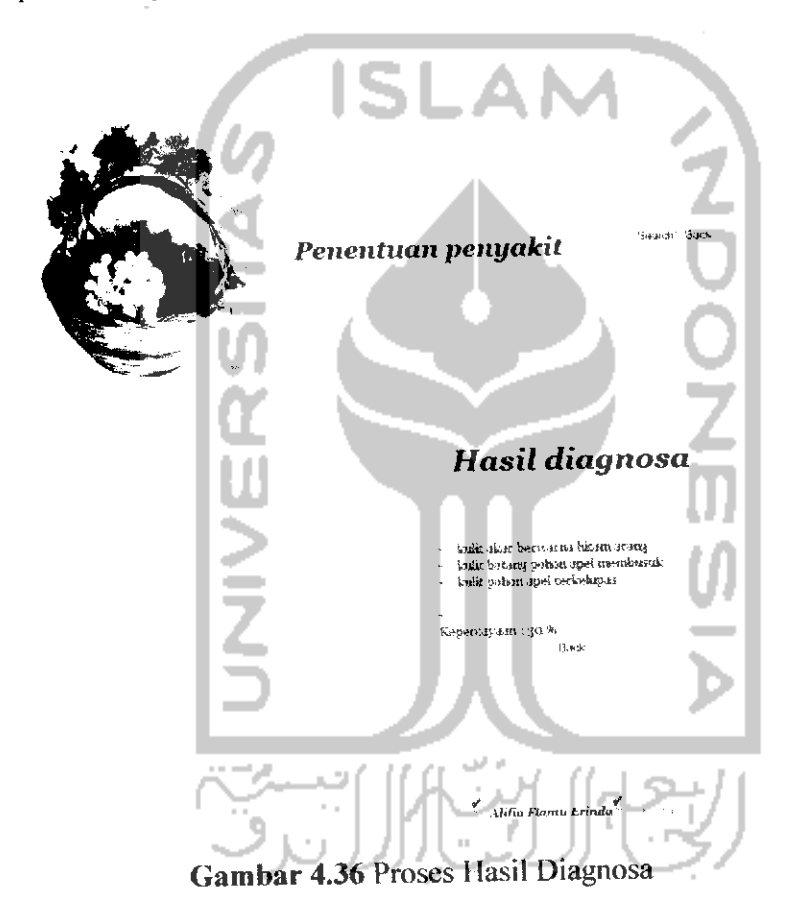

# *BABV*

# *KESIMPULAN DAN SARAN*

# *5.1 Kesimpulan*

Berdasarkan hasil penelitian dan pembahasan yang telah dilakukan, dapat disimpulkan bahwa:

- 1) Aplikasi sistem pakar untuk mendiagnosa penyakit tanaman buah tropis adalah suatu aplikasi untuk mendiagnosa penyakit tanaman buah tropis berdasarkan pengetahuan dari para pakar.
- 2) Setelah diuji dan dianalisis dengan melibatkan perhitungan secara manual, dapat diketahui bahwa secara garis besar hasil yang didapat dari perhitungan manual sama dengan perhitungan oleh sistem. Walaupun terjadi selisih angka di belakang tanda koma hal tersebut diakibatkan karena pembulatan yang dilakukan oleh sistem yaitu tiga angka di belakang koma, sedangkan perhitungan manual pembulatannya yaitu enam angka di belakang koma. Sehingga secara umum sistem telah bekerja dengan baik karena proses perhitungan telah sesuai dengan yang diharapkan.
- 3) Aplikasi sistem pakar ini dapat menjadi sarana untuk menyimpan pengetahuan tentang penyakit tanaman buah tropis dari para pakar atau ahlinya.

# *5.2 Saran*

Mengingat berbagai keterbatasan yang dialami penulis, maka penulis menyarankan untuk pengembangan penelitian dimasa yang akan datang sebagai berikut:

- 1) Perlunya kerjasama lebih lanjut dengan pakar di bidang pertanian khususnya tanaman buah untuk mengembangkan Aplikasi Sistem Pakar Penentuan Penyakit Tanaman Buah Tropis Dengan Metode Dempster-Shafer ini.
- 2) Untuk menjaga dan memelihara keakuratan data maka perlu dilakukan proses **update** secara berkala.

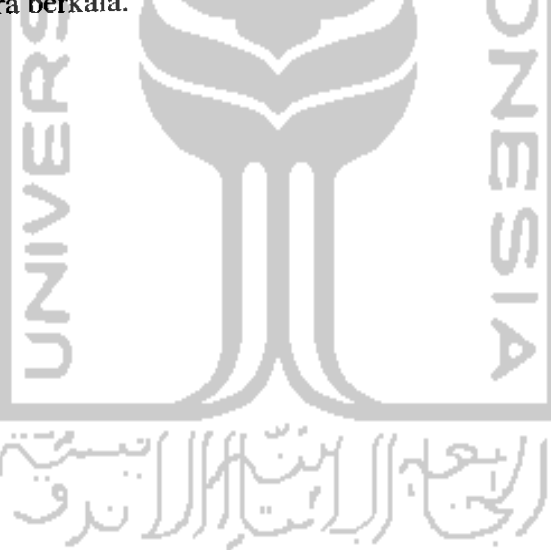

# *DAFTAR PUSTAKA*

- *[KUS03]* Kusumadewi, Sri. **Artificial Intelligence** (Teknik dan Aplikasinya). Yogyakarta : Graha Ilmu. 2003.
- *|PRA07]* Pracaya, lr. 2007. **HAMA DAN HAMA PENYAKIT TANAMAN.** Jakarta: Penebar Swadaya.
- *[SOE07]* Soenarjono, Hendro, Drs. H. 2007. **BERKEBUN 21 JENIS TANAMAN BUAH.** Jakarta : Penebar Swadaya.
- *|SUP071* Suparman, **Komputer Masa Depan Pengenalan Artificial Intelligence,** Bandung: Andi, 2007.
- *[TUR95]* Turban, Efraim. **Decision support and expert systems Management support systems** (fourth edition). Prentice-Hall International, Inc.

1995.

# LAMPIRAN

Pada aplikasi ini terdapat data pengetahuan yang dimasukkan sebelum pengujian sistem

pakar dilakukan. Tabel aturan dapat dilihat pada tabel A.

*Tabel A-1 Tabel Basis Pengaetahuan*

|                    | Nama buah | Penyakit               | Gejala                        | Densitas         |
|--------------------|-----------|------------------------|-------------------------------|------------------|
| No<br>$\mathbf{I}$ | Jeruk     | Penyakit CVPD          | Daun berwarna kuning          | 0.8              |
|                    |           |                        | Daun kaku                     | 0.7              |
|                    |           |                        | Daun lebih tebal              | 0.6 <sub>1</sub> |
|                    |           |                        | Daun sering berdiri tegak     | 0.7              |
|                    |           |                        | Daun terdapat warna hijau     | 0.5              |
|                    |           |                        | mengelompok tidak rata        |                  |
|                    |           |                        | Tulang daun menonjol          | 0.4              |
|                    |           |                        | Tulang daun berwarna hijau    | 0.5              |
|                    |           |                        | gelap                         |                  |
|                    |           |                        | Daun menjadi lebih kecil      | 0.6              |
|                    |           |                        | Buah sebesar kelereng & biji  | $\overline{0.3}$ |
|                    |           |                        | berwarna hitam                |                  |
|                    |           |                        | Daun mengering & berguguran   | 0.2              |
|                    |           | Penyakit busuk pangkal | Daun lebih tebal              | 0.6              |
|                    |           | batang                 | Daun terdapat warna hijau     | 0.5              |
|                    |           |                        | mengelompok tidak rata        |                  |
|                    |           | ラ                      | Tulang daun berwarna hijau    | 0.5              |
|                    |           |                        | gelap                         |                  |
|                    |           |                        | Tulang terdapat garis-garis   | 0.2              |
|                    |           |                        | putus atau memanjang          |                  |
|                    |           |                        | Pada kulit terjadi luka-luka  | 0.7              |
|                    |           |                        | tidak teratur                 | 0.5              |
|                    |           |                        | Batang atau cabang dilingkari |                  |
|                    |           |                        | luka-luka                     | 0.8              |
|                    |           |                        | Kulit batang atau cabang      |                  |
|                    |           |                        | mengering                     | 0.4              |
|                    |           |                        | Terdapat celah kecil pada     |                  |
|                    |           |                        | permukaan kulit               | 0.6              |
|                    |           |                        | Dibawah celah kecil           |                  |
|                    |           |                        | permukaan kulit berwarna      |                  |
|                    |           |                        | hijau kehitaman               | 0.3              |
|                    |           |                        | Kulit batang terdapat bercak  |                  |
|                    |           |                        | basah gelap & permukaannya    |                  |
|                    |           |                        | cekung                        | 0.2              |
|                    |           |                        | Kulit batang mengeluarkan     |                  |
|                    |           |                        | belendok                      |                  |

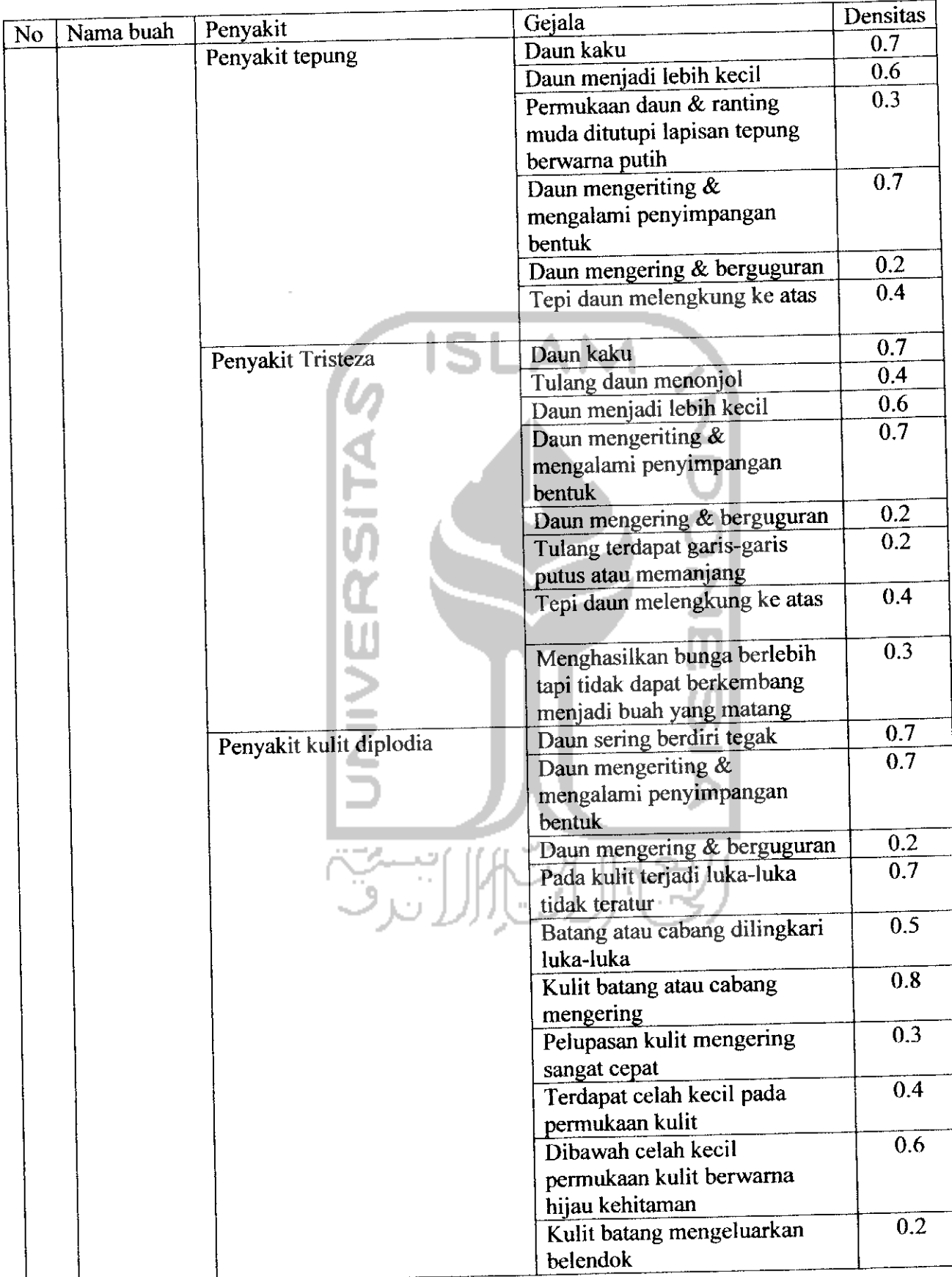

# *Tabel A-2 Tabel Basis Pengetahuan (Lanjutan)*

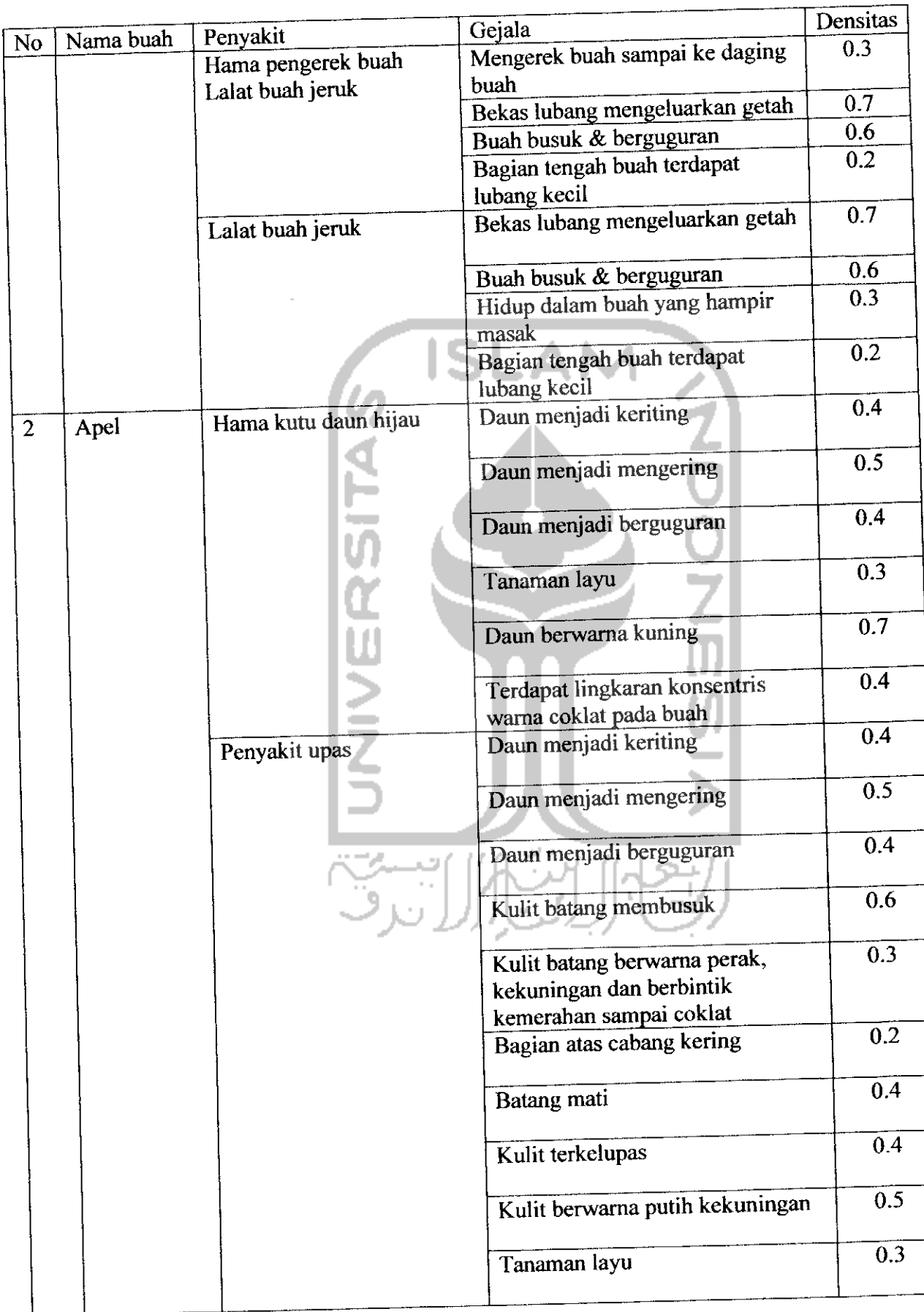

# *Tabel A-3 Tabel Basis Pengetahuan (Lanjutan)*

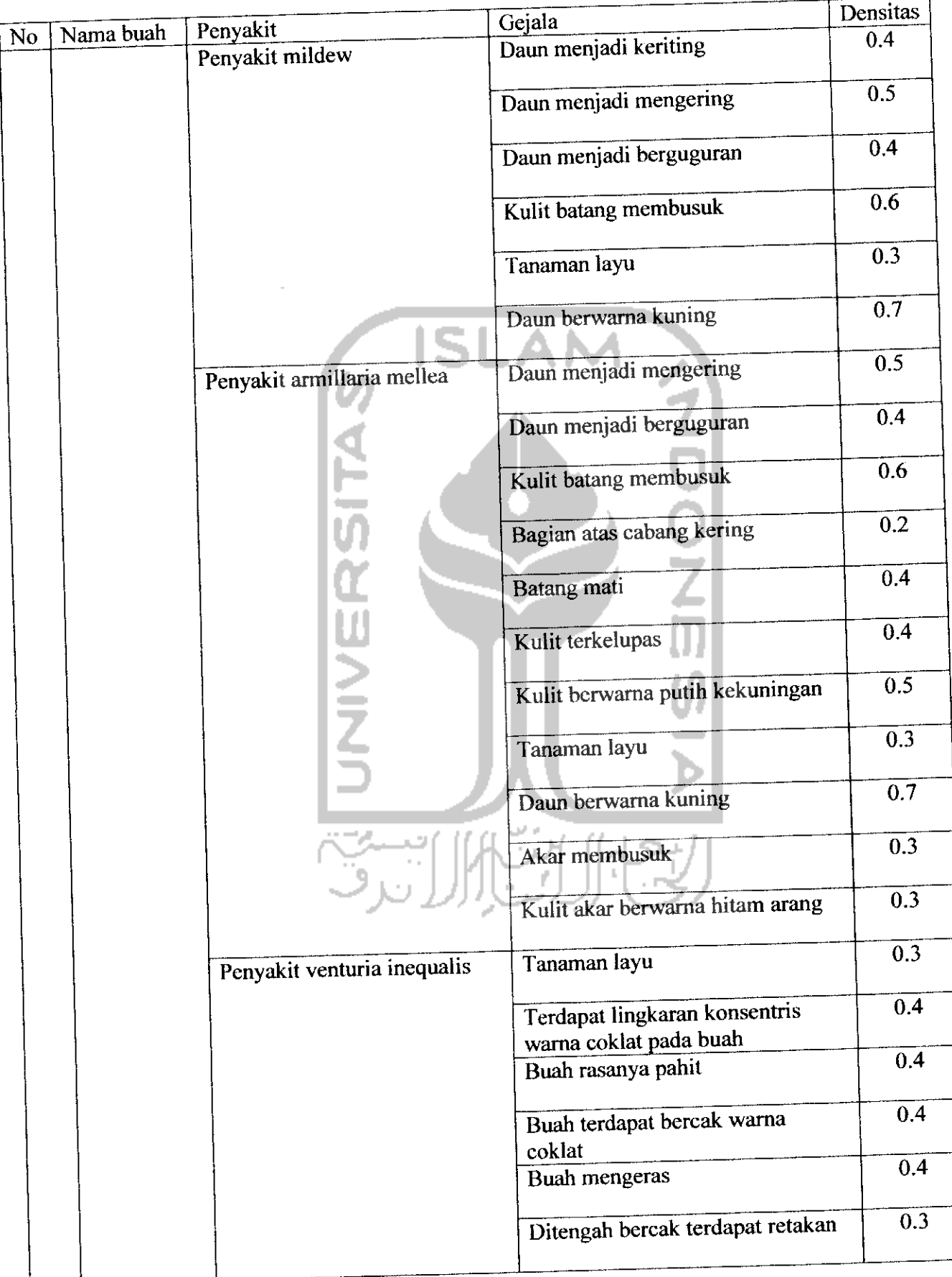

# *Tabel A-4 Tabel Basis Pengetahuan (Lanjutan)*

ł.

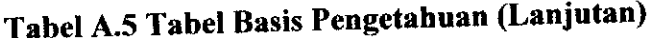

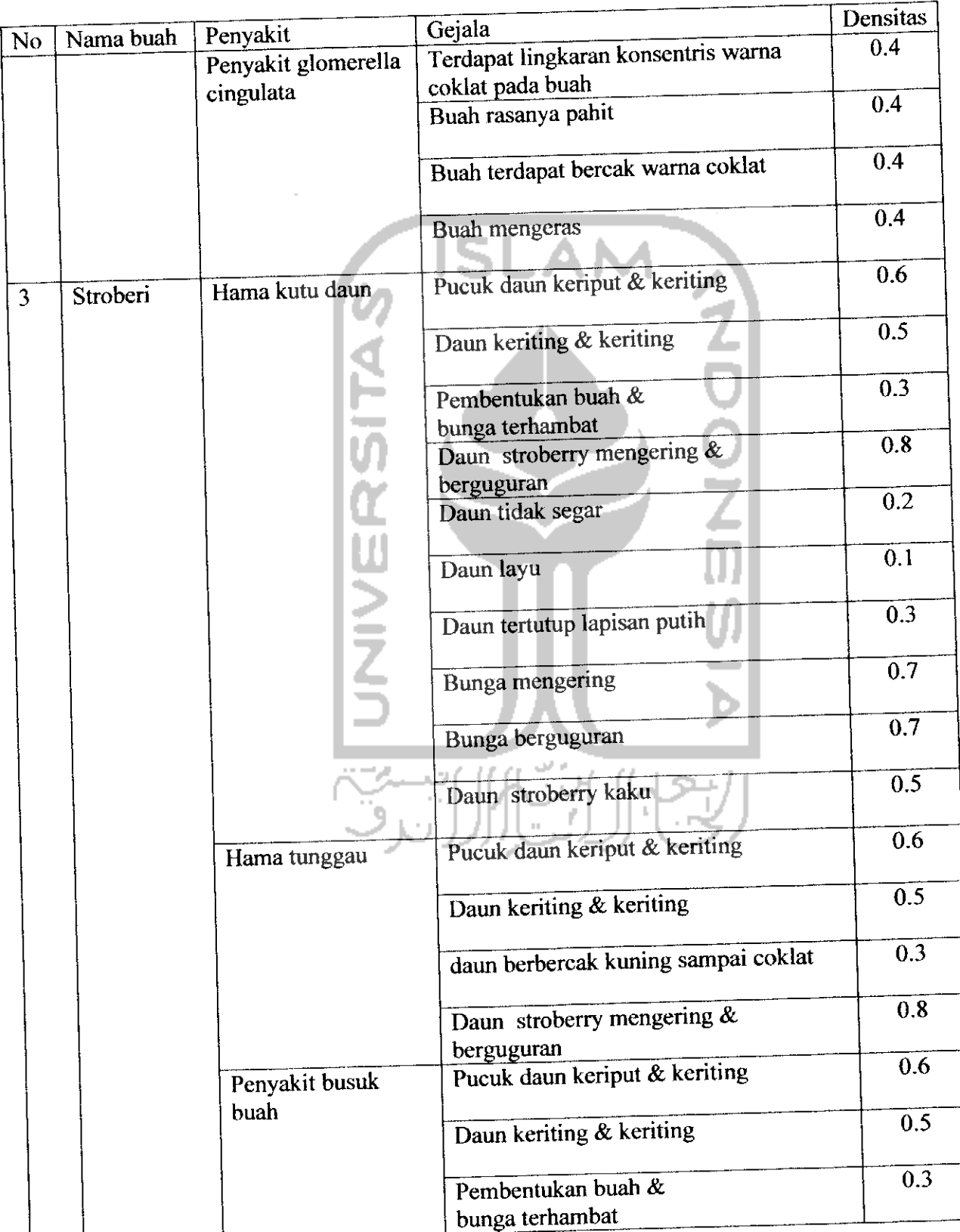

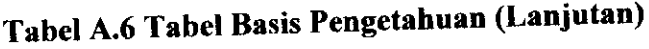

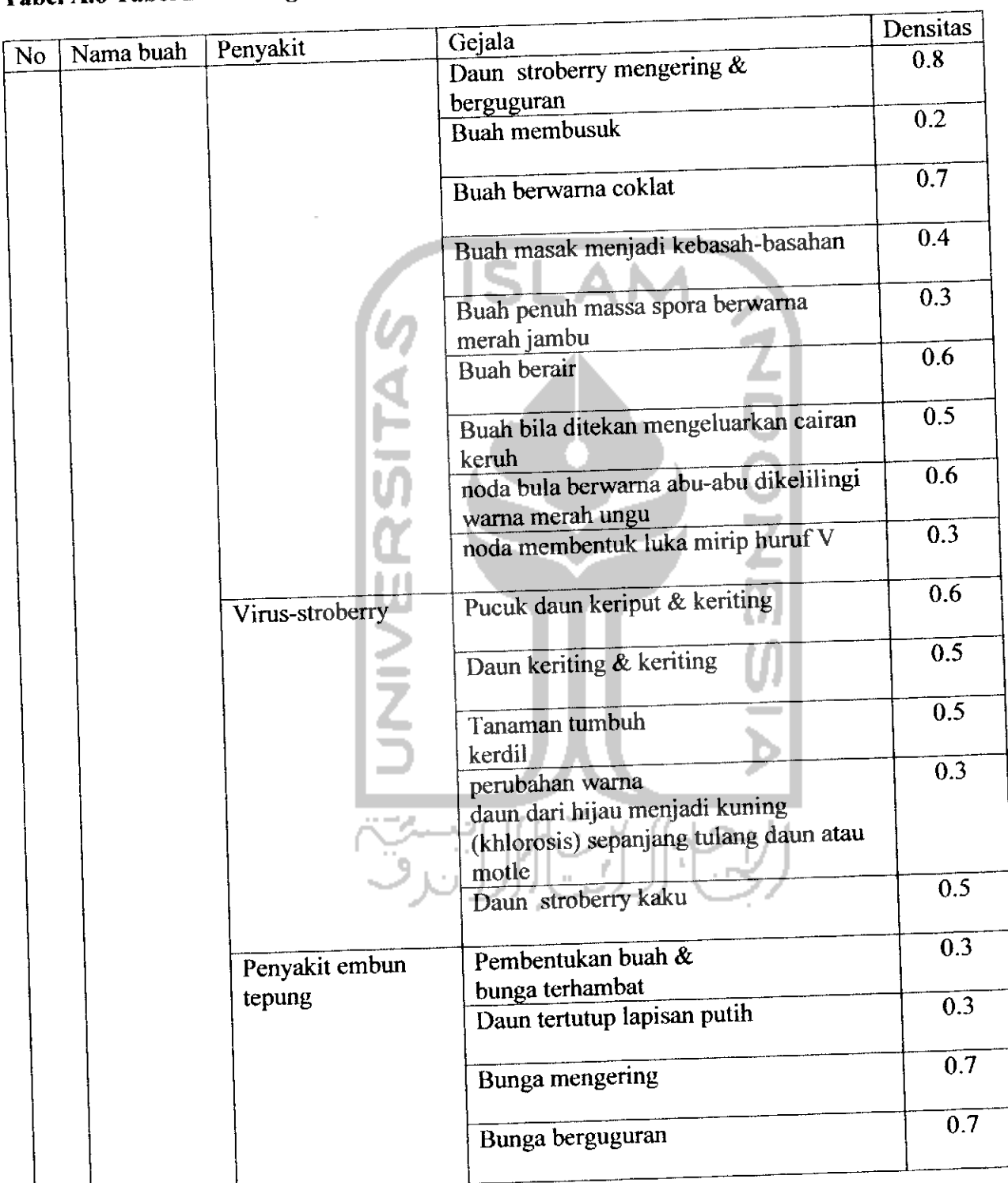

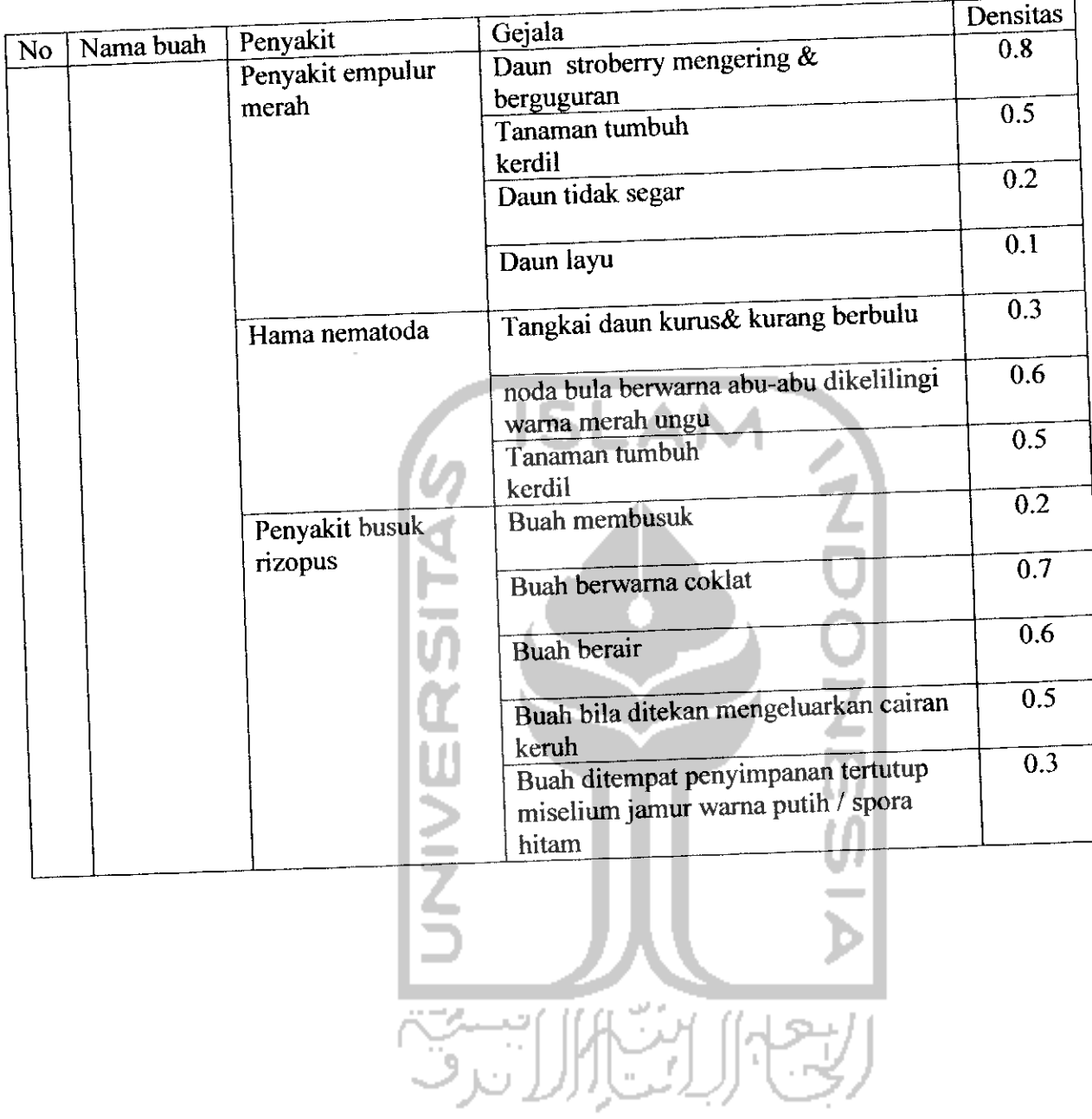

# *Tabel A.7 Tabel Basis Pengetahuan (Lanjutan)*

Pada proses pengujian sistem pakar, data diagnosa yang dimasukkan adalah berupa gejala yang dirasakan oleh **user.** Adapun hasil dari pengujian tersebut dapat dilihat pada Tabel B.

# *Tabel B-l. Tabel Diagnosa*

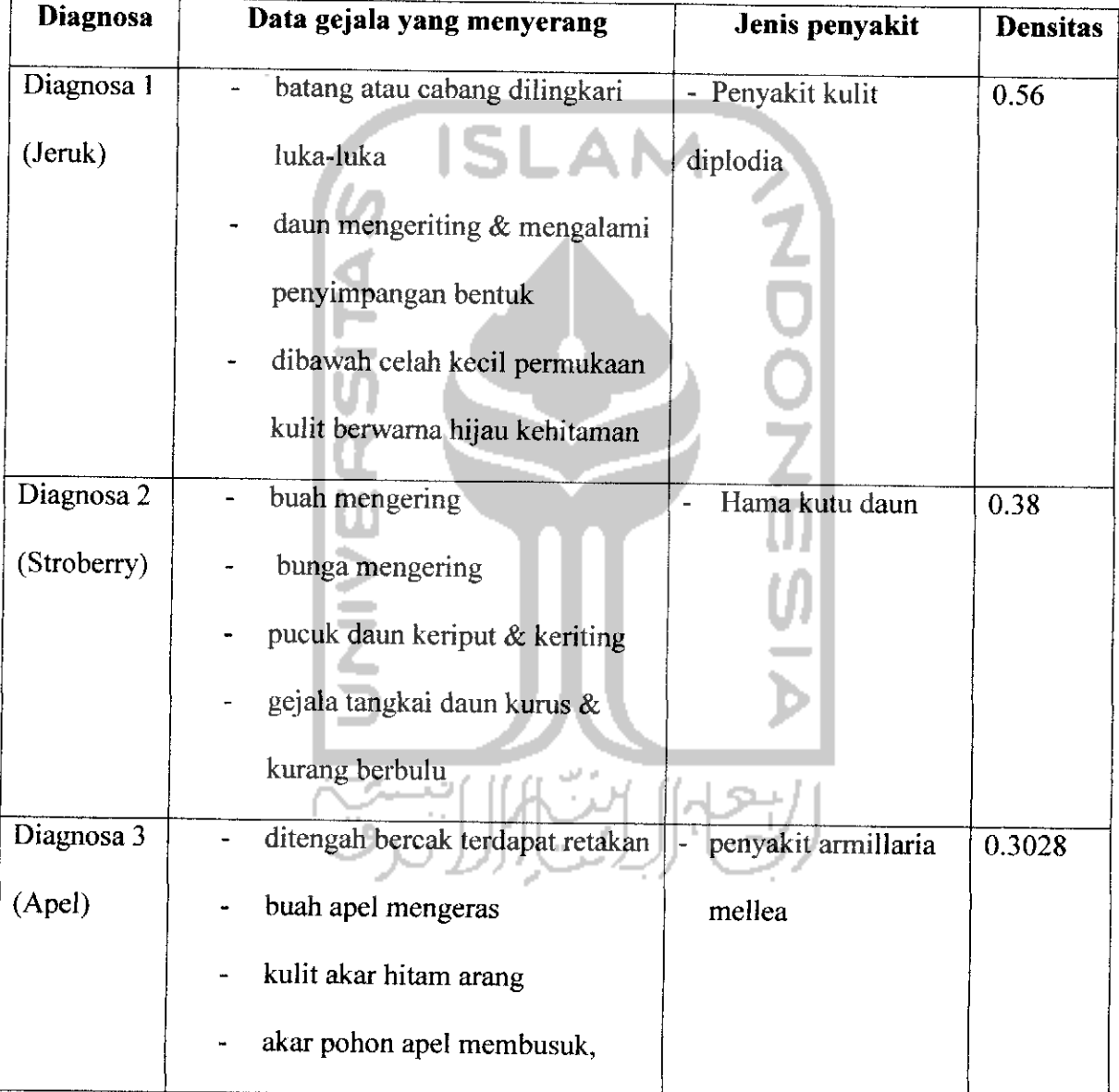

Berikut ini adalah perhitungan manual dari ketiga contoh pengujian proses diagnosa pada bab IV:

#### *a. Diagnosa 1 (Jeruk)*

1. Gejala-1 : batang atau cabang dilingkari luka-luka

Batang atau cabang dilingkari luka-luka adalah gejala dari Penyakit kulit diplodia (KD) danPenyakit busuk pangkal batang (BB) dengan nilai densitas adalah 0.5 , sehingga :

 $m_1$  {KD,BB} = 0.5

 $m_1 \{\theta\} = 1 - 0.5 = 0.5$ -AN

Kemungkinan penyakit sementara dengan gejala batang atau cabang dilingkari luka-luka adalah Penyakit kulit diplodia dan Penyakit busuk pangkal batang dengan nilai densitas sebesar 0.5.

2. Gejala 2 : daun mengeriting dan mengalami penyimpangan bentuk

Daun mengeriting dan mengalami penyimpangan bentuk adalah gejala dari Penyakit tepung (TP), Penyakit Tristeza(TZ) dan Penyakit kulit diplodia(KD) dengan densitas 0.7, sehingga :

$$
m_2 \{TP, TZ, KD\} = 0.7
$$
  

$$
m_2 \{\theta\} = 1 - 0.7 = 0.3
$$

Dengan adanya gejala daun mengeriting dan mengalami penyimpangan bentuk ini, maka diharuskan menghitung densitas baru untuk beberapa kombinasi  $(m_3)$ . Aturan kombinasi untuk m<sub>3</sub> dapat dilihat pada Tabel C-l.
|           |         | ${TP, TZ, KD}$ | ${0.7}$  |             | ${0.3}$  |
|-----------|---------|----------------|----------|-------------|----------|
| ${KD,BB}$ | ${0.5}$ | $\{KD\}$       | ${0.35}$ | $\{KD,BB\}$ | ${0.15}$ |
|           | ${0.5}$ | ${TP, TZ, KD}$ | ${0.35}$ |             | ${0.15}$ |

Tabel C-1 Aturan Kombinasi untuk m<sub>3</sub> Diagnosa-1

Sehingga dapat

 $m_3\{KD\}$  $m_3$  {TP,TZ,KD}  $m_3$  {KD,BB}  $m_3$  { $\theta$ }

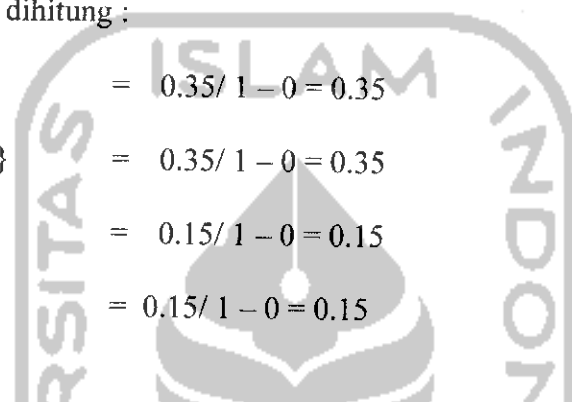

Densitas yang paling kuat adalah m<sub>3</sub> {TP,TZ,KD} yaitu sebesar 0.35 yang berarti kemungkinan penyakit sementara dengan gejala daun mengeriting dan mengalami penyimpangan bentuk adalah Penyakit tepung , Penyakit Tristeza dan Penyakit kulit diplodia.

## 3. Gejala 3 : dibawah celah kecil permukaan kulit berwarna hijau kehitaman

Dibawah celah kecil permukaan kulit berwarna hijau kehitaman adalah gejala dari Penyakit kulit diplodia(KD) dan Penyakit busuk pangkal batang(BB) dengan densitas 0.6, sehingga :

 $m_4$  {KD,BB} = 0.6

 $m_4$  { $\theta$ } = 1 - 0.6 = 0.4

Dengan adanya gejala dibawah celah kecil permukaan kulit berwarna hijau kehitaman ini maka diharuskan menghitung kembali nilai densitas baru untuk setiap himpunan bagian dengan fungsi densitas ms, Aturan kombinasi untuk **ms** dapat dilihat pada Tabel 4.5.

Tabel C-2 Aturan Kombinasi untuk m<sub>5</sub> Diagnosa-1

|                |          | ${KD,BB}$     | 0.6        | θ              | 0.4      |
|----------------|----------|---------------|------------|----------------|----------|
| $\{KD\}$       | ${0.35}$ | $\{KD\}$      | ${0.21}$   | ${KD}$         | ${0.14}$ |
| ${TP, TZ, KD}$ | ${0.35}$ | ${K\!D}$      | $\{0.21\}$ | ${TP, TZ, KD}$ | ${0.14}$ |
| ${KD,BB}$      | ${0.15}$ | ${K\rm D,BB}$ | ${0.09}$   | ${KD,BB}$      | ${0.06}$ |
| θ              | ${0.15}$ | KD,BB         | ${0.09}$   | θ              | ${0.06}$ |

Sehingga dapat dihitung :  $m_5$  {KD} = 0.21 + 0.21 + 0.14 / 1-0 = 0.56  $m_5$  {KD,BB} = 0.09 + 0.09+0.06 / 1-0 = 0.24  $m_5$  {TP,TZ,KD} = 0.14 / 1-0 = 0.14  $m_5$  { $\theta$ } = 0.06 / 1-0 = 0.06

Densitas yang paling kuat adalah m<sub>5</sub>  ${KD}$  yaitu sebesar 0.56 yang berarti kemungkinan penyakit dengan gejala batang atau cabang dilingkari luka-luka, daun mengeriting & mengalami penyimpangan bentuk dan dibawah celah kecil permukaan kulit berwarna hijau kehitaman adalah Penyakit kulit diplodia.

## *b. Diagnosa 2 (Stroberry)*

1) Gejala-1 : buah mengering

Buah mengering adalah gejala dari Penyakit kapang kelabu (KK) dengan densitas 0.3, sehingga :

 $m_1$  {KK} = 0.3

 $m_1 \{\theta\} = 1 - 0.3 = 0.7$ 

Kemungkinan penyakit sementara dengan gejala buah mengering adalah gejala dari Penyakit kapang kelabu (KK) dengan nilai densitas sebesar 0.3.

2) Gejala 2 : bunga mengering

Bunga mengering merupakan gejala dari Hama kutu daun (KD) dan Penyakit Embun tepung-stroberry (ET) dengan densitas 0.7, sehingga :

 $m_2$  { KD, ET } = 0.7  $m_2$  { $\theta$ } = 1 - 0.7 = 0.3

Dengan adanya gejala Bunga mengering ini, maka diharuskan menghitung densitas baru untuk beberapa kombinasi (m3). Aturan kombinasi untuk m<sub>3</sub> dapat dilihat pada Tabel C-3.

Tabel C-3 Aturan Kombinasi untuk m<sub>3</sub> Diagnosa 2

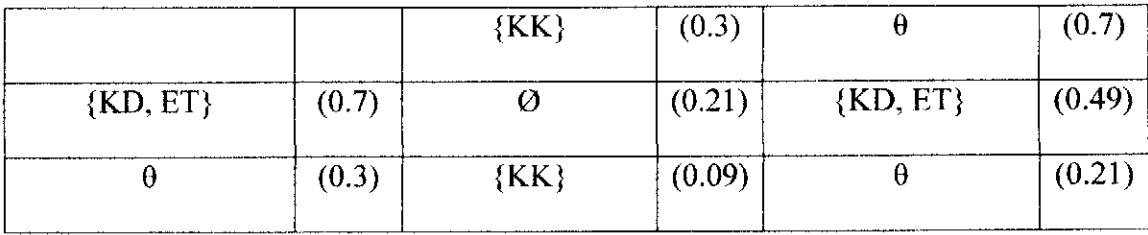

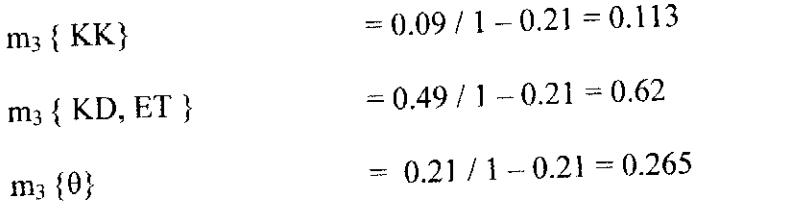

Densitas yang paling kuat adalah m3 {KK.ET} yaitu sebesar 0.62 yang berarti kemungkinan penyakit sementara dengan gejala buah mengering dan bunga mengering adalah Hama kutu daun dan Penyakit Embun tepung-stroberry.

3) Gejala 3 : pucuk daun keriput & keriting

Pucuk daun keriput & keriting merupakan gejala Virus-stoberry (VS), Penyakit Busuk daun (BD), Hama tungau(HT), dan Hama kutu daun (KD) dengan densitas 0.6, sehingga :  $m_4$  { KD, HT, BD, VS} = 0.6  $m_4$  { $\theta$ } = 1 - 0.6= 0.4

Dengan adanya gejala pucuk daun keriput & keriting ini maka diharuskan menghitung nilai densitas baru untuk setiap himpunan bagian dengan fungsi densitas m5, Aturan kombinasi untuk m5 dapat dilihat pada Tabel C-4

*Tabel C-4* Aturan Kombinasi untuk ms Diagnosa 2

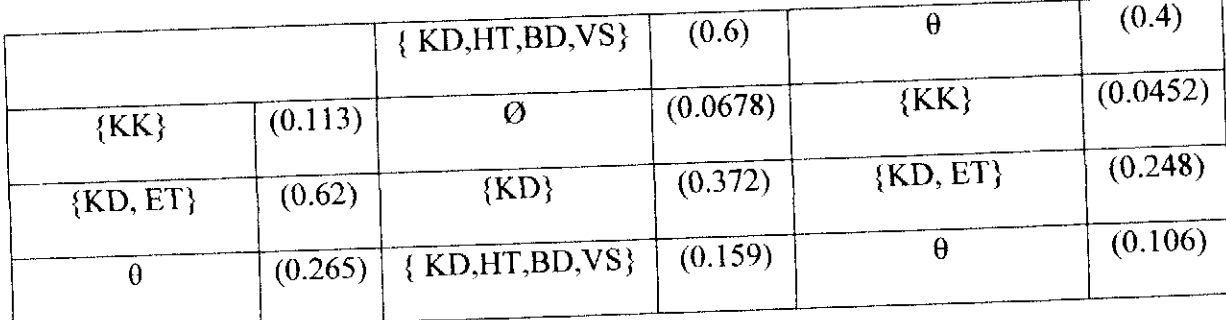

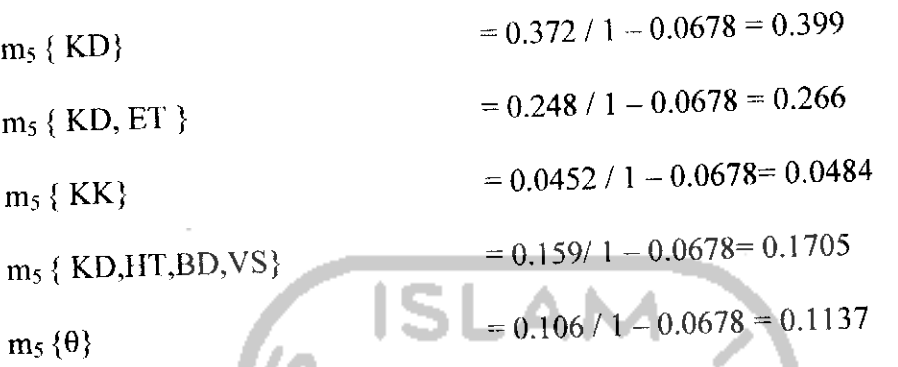

Densitas yang paling kuat adalah m5 {SN} yaitu sebesar 0.399 yang berarti kemungkinan penyakit sementara dengan gejala buah mengering, bunga mengering dan pucuk daun keriput  $\&$  keriting adalah Hama kutu daun.

4) Gejala 4 : tangkai daun kurus & kurang berbulu

Tangkai daun kurus & kurang berbulu merupakan gejala Hama nematoda dengan densitas 0.3, sehingga :

 $M_6$  { HN } = 0.3

$$
M_6\{0\} = 1 - 0.7 = 0.7
$$
 [||||.

Dengan adanya gejala tangkai daun kurus & kurang berbulu ini maka diharuskan menghitung nilai densitas baru untuk setiap himpunan bagian dengan fungsi densitas m7. Aturan kombinasi untuk m7 dapat dilihat pada Tabel C-5.

*Tabel* C-5 Aturan Kombinasi untuk m7 Diagnosa 2

|         | $\{ HN \}$                       | (0.3)    | θ               | (0.7)    |
|---------|----------------------------------|----------|-----------------|----------|
| (0.399) | Ø                                | (0.1197) | ${KD}$          | (0.2793) |
| (0.266) | Ø                                | (0.0511) | ${KDM, BD, VS}$ | (0.1193) |
|         | Ø                                | (0.0145) | ${KK}$          | (0.0338) |
|         | Ø                                | (0.0798) | $\{KD, ET\}$    | (0.1862) |
|         |                                  | (0.0341) | $\theta$        | (0.0795) |
|         | (0.0484)<br>(0.1705)<br>(0.1137) | ${HN}$   |                 |          |

 $m_7$  {HN } = 0.0341 / 1 - (0.1197+0.0511+0.0145+0.0798) = 0.0464  $m_7$  { KD,HT,BD,VS} = 0.1193 / 1 – (0.1197+0.0511+0.0145+0.0798)  $= 0.1623$  $m_7$ {KD} = 0.2793 / 1 - (0.1197+0.0511+0.0145+0.0798) = 0.0459  $m_7$ {KK}  $= 0.0338 / 1 - (0.1197 + 0.0511 + 0.0145 + 0.0798) = 0.38$  $m_7$ {KD, ET} = 0.1862/ 1 – (0.1197+0.0511+0.0145+0.0798) = 0.2533

$$
m_7 {\theta}
$$
 = 0.0795 / 1 - (0.1197+0.0511+0.0145+0.0798) = 0.1081

Densitas yang paling kuat adalah m<sub>7</sub> {KD} yaitu sebesar 0.38 yang berarti kemungkinan penyakit dengan gejala tangkai daun kurus & kurang berbulu, buah mengering, bunga mengering dan pucuk daun keriput & keriting adalah Hama kutu daun.

## *c. Diagnosa 3 (Apel)*

1) Gejala-1 : buah apel mengeras

Buah apel mengeras merupakan gejala dari Penyakit Venturia inequalis(Vl) dan penyakit glomerella cingulata (GC) dengan densitas 0.4, sehingga:

 $m_1$  { VI, GC } = 0.4

 $m_1$  { $\theta$ } = 1 - 0.4 = 0.6 SLAM

Kemungkinan penyakit sementara dengan gejala buah APEL mengeras adalah Penyakit Venturia inequalis dan penyakit glomerella cingulata dengan densitas sebesar 0.4.

2) Gejala 2 : kulit akar hitam arang

Kulit akar hitam arang gejala dari penyakit armillaria mellea (AM) IJЛ dengan nilai densitas adalah 0.3, sehingga :  $m_2$  {AM} = 0.3

 $m_2$  { $\theta$ } = 1 - 0.3 = 0.7

Dengan adanya gejala kulit akar hitam arang ini, maka diharuskan menghitung densitas baru untuk beberapa kombinasi (m3). Aturan kombinasi untuk m<sub>3</sub> dapat dilihat pada Tabel C-6

Tabel C-6 Aturan Kombinasi untuk m<sub>3</sub> Diagnosa 3

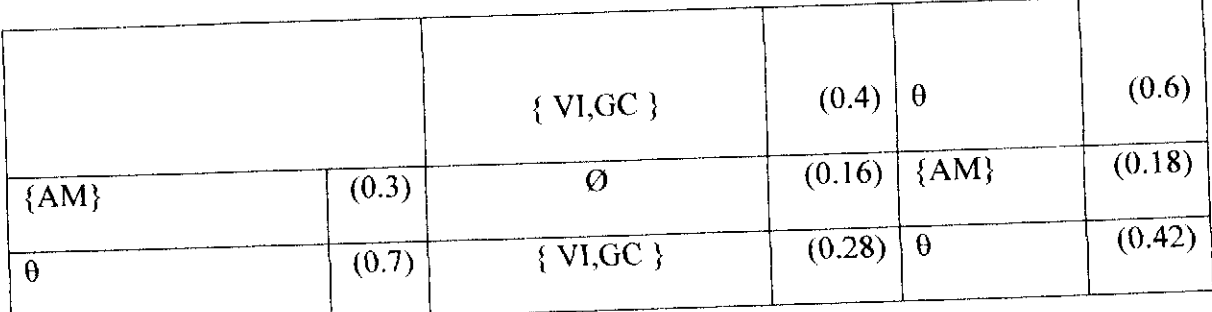

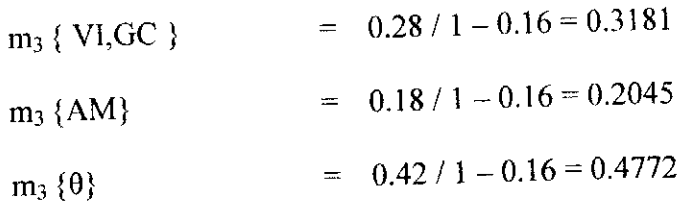

Densitas yang paling kuat adalah m<sub>3</sub> { $\theta$ } yaitu sebesar 0.4772 yang berarti kemungkinan penyakit sementara dengan gejala buah apel mengeras dan kulit akar hitam arang belum bisa ditemukan dan user harus menambah gejala lebih detii untuk mendapatkan hasil.

3) Gejala 3:ditengah bercak terdapat retakan

Ditengah bercak terdapat retakan merupakan gejala dari Penyakit Venturia inequalis (VI) dengan densitas 0.3, sehingga :

 $m_4$  { VI } = 0.3

 $m_4$  { $\theta$ } = 1 - 0.3 = 0.7

Dengan adanya gejala ditengah bercak terdapat retakan maka diharuskan menghitung kembali nilai densitas baru untuk setiap himpunan bagian dengan fungsi densitas m5. Aturan kombinasi untuk m5 dapat dilihat pada Tabel C-7.

Tabel C-7 Aturan Kombinasi untuk m<sub>5</sub> Diagnosa 3

|              |          | $\{ VI \}$ | (0.3)    | $\theta$     | (0.7)  |
|--------------|----------|------------|----------|--------------|--------|
| $\{VI, GC\}$ | (0.3181) | $\{ VI \}$ | (0.0954) | $\{VI, GC\}$ | 0.2226 |
| $\{AM\}$     | (0.2045) | Ø          | (0.0613) | ${AM}$       | 0.1431 |
| θ            | (0.4772) | $\{VI\}$   | (0.1431) | $\theta$     | 0.334  |

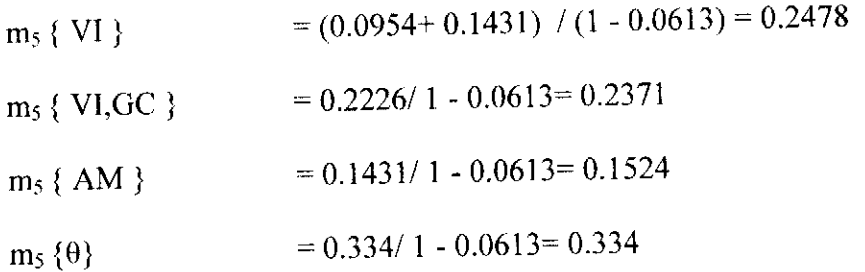

Densitas yang paling kuat adalah m<sub>5</sub>  $\{0\}$  yaitu sebesar 0.334yang berarti kemungkinan penyakit sementara dengan gejala ditengah bercak terdapat retakan, buah apel mengeras dan kulit akar hitam arang belum bisa ditcmukan dan user harus menambah gejala lebih detil untuk mendapatkan hasil.

4) Gejala 4 : akar pohon apel membusuk

Akar pohon apel membusuk merupakan gejala dari penyakit armillaria mellea (AM) dengan densitas 0.3, sehingga :  $m_6$  { KD, VS } = 0.3  $m_6$  { $\theta$ } = 1 - 0.3 = 0.7

Dengan adanya gejala akar pohon apel membusuk ini maka diharuskan menghitung kembali nilai densitas baru untuk setiap himpunan bagian dengan fungsi densitas m<sub>7.</sub> Aturan kombinasi untuk m<sub>7</sub> dapat dilihat pada Tabel C-8.

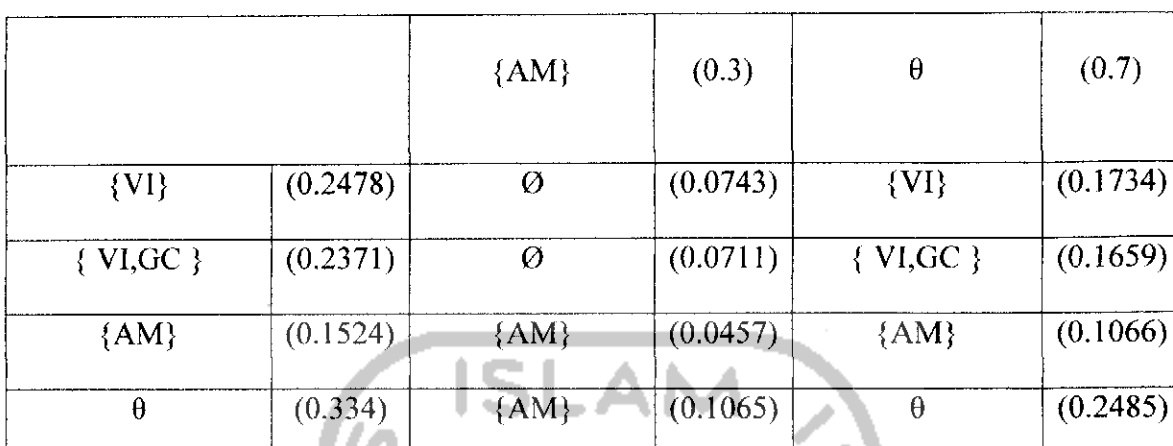

**Tabel C-8** Aturan Kombinasi untuk m<sub>7</sub> Diagnosa 3

Sehingga dapat dihitung :

$$
m_7 \{AM\}
$$
\n= (0.0457+ 0.1065+0.1066) / (1 – (0.0743+0.0711))  
\n= 0.3028  
\n
$$
m_7 \{VI\}
$$
\n= 0.1734/1 – (0.0743+0.0711)= 0.2029  
\n
$$
m_7 \{VI, GC\}
$$
\n= 0.1659/1 – (0.0743+0.0711)= 0.1941  
\n
$$
m_7 \{\theta\}
$$
\n= 0.2485/1 – (0.0743+0.0711)= 0.2907

Densitas yang paling kuat adalah m7 {AM} yaitu sebesar 0.3028 yang berarti kemungkinan penyakit dengan gejala akar pohon apel membusuk, ditengah bercak terdapat retakan, buah apel mengeras dan kulit akar hitam arang adalah penyakit armillaria mellea